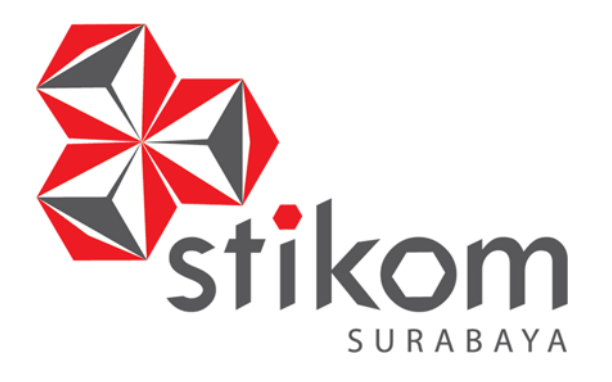

## **RANCANG BANGUN APLIKASI PEMILIHAN PEMENANG PADA PROSES TENDER DI INSTITUT BISNIS DAN INFORMATIKA STIKOM SURABAYA**

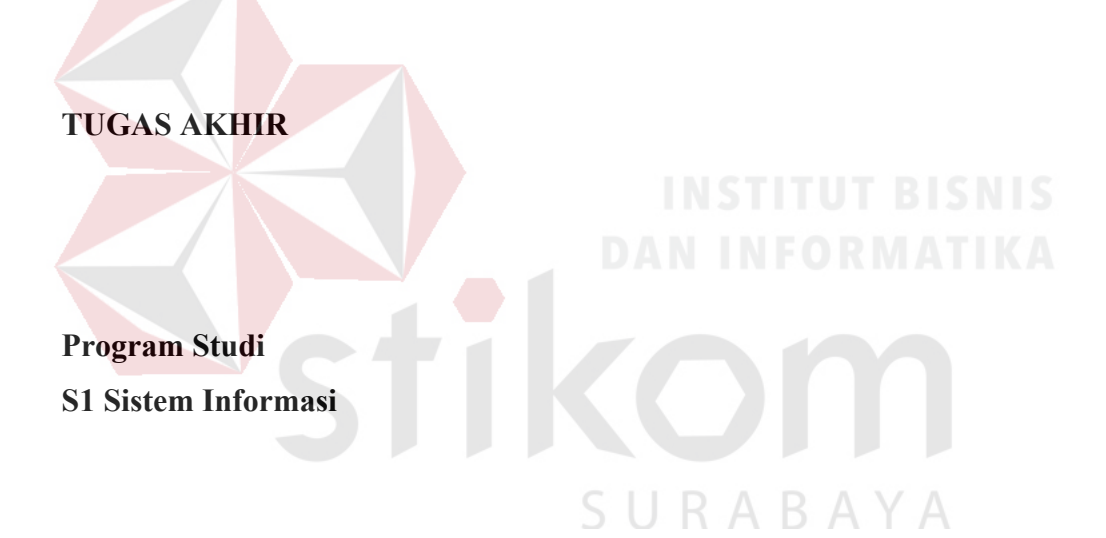

**Oleh :** 

**ALIFIANTI PUTRI LUHKITASARI** 

**12.41010.0231** 

**FAKULTAS TEKNOLOGI DAN INFORMATIKA INSTITUT BISNIS DAN INFORMATIKA STIKOM SURABAYA 2018** 

## **RANCANG BANGUN APLIKASI PEMILIHAN PEMENANG PADA PROSES TENDER DI INSTITUT BISNIS DAN INFORMATIKA STIKOM SURABAYA**

**TUGAS AKHIR** 

**Diajukan sebagai salah satu syarat untuk menyelesaikan Program Sarjana komputer** 

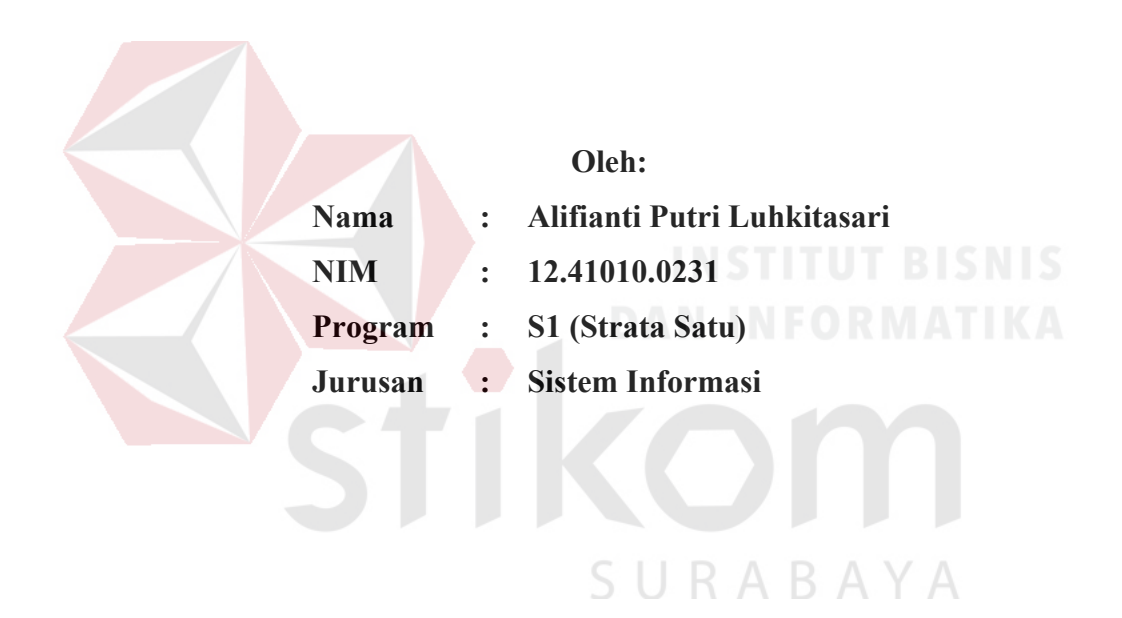

## **FAKULTAS TEKNOLOGI DAN INFORMATIKA INSTITUT BISNIS DAN INFORMATIKA STIKOM SURABAYA 2018**

*"Karena Kamu Tidak Mengetahui Apa Yang Telah Ia Korbankan Untuk Mencapai Keberhasilan Itu"* 

SURABAYA

*"Saya Persembahkan Kepada Kedua Orang Tua Dan Kedua Adik Saya Yang Selalu Mendorong Saya Untuk Melakukan Segala Sesuatu Yang Baik, Serta Sahabat Saya Tercinta"* 

SURABAYA

#### **TUGAS AKHIR**

## **RANCANG BANGUN APLIKASI** PEMILIHAN PEMENANG PADA PROSES TENDER DI INSTITUT BISNIS DAN INFORMATIKA STIKOM SURABAYA

dipersiapkan dan disusun oleh

Alifianti Putri Luhkitasari

#### NIM: 12.41010.0231

Telah diperiksa, diuji dan disetujui oleh Dewan Penguji Pada: Maret 2018

Susunan Dewan Penguji

 $13,03,20$ 

Pembimbing

L

ū.

Dr. Januar Wibowo, S.T., M.M. NIDN. 0715016801

Ir. Henry Bambang Setyawan, M.M. NIDN. 0725055701

Pembahas

Sulistiowati, S.Si., M.M. L NIDN. 0719016801

Tugas Akhir telah diterima sebagai salah satu persyaratan

Dr. Jusak Dekan Fakultas Teknologi dan Informatika

FAKULTAS TEKNOLOGI DAN INFORMATIKA **INSTITUT BISNIS DAN INFORMATIKA STIKOM SURABAYA** 

tuk memperoleh gelar Sarjana

 $\overline{13}$  $\sqrt{8}$ 

#### **PERNYATAAN**

## PERSETUJUAN PUBLIKASI DAN KEASLIAN KARYA ILMIAH

Sebagai mahasiswa Institut Bisnis dan Informatika Stikom Surabaya, saya :

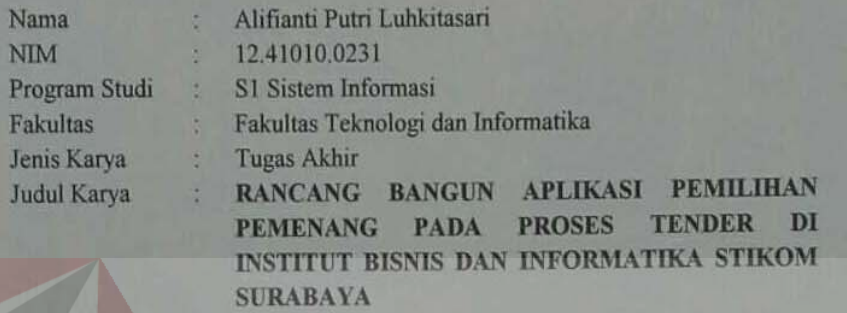

Menyatakan dengan ini sesungguhnya bahwa

- Demi pengembangan Ilmu Pengetahuan, Teknologi dan Seni, saya menyetujui memberikan kepada Institut Bisnis dan Informatika Stikom Surabaya Hak Bebas Royalti Non-Eksklusif (Non-Exclusive Royalti Free Righ) atas seluruh isi/sebagian karya ilmiah saya tersebut di atas untuk disimpan, dialihmediakan dan dikelola dalam bentuk pangkalan data (database) untuk selanjutnya didistribusikan atau dipublikasikan demi kepentingan akademis dengan tetap mencantumkan nama saya sebagai penulis atau pencipta dan sebagai pemilik Hak Cipta.
- 2. Karya tersebut di atas adalah karya asli saya, bukan plagiat baik sebagian maupun keseluruhan. Kutipan, karya atau pendapat orang lain yang ada, dalam karya ilmiah ini adalah semata hanya rujukan yang dicantumkan dalam Daftar Pustaka saya.
- 3. Apabila dikemudian hari ditemukan dan terbukti terdapat tindakan plagiat pada karya ilmiah ini, maka saya bersedia untuk menerima pencabutan terhadap gelar kesarjanaan yang telah diberikan kepada saya.

Demikian surat pernyataan ini saya buat dengan sebenamya.

Surabaya, Maret 2018 Yang Menyatakan Alifianti Putri Luhkitasarı NIM: 12.41010.0231

R

#### **ABSTRAK**

Institut Bisnis dan Informatika Stikom Surabaya adalah sebuah perguruan tinggi di Surabaya yang membutuhkan kebutuhan-kebutuhan pengadaan untuk mahasiswa baru, seperti kebutuhan akan jas almamater, kaos, dan lain-lain. Guna mendapatkan harga yang minimum dan kualitas yang maksimum, Institut Bisnis dan Informatika Stikom Surabaya menyelenggarakan beberapa tender, khususnya tender kemahasiswaan. Proses tender saat ini dilaksanakan dengan juri melakukan penilaian terhadap peserta tender dengan cara memberikan poin 0 hingga 100 menurut asumsi juri tender sendiri. Tidak ada standardisasi poin terhadap kriteria penilaian. Tidak tercatat atau terdokumentasi alasan juri memberikan poin terhadap penawaran dari peserta. Bobot persentase tiap kriteria sama, sehingga kriteria yang sebenarnya lebih penting dari kriteria lain dianggap sama bobotnya. Hal-hal tersebut menyebabkan kemungkinan terjadi kesalahan penilaian tender dan pemilihan pemenang tender.

Solusi yang diperlukan untuk mengatasi permasalahan di atas adalah penilaian dengan menggunakan metode *scoring system*. Metode *scoring system* digunakan untuk membantu para pengambil keputusan dalam menentukan kelayakan peserta tender dengan hasil perhitungan kritereria (standardisasi yang telah ditentukan) dalam bentuk angka menurut rentang poin yang pasti serta memberikan *ranking* nilai dari *ranking* teratas hingga *rangking* terbawah untuk kategori yang dinyatakan layak. Untuk meminimalisir risiko kesalahan pemilihan pemenang pada proses tender maka perlu dilakukan perhitungan bobot persentase prioritas.

Berdasarkan hasil uji coba dan evaluasi diperoleh hasil bahwa aplikasi mampu menghasilkan alternatif pemilihan pemenang berdasarkan ranking, aplikasi mampu menyeleksi para peserta tender sebagai calon pemenang dengan mengkategorikan peserta ke dalam ketegori bertingkat, dan aplikasi mampu menyediakan penilaian berdasarkan standardisasi menurut rentang poin pasti yang telah ditentukan oleh panitia penyelenggara tender.  $\Box$   $\Box$   $\Box$   $\Box$ 

**Kata Kunci** : Aplikasi, tender, *scoring system*, *System Development Life Cycle*

#### **KATA PENGANTAR**

Alhamdulillah segala puji bagi Allah S.W.T atas segalah nikmat dan karunia yang dilimpahkan sehingga penulis dapat melaksanakan Tugas Akhir dan menyelesaikan pembuatan laporan hasil Tugas Akhir ini yang berjudul Rancang Bangun Aplikasi Pemilihan Pemenang pada Proses Tender di Institut Bisnis dan Informatika Stikom Surabaya.

Laporan Tugas Akhir ini disusun dari hasil wawancara, observasi, analisa serta perancangan sistem dan disusun sebagai salah satu persyaratan dalam menyelesaikan program studi S1 Sistem Informasi pada Institut Bisnis dan Informatika Stikom Surabaya.

Penyelesaian Tugas Akhir dan laporan Tugas Akhir ini tidak lepas dari bantuan semua pihak yang telah memberikan dukungan, saran dan kritik kepada penulis. Penulis mengucapkan banyak terima kasih kepada:

- 1. Ayahanda, Ibunda, dan Kedua Adik yang terbaik dalam memberi dukungan dan nasihat untuk segera menyelesaikan Tugas Akhir ini.
- 2. Bu Nurhesti Esa Dwirini, S.Kom selaku salah satu juri tender pada proses tender di Institut Bisnis dan Informatika Stikom Surabaya yang telah memberikan informasi tentang penilaian tender.
- 3. Bagian Administrasi Umum khususnya pengurus atau panitia tender yang telah memberikan informasi tentang alur proses tender.
- 4. Bapak Dr. Januar Wibowo, S.T., M.M**.** dan Bapak Ir. Henry Bambang Setyawan, M.M. selaku dosen pembimbing Tugas Akhir atas segala arahan dan bimbingannya selama ini.
- 5. Ibu Sulistiowati, S.Si., M.M. selaku dosen pembahas Tugas Akhir atas segala arahannya selama ini.
- 6. Bapak Dr. Anjik Sukmaaji, S.Kom., M.Eng. selaku Ketua Program Studi S1 Sistem Informasi.
- 7. Manis Manja Group (MMG) dan Bukan Penganut WIB (BPWIB) serta Mas Dani, rekan-rekan yang memberikan dukungan dan bantuan dalam menangani hambatan pembuatan aplikasi dan laporan tugas akhir ini.
- 8. Pihak-pihak lain yang tidak dapat disebutkan satu-persatu yang telah memberikan dukungan kepada penulis.

Dalam penyusunan laporan tugas akhir ini masih memiliki banyak kelemahan dan kekurangan, oleh karena itu saran dan kritik yang membangun diharapkan dapat menjadi bahan bagi perbaikan laporan ini

Surabaya, Maret 2018

Penulis SURABA

## **DAFTAR ISI**

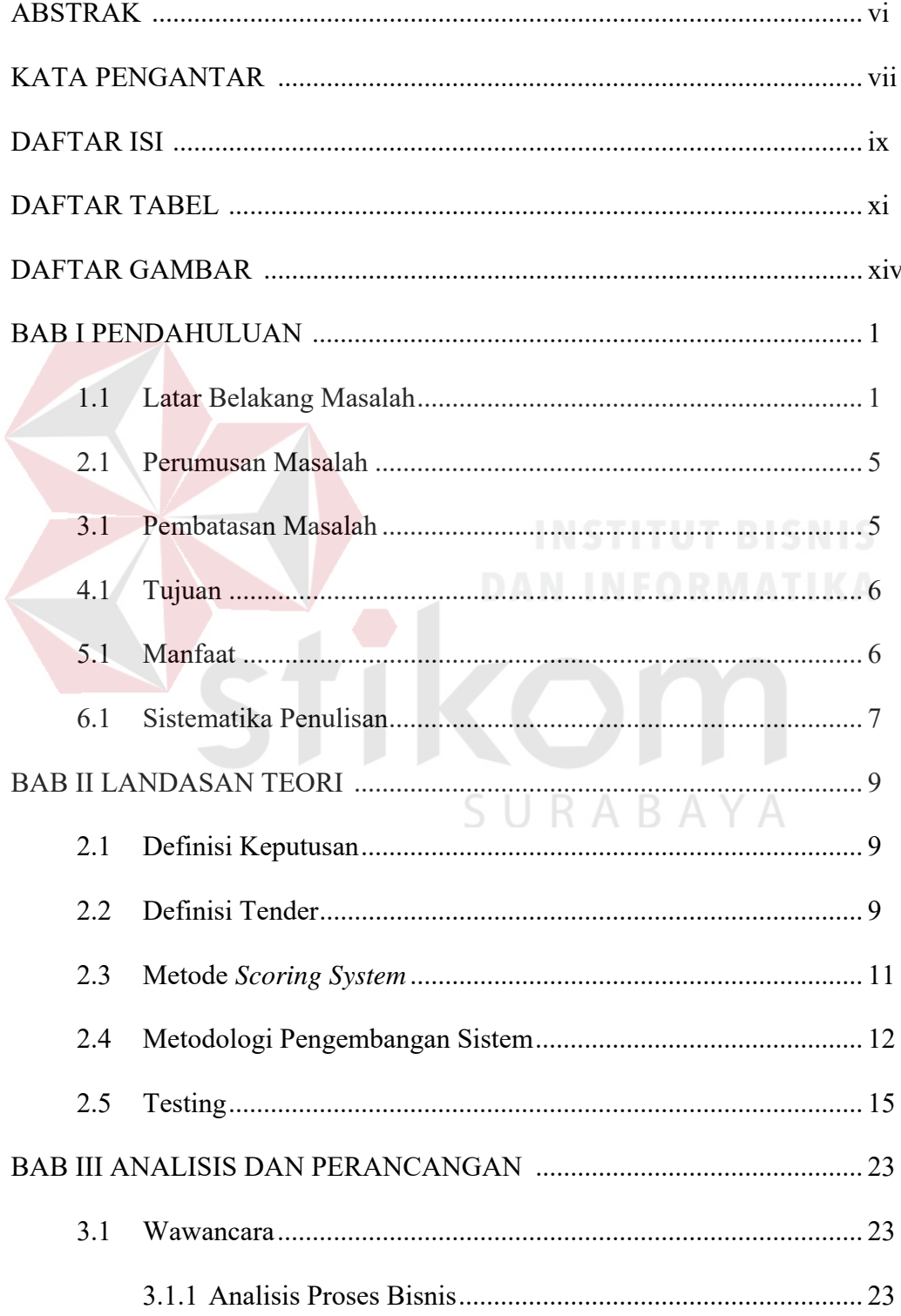

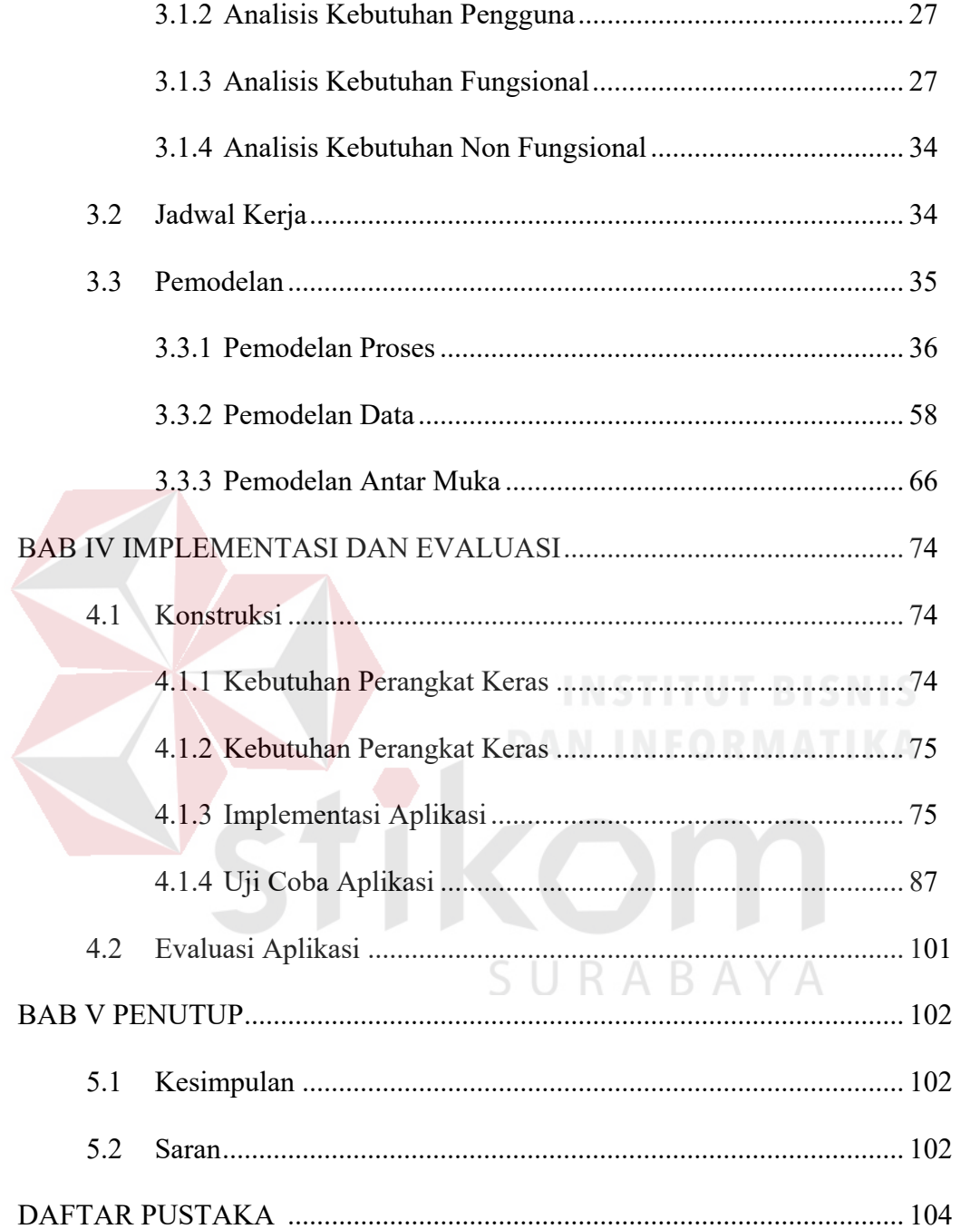

## **DAFTAR TABEL**

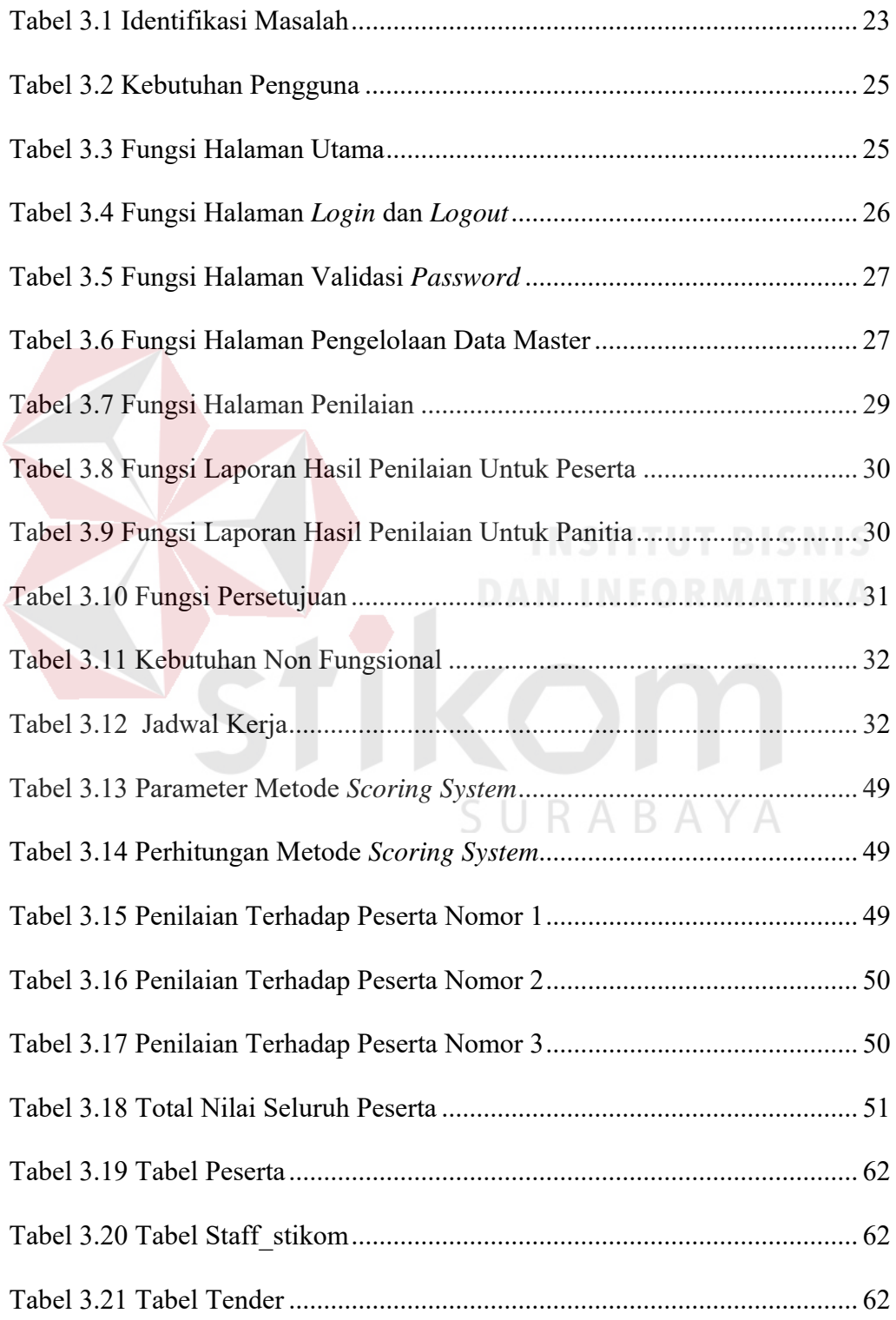

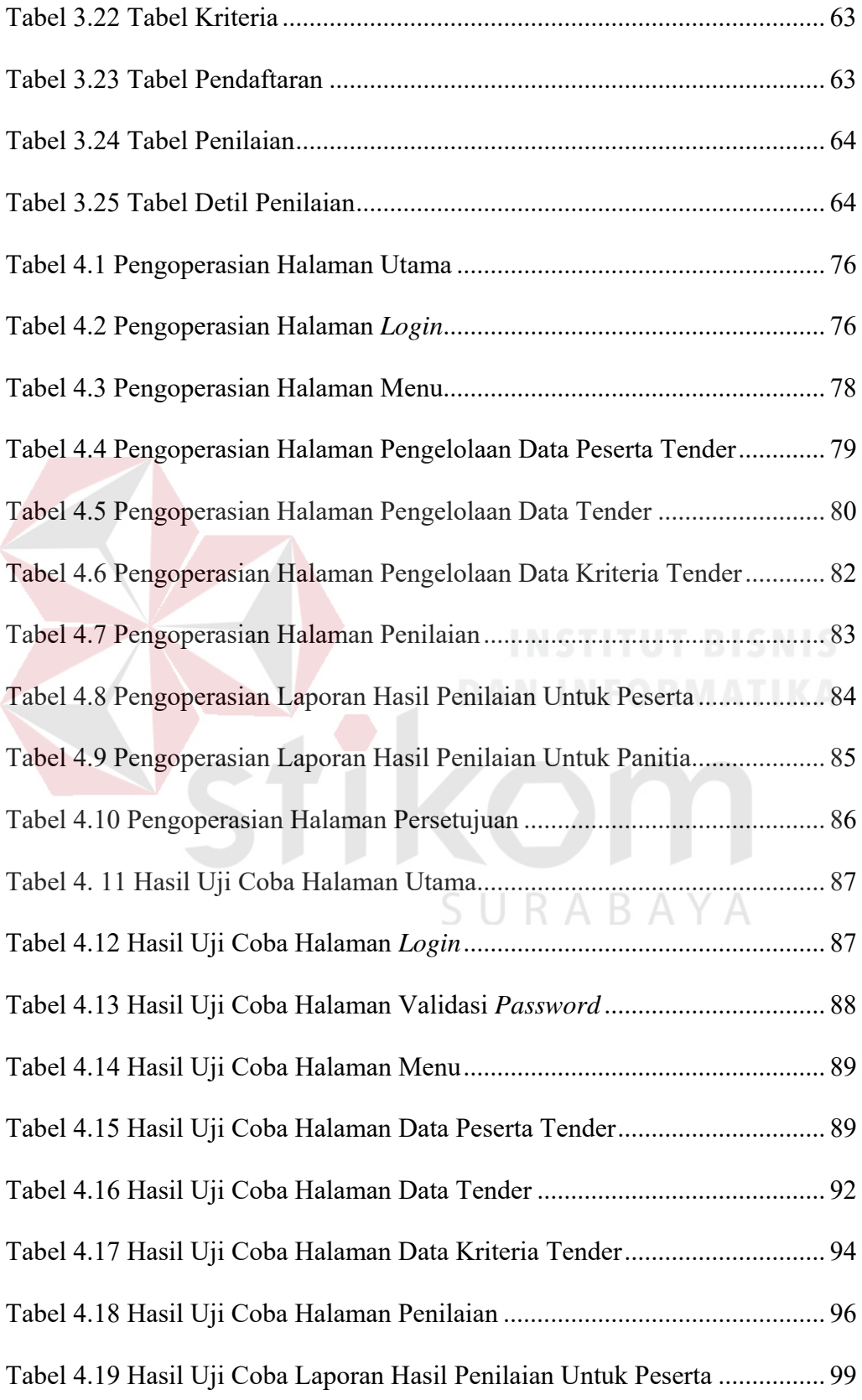

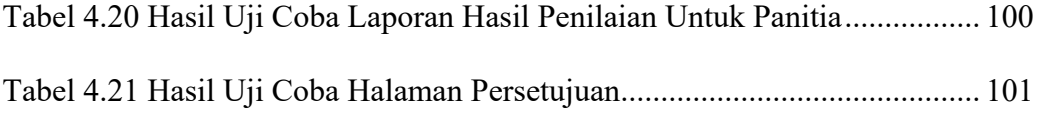

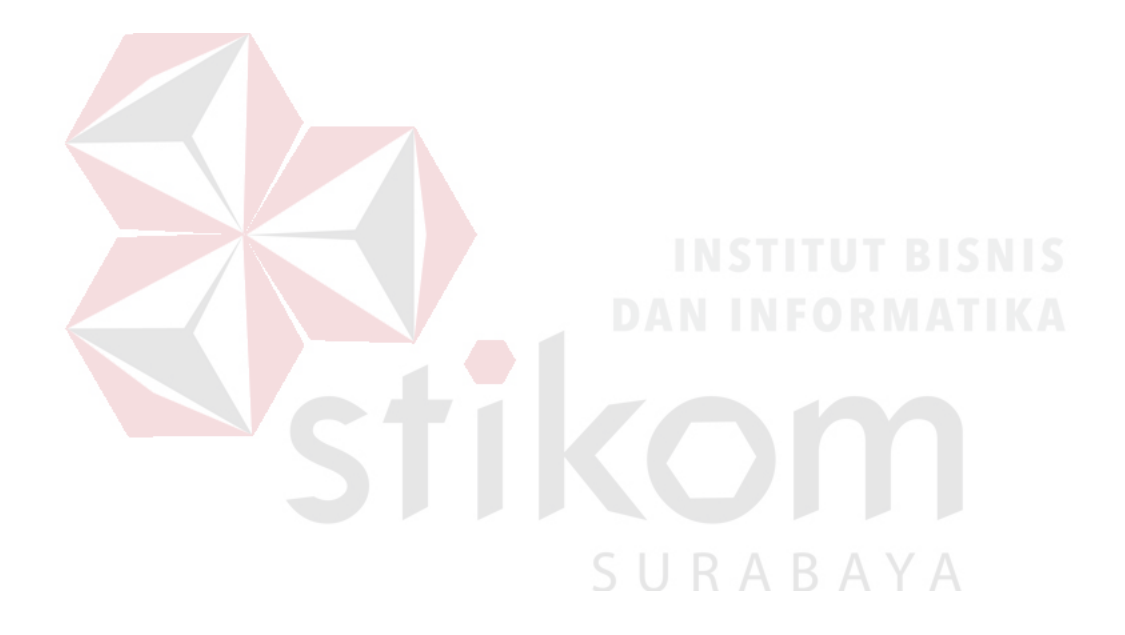

### **DAFTAR GAMBAR**

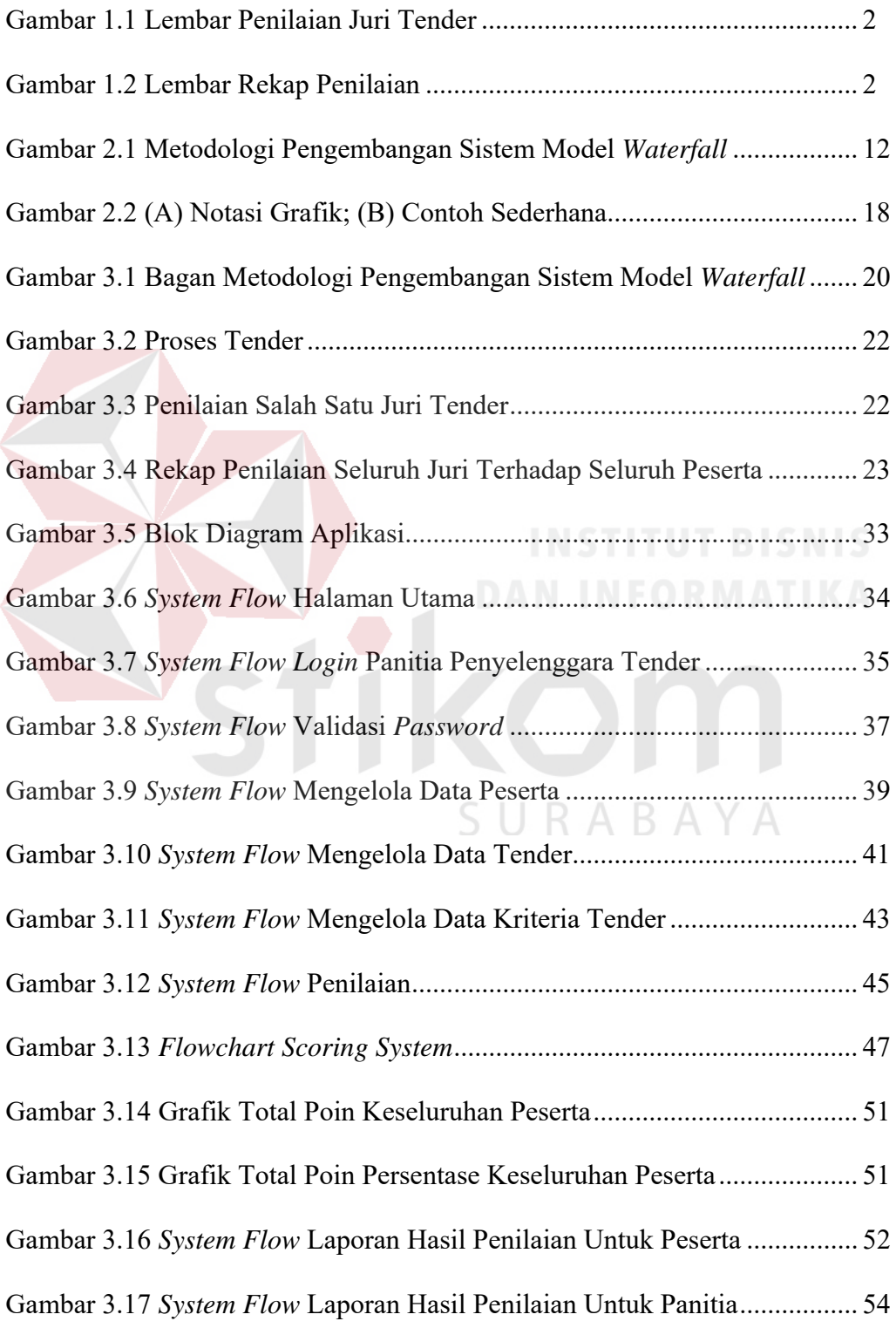

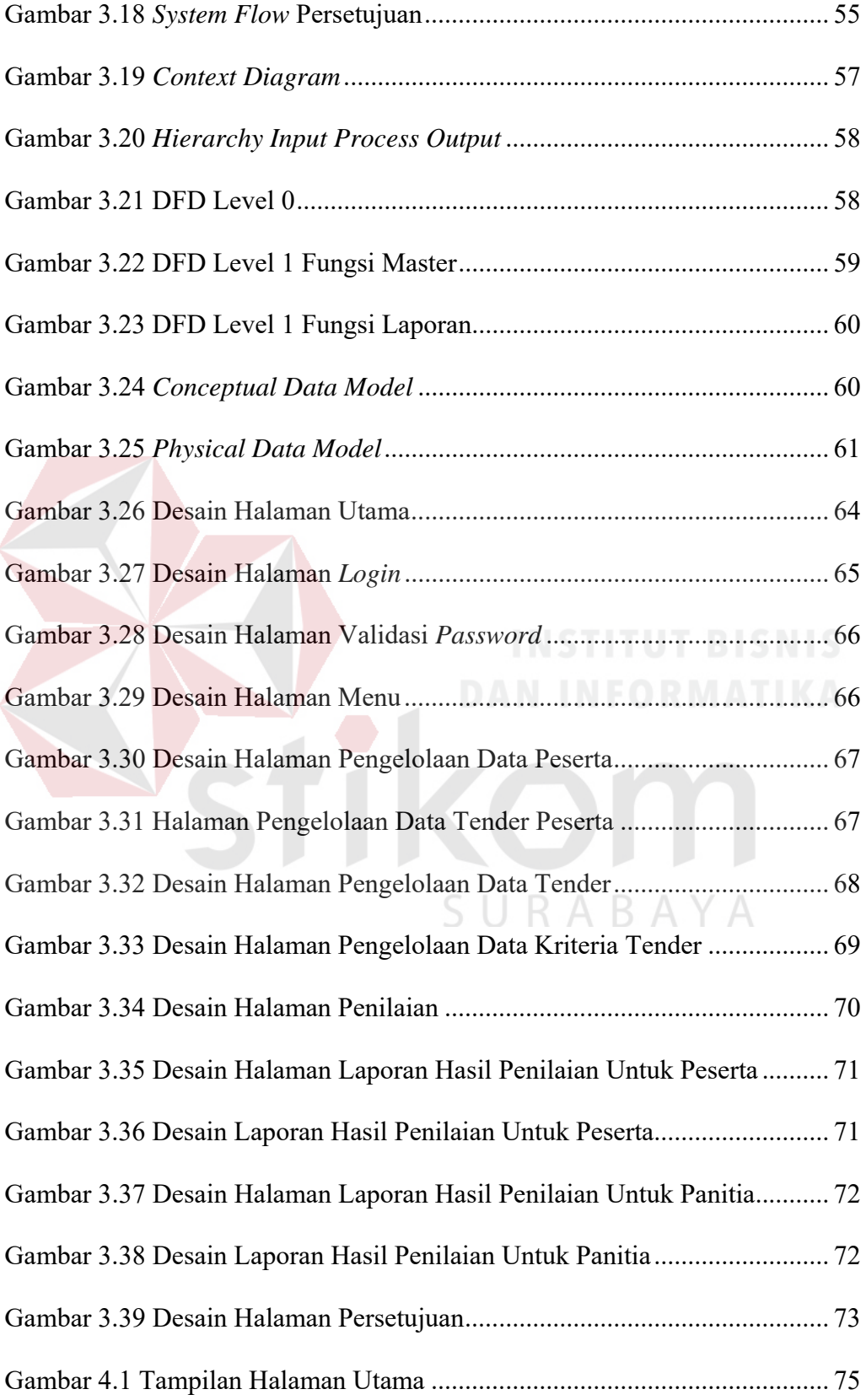

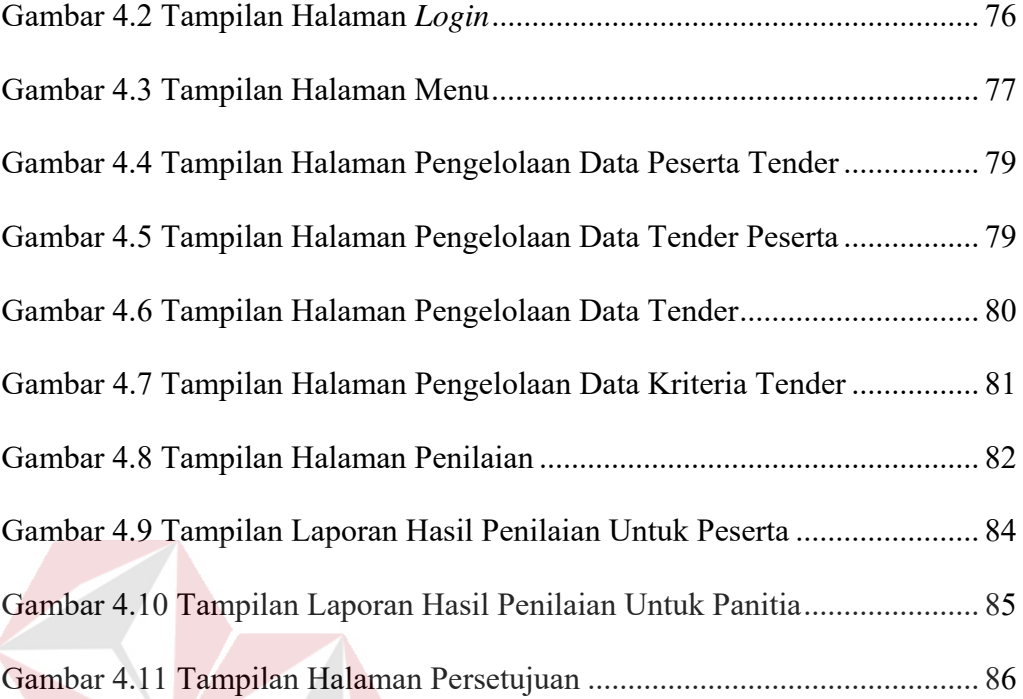

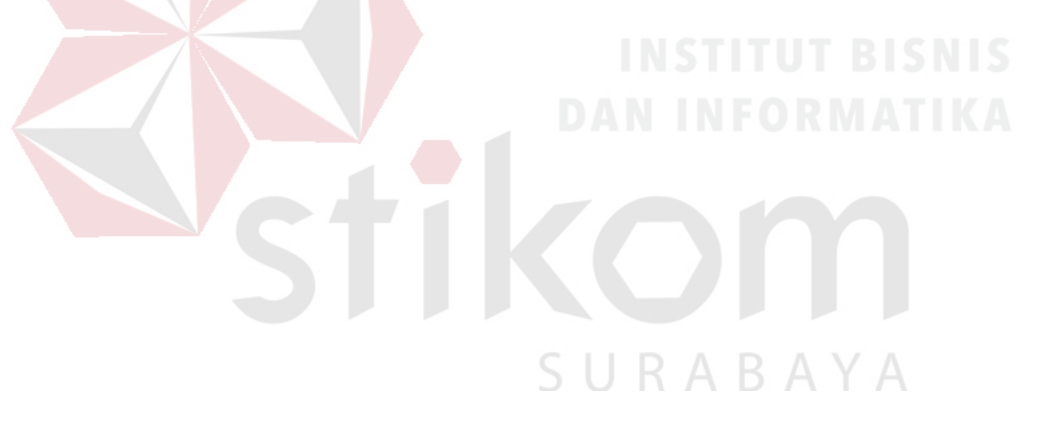

## **BAB I PENDAHULUAN**

#### **1.1 Latar Belakang Masalah**

Institut Bisnis dan Informatika Stikom Surabaya adalah sebuah perguruan tinggi swasta yang membutuhkan pengadaan atribut mahasiswa baru seperti jas almamater, kaos pelatihan, tas, dan lain-lain. Atribut tersebut dibutuhkan dalam jumlah yang tidak sedikit. Guna mendapatkan harga yang minimal dengan kualitas yang maksimal, Institut Bisnis dan Informatika Stikom Surabaya mengadakan tender untuk memenuhi kebutuhan pengadaan tersebut.

Alur proses tender di Institut Bisnis dan Informatika Stikom Surabaya diawali dengan pengumuman melalui *website* kemahasiswaan oleh panitia penyelenggara tender. Calon peserta tender yang tertarik dengan pengumuman tersebut mendaftarkan diri dengan mendatangi ruangan Administrasi Umum dan mengisi formulir atau dengan mengirimkan formulir via *e-mail*. Peserta yang telah terdaftar diminta hadir untuk pengikuti pengarahan tentang peraturan dan persyaratan yang telah ditentukan oleh panitia. Peserta yang menyanggupi peraturan dan persyaratan tersebut mengirimkan dokumen penawaran dan sampel produk kepada panitia. Dokumen penawaran dan sampel produk diberi nomor secara acak sehingga juri tender tidak mengetahui identitas dari pemilik dokumen dan sampel produk tersebut. Juri melakukan penilaian berdasarkan kriteria yang telah ditentukan oleh panitia dengan memberikan poin antara 0 hingga 100 menurut persepsi juri sendiri terhadap dokumen penawaran dan sampel produk yang dinilainya. Poin pada tiap kriteria dijumlah sehingga menghasilkan nilai total. Berikut ini adalah lembar penilaian dari salah satu juri terhadap keseluruhan peserta tender:

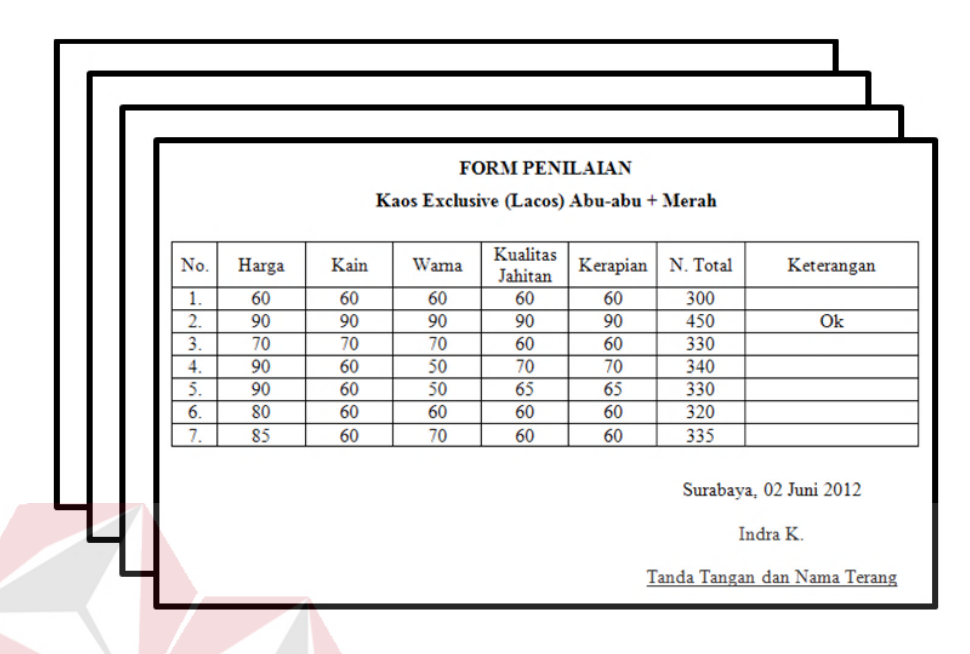

Gambar 1.1 Lembar Penilaian Juri Tender

Nilai total tiap juri terhadap tiap peserta ditotal sehingga menghasilkan nilai total. Peserta dengan nilai total terbesar adalah pemenangnya. Berikut ini adalah lembar rekap nilai total tiap juri terhadap tiap peserta tender:

| Naos exclusii lacos Adu-adu + Merali                                                           |     |     |     |     |     |     |     |                |
|------------------------------------------------------------------------------------------------|-----|-----|-----|-----|-----|-----|-----|----------------|
| <b>No</b><br>Label                                                                             | A   | B   | Ċ   | D   | E   | F   | G   | Nilai<br>Total |
| 1.                                                                                             | 300 | 400 | 360 | 370 | 330 | 365 | 345 | 2470           |
| 2.                                                                                             | 450 | 370 | 370 | 360 | 320 | 380 | 360 | 2610           |
| 3.                                                                                             | 330 | 370 | 380 | 355 | 315 | 365 | 320 | 2435           |
| 4.                                                                                             | 340 | 360 | 355 | 335 | 330 | 370 | 285 | 2375           |
| 5.                                                                                             | 330 | 370 | 370 | 360 | 330 | 320 | 260 | 2340           |
| 6.                                                                                             | 320 | 390 | 375 | 355 | 320 |     | 330 | 2090           |
| 7.                                                                                             | 335 | 370 | 360 | 365 | 310 |     | 320 | 2060           |
| Juri :<br>A. Indra, B. Tiandrarini, C. Erwin, D. Bambang H., E. Pantiawati, F. Karsam, G. Esti |     |     |     |     |     |     |     |                |

**REKAP PENILAIAN Kaos Exclusif Lacos Abu-abu + Merah**  $\triangle$   $\triangle$ 

Gambar 1.2 Lembar Rekap Penilaian

Dari lembar rekap penilaian di atas, dinyatakan bahwa peserta dengan nilai total tertinggi adalah peserta nomor label 2. Lembar rekap penilaian diberitahukan, didiskusikan dan disetujui oleh Ibu Nurhesti Esa Dwirini, S.Kom (Kepala Bagian Kemahasiswaan), Bapak Indra Gunawan, S.T. (Kepala Bagian Administrasi Umum), Ibu Lilis Binawati, S.E., M.Ak. (Wakil Rektor II) dan Bapak Prof. Dr. Budi Jatmiko, M.Pd. (Rektor). Setelah diputuskan pemenangnya, panitia mengumumkan melalui *website* kemahasiswaan dan mengubungi pemenang tender tersebut. Panitia dan pemenang tender menandatangani perjanjian (kontrak) MOU.

Telah diketahui dari alur proses tender di atas, bahwa poin yang diberikan oleh juri adalah persepsi juri sendiri. Kriteria penilaian tidak memiliki standardisasi penilaian, sehingga mengakibatkan kesalahan dalam penilaian tender. Selain itu, tiap kriteria tidak memiliki bobot persentase prioritas sehingga peserta yang sebenarnya unggul pada kriteria prioritas dinilai sama dengan peserta yang unggul pada kriteria yang dirasa tidak terlalu diprioritaskan.

Berikut ini adalah beberapa jurnal dengan metode pengambilan keputusan yang mendasari pemilihan metode untuk perhitungan pada aplikasi pemilihan pemenang pada proses tender di Institut Bisnis dan Informatika Stikom Surabaya:

1. Wasana, E. (2013). Sistem Pendukung Keputusan Kelayakan Pengajuan Kredit Sepeda Motor Menggunakan Metode *Scoring System*. Menjelaskan bahwa penerapan metode *scoring system* digunakan untuk memberikan informasi kepada pengambil keputusan dalam menentukan kelayakan seorang dengan hasil perhitungan kriteria yang bersifat kualitatif.

- 2. Setiawan, R. (2011). Sistem Pendukung Keputusan Untuk Menentukan Kelayakan Polisi Dalam Memegang Senjata Api Menggunakan *Scoring System*. Menjelaskan bahwa metode *scoring system* ini memiliki kemampuan menyajikan informasi dalam bentuk angka, serta mampu menyeleksi kelayakan peserta dengan standardisasi yang telah ditentukan menurut rentang poin yang pasti.
- 3. Iskandar, Y. (2011). Rancang Bangun Sistem Pemilihan Tempat Tinggal Berbasis *Web* Menggunakan Metode *Brown Gibson* dan *Scoring System*. Menjelaskan bahwa metode *scoring system* dapat memberikan penilaian yang sesuai dengan nilai bobot kriteria atau atribut berdasarkan kondisi data alternatif.
- 4. Wibowo, J., ST, M., Harmanto, S., & Pd, M. (2010). Sistem Pengambilan Keputusan Pemilihan Mahasiswa Teladan Dengan Menggunakan Metode Nilai Borda. Menjelaskan bahwa metode nilai borda merupakan metode *voting* yang dapat menyelesaikan pengambilan keputusan kelompok, di mana dalam penerapannya masing-masing *decision maker* memberikan peringkat berdasarkan alternatif pilihan yang ada, proses pemilihan dalam metode borda, masing-masing *voter* diberikan alternatif pilihan.

Berdasarkan beberapa jurnal di atas, maka metode pengambilan keputusan yang cocok untuk rancang bangun aplikasi pemilian pemenang pada proses tender di Institut Bisnis dan Informatika Stikom Surabaya adalah metode *scoring system*. Metode *scoring system* membantu para pengambil keputusan dalam menentukan kelayakan peserta dari hasil perhitungan kriteria (standardisasi yang telah ditentukan) dalam bentuk angka menurut rentang poin yang pasti serta memberikan *ranking* nilai dari *ranking* teratas hingga *ranking* terbawah untuk kategori yang dinyatakan layak. Untuk meminimalisir risiko kesalahan pemilihan pemenang pada proses tender di Institut Bisnis dan Informatika Stikom Surabaya, maka dilakukan perhitungan bobot persentase prioritas.

#### **1.2 Perumusan Masalah**

Berdasarkan latar belakang di atas, perumusan masalahnya adalah sebagai berikut:

- 1. Bagaimana merancang dan membangun aplikasi yang dapat menghasilkan alternatif pemilihan pemenang pada proses tender di Institut Bisnis dan Informatika Stikom Surabaya yang sesuai dengan kriteria yang telah ditentukan oleh panitia penyelenggara tender?
- 2. Bagaimana memodelkan metode *Scoring System* yang sesuai untuk pemilihan pemenang pada proses tender di Institut Bisnis dan Informatika Stikom Surabaya dengan berbasis *desktop*?

#### **1.3 Pembatasan Masalah**

Rancang Bangun Aplikasi Pemilihan Pemenang pada Proses Tender di Institut Bisnis dan Informatika Stikom Surabaya terbatas pada:

- 1. Membahas tender pada Bagian Kemahasiswaan di Institut Bisnis dan Informatika Stikom Surabaya saja.
- 2. Kriteria beserta bobot dan bobot persentase prioritasnya bersifat dinamis yang ditentukan oleh panitia penyelenggara tender.
- 3. Menggunakan metode *scoring system* untuk menentukan kelayakan peserta dari penilaian tender.

#### **1.4 Tujuan**

Berdasarkan batasan masalah di atas, bertujuan sebagai berikut:

- 1. Merancang dan membangun aplikasi yang dapat menghasilkan alternatif pemilihan pemenang pada proses tender di Institut Bisnis dan Informatika Stikom Surabaya yang sesuai dengan kriteria yang telah ditentukan oleh panitia penyelenggara tender.
- 2. Memodelkan metode *Scoring System* yang sesuai untuk pemilihan pemenang pada proses tender di Institut Bisnis dan Informatika Stikom Surabaya dengan berbasis *desktop*.

**1.5 Manfaat** 

Berdasarkan tujuan di atas, manfaatnya adalah sebagai berikut:

- 1. Mampu menghasilkan alternatif pemenang pada proses tender di Institut Bisnis dan Informatika Stikom Surabaya yang sesuai dengan kriteria yang telah ditentukan oleh panitia penyelenggara tender.
- 2. Dengan metode *scoring system*, maka aplikasi mampu menyeleksi para peserta sebagai calon pemenang dengan mengategorikan peserta ke dalam kategori bertingkat.
- 3. Dengan metode *scoring system*, maka aplikasi mampu menyediakan penilaian berdasarkan standardisasi menurut rentang poin yang pasti yang telah ditentukan panitia penyelenggara, sehingga penilaian cukup dilakukan oleh satu orang penilai saja.

#### **1.6 Sistematika Penulisan**

Dalam menyusun laporan tugas akhir ini, secara sistematis diatur dan disusun dalam lima bab, yang masing-masing terdiri dari beberapa sub-sub bab. Urutan dari bab pertama hingga bab terakhir adalah sebagai berikut:

#### **3.2.1 BAB I PENDAHULUAN**

Dalam bab ini membahas mengenai latar belakang masalah, perumusan masalah, pembatasan masalah, tujuan pembuatan aplikasi dan manfaat bagi penggunanya. Serta sistematika penulisan laporan.

#### **3.2.2 BAB II LANDASAN TEORI**

Dalam bab ini membahas mengenai berbagai teori yang mendukung dalam pembuatan rancang bangun aplikasi pemilihan pemenang pada proses tender di Institut Bisnis dan Informatika Stikom Surabaya. Teori pendukung tersebut, yaitu: Penjelasan tentang definisi keputusan, definisi tender, metode *scoring system*, metodologi pengembangan sistem dengan model *waterfall* serta *testing* dengan metode *black box testing* untuk mengevaluasi apakah telah memenuhi kebutuhan SURABAYA atau hasil yang diharapkan.

#### **3.2.3 BAB III ANALISIS DAN PERANCANGAN APLIKASI**

Dalam bab ini membahas mengenai wawancara sebagai teknik untuk dapat menganalisis proses bisnis, menganalisis kebutuhan pengguna, menganalisis kebutuhan fungsional dan menganalisis kebutuhan non fungsional; menentukan jadwal kerja; pemodelan yaitu pemodelan alur jalannya proses pada aplikasi, pemodelan data untuk menghasilkan informasi yang diperlukan dan pemodelan antar muka sebagai rancangan antar muka aplikasi yang akan dibuat.

#### **3.2.4 BAB IV IMPLEMENTASI DAN EVALUASI SISTEM**

Dalam bab ini membahas mengenai kebutuhan perangkat lunak dan perangkat keras, serta implementasi dan evaluasi terhadap aplikasi yang telah dibuat. Implementasi ini adalah desain aplikasi *Graphical User Interface* (GUI) beserta penjelasannya. Sedangkan evaluasi berisi validasi dan uji coba aplikasi agar terhindar dari *error* sehingga berjalan sesuai dengan yang diharapkan.

#### **3.2.5 BAB V PENUTUP**

Dalam bab ini membahas mengenai kesimpulan dari merancang bangun aplikasi ini, serta saran yang bertujuan untuk mengembangkan aplikasi ini di masa yang akan datang.

SURABAYA

#### **BAB II**

#### **LANDASAN TEORI**

#### **2.1 Definisi Keputusan**

Fahmi, I. (2016). Teori dan Teknik Pengambilan Keputusan: Kualitatif dan Kuantitatif. Keputusan adalah proses penelusuran masalah yang berawal dari latar belakang masalah, identifikasi masalah hingga kepada terbentuknya kesimpulan atau rekomendasi. Rekomendasi itulah yang selanjutnya dipakai dan digunakan sebagai pedoman basis dalam pengambilan keputusan. Oleh karena itu, begitu besarnya pengaruh yang akan terjadi jika seandainya rekomendasi yang dihasilkan tersebut terdapat kekeliruan atau adanya kesalahan-kesalahan yang tersembunyi karena faktor ketidakhati-hatian dalam melakukan pengkajian masalah.

#### **2.2 Definisi Tender**

Tender (KBBI) merupakan tawaran untuk mengajukan harga, memborong pekerjaan, atau menyediakan barang. Sutedi, A. (2008). Aspek Hukum Pengadaan Barang dan Jasa dan Berbagai Permasalahannya. Pengadaan barang dan jasa harus dilaksanakan berdasarkan prinsip pengadaan yang dipraktikkan secara nasional dan internasional, yaitu prinsip efisiensi, efektivitas, persaingan sehat, keterbukaan atau transparansi, tidak diskriminasi, dan akuntabilitas. Hal ini sesuai dengan ketentuan dalam keppres No. 80 Tahun 2003 Pasal 3 huruf a sampai dengan huruf f dengan penjelasan sebagai berikut:

a. Efisien, berarti pengadaan barang dan jasa harus diusahakan dengan menggunakan dana dan daya terbatas untuk mencapai sasaran yang

ditetapkan dalam waktu sesingkat-singkatnya dan dapat dipertanggungjawabkan.

- b. Efektif, bahwa dalam pengadaan barang dan jasa harus didasarkan pada kebutuhan yang telah ditetapkan (sasaran yang ingin dicapai) dan dapat memberikan manfaat yang tinggi dan sebenar-benarnya sesuai dengan sasaran dimaksud.
	- c. Persaingan Sehat, diberikannya kesempatan kepada semua penyedia barang dan jasa yang setara dan memenuhi persyaratan sesuai ketentuan, untuk menawarkan barang dan jasanya berdasarkan etika dan norma pengadaan yang berlaku, dan tidak terjadi kecurangan dan praktik KKN.
	- d. Terbuka (Transparansi), memberikan semua informasi dan ketentuan mengenai pengadaan barang dan jasa, termasuk syarat teknis administrasi pengadaan, tata cara evaluasi, hasil evaluasi, penetapan calon penyedia barang dan jasa, yang sifatnya terbuka kepada peserta penyedia barang dan jasa yang berminat, serta bagi masyarakat luas pada umumnya.
	- e. Tidak Diskriminatif (Adil), pemberian perlakuan yang sama kepada semua calon penyedia barang dan jasa yang berminat mengikuti pengadaan barang dan jasa, dan tidak mengarah untuk memberikan keuntungan kepada pihak tertentu dengan cara dan/atau alasan apapun.
	- f. Akuntabilitas, adanya pertanggungjawaban pelaksanaan pengadaan barang dan jasa (laporan) kepada para pihak yang terkait dan masyarakat berdasarkan etika, norma, dan ketentuan peraturan perundang-undangan yang berlaku. Dalam arti bahwa pengadaan barang dan jasa harus mencapai sasaran.

Dalam tugas akhir ini, hanya membahas tender pada Bagian Kemahasiswaan di Institut Bisnis dan Informatika Stikom Surabaya saja. Produkproduk yang ditenderkan oleh Bagian Kemahasiswaan di Institut Bisnis dan Informatika Stikom Surabaya ini adalah: almamater, topi muts, pin stikom, kaos eksklusif abu-abu merah, kaos batik, tas, dan topi rimba.

#### **2.3 Metode** *Scoring System*

Saifudin, A. (2002). Validitas dan Reliabilitas. Kategori ini memiliki tujuan menempatkan individu ke dalam kelompok-kelompok terpisah secara berjenjang menurut suatu kontinum berdasar atribut yang diukur. Kontinum jenjang ini adalah dari rendah ke tinggi, dari paling jelek ke paling baik, dari sangat tidak puas ke sangat puas, dan semacamnya. Banyak jenjang kategori diagnosis yang akan dibuat biasanya tidak lebih dari lima jenjang, tetapi juga tidak kurang dari tiga jenjang. Misalnya mengelompokan individu-individu ke dalam hanya dua jenjang diagnosis saja akan mengakibatkan risiko kesalahan yang cukup besar bagi skor-skor yang terletak di sekitar *mean* kelompok.

Langkah-langkah penentuan kategorisasi berdasarkan jenjang (ordinal) adalah sebagai berikut :

- a. Menentukan data statistik secara deskriptif berupa rentang minimum, rentang maksimum, luas jarak sebaran, *mean* teoritis, dan deviasi standar.
- b. Menghitung data statistik secara deskriptif sebagai berikut:

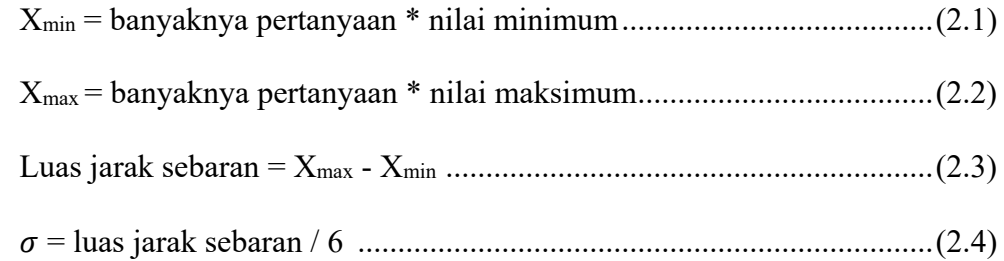

= banyaknya pertanyaan \* banyak kategori ......................................... (2.5)

c. Menghitung p dengan menggunakan tabel distribusi normal, terlebih dahulu menentukan dan dengan rumus:

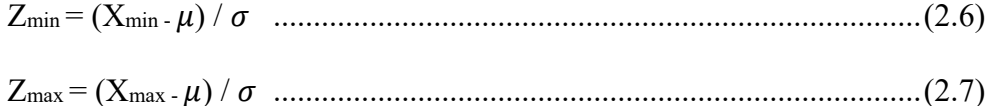

d. Memilih p dengan nilai yang maksimal sehingga dapat ditemukan rentang skala prioritas dengan 3 kategori, yaitu:

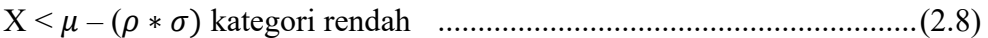

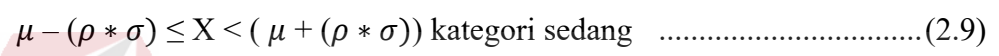

$$
(\mu + (\rho * \sigma)) \le X \text{ kategori tinggi}
$$
......... (2.10)

#### **2.4 Metodologi Pengembangan Sistem**

Pressman, R. (2002). Rekayasa Perangkat Lunak. *Model air terjun*  (*waterfall*), di mana hal ini menyiratkan pendekatan yang sistematis dan berurutan (sekuensial) pada pengembangan perangkat lunak, yang dimulai dengan spesifikasi kebutuhan pengguna dan berlanjut melalui tahapan-tahapan perencanaan (*planning*), pemodelan (*modeling*) konstruksi (*contraction*) serta penyerahan sistem/ perangkat lunak ke para pelanggan/ pengguna (*development*). Berikut ini adalah diagram metodologi pengembangan sistem model air terjun (*waterfall*):

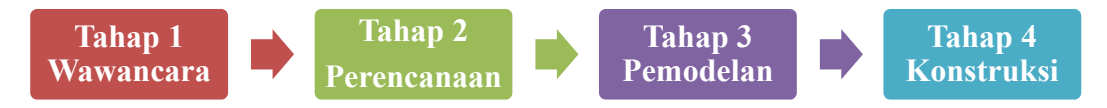

Gambar 2.1 Metodologi Pengembangan Sistem Model *Waterfall*

#### **3.2.6 Wawancara**

Sebelum spesifikasi-spesifikasi kebutuhan pengguna dapat dianalisis, dimodelkan, atau dispesifikasi, maka harus melakukan wawancara terlebih dahulu antara tim perangkat lunak dengan pengguna dan *stakeholder* lainnya.

#### **3.2.7 Perencanaan**

Aktivitas perencanaan sesungguhnya merupakan sejumlah praktik manajemen dan teknis yang memungkinkan tim perangkat lunak untuk mendefinisikan suatu peta jalan (*roadmap*) yang pada gilirannya memungkinkan tim perangkat lunak mencapai tujuan-tujuan yang bersifat strategis dan taktis.

Tidak ada cara yang mudah untuk menentukan permasalahan-permasalahan teknis apa yang tidak terlihat dan yang kelak akan dihadapi, informasi penting apa yang akan tetap tertutup hingga proyek perangkat lunak berakhir, apa kesalahpahaman yang akan muncul, atau isu-isu bisnis apa yang berubah. Dan, dengan kondisi seperti ini, tim perangkat lunak yang baik harus merancang pendekatannya dengan baik.

#### **3.2.8 Pemodelan**

# Dalam pekerjaan rekayasa perangkat lunak, dua jenis model dapat dibuat: (1) model-model yang berkaitan dengan spesifikasi kebutuhan dan (2) model-

SURABAYA

model yang berkaitan dengan perancangan yang mengarah ke implementasi selanjutnya.

Model-model spesifikasi kebutuhan (sering juga dinamakan sebagai modelmodel analisis) memperlihatkan spesifikasi-spesifikasi kebutuhan pengguna dengan menggambarkan perangkan lunak dalam 3 ranah (*domain*) yang berbeda: ranah informasi, ranah fungsional dan ranah perilaku.

Model-model perancangan menggambarkan karakteristik-karakteristik perangkat lunak yang akan sangat membantu para praktisi untuk mengembangkan perangkat lunak secara efektif: arsitektur perangkat lunak, antarmuka pengguna, dan rincian berperingkat komponen.

#### **3.2.9 Konstruksi**

Aktivitas konstruksi mencakup di dalamnya sejumlah pekerjaan penulisan mode dan pengujiannya hingga perangkat lunak siap dikirimkan ke para pelanggan dan ke para pengguna akhir. Pada pekerjaan rekayasa perangkat lunak modern, penulisan kode program mungkin (1) merupakan pembuatan langsung kode-kode program dalam bahasa pemrograman tertentu (2) penulisan kode program secara otomatis menggunakan representasi mirip rancangan dari komponen-komponen yang akan dikembangkan, atau (3) pembentukan kode program menggunakan bahasa pemrograman generasi ke-4 (misalnya visual C++) SURABAYA yang langsung dapat dieksekusi.

Fokus awal dari pengujian adalah pada peringkat komponen, di mana hal ini sering dinamakan sebagai pengujian unit (*unit testing*). Peringkat lain dari pengujian mencakup di dalamnya (1) pengujian integrasi (*integration testing*) yang melakukan penilaian apakah spesifikasi-spesifikasi kebutuhan pengguna telah diakomodasikan dalam sistem/ perangkat lunak yang lengkap (atau versi perangkat lunak tertentu), dan (3) pengujian penerimaan (*acceptance testing*) yang dilakukan oleh pelanggan dengan tujuan untuk melakukan pemeriksaan atas semua fungsi dan fitur yang diinginkan.

#### **2.5 Testing**

Beberapa definisi tentang testing:

- 1. Hatzel (1973), Testing adalah proses pemantapan kepercayaan akan kinerja program atau sistem sebagaimana yang diharapkan.
- 2. Myers (1979), Testing adalah proses eksekusi program atau sistem secara intens untuk menemukan *error*.
- 3. Hetzel (1983) Revisi, Testing adalah tiap aktivitas yang digunakan untuk dapat melakukan evaluasi suatu atribut atau kemampuan dari program atau sistem dan menentukan apakah telah memenuhi kebutuhan atau hasil yang diharapkan
- 4. Standar ANSI/IEEE (1059), Testing adalah proses menganalisa suatu entitas *software* untuk mendeteksi perbedaan antara kondisi yang ada dengan kondisi yang diinginkan (*defects / errors / bugs*) dan mengevaluasi fiturfitur dari entitas *software*.

Testing *software* adalah proses mengoperasikan *software* dalam suatu kondisi yang di kendalikan, untuk (1) verifikasi apakah telah berlaku sebagaimana telah ditetapkan (menurut spesifikasi), (2) mendeteksi *error*, dan (3) validasi apakah spesifikasi yang telah ditetapkan sudah memenuhi keinginan atau kebutuhan dari pengguna yang sebenarnya.

Verifikasi adalah pengecekan atau pengetesan entitas-entitas, termasuk *software*, untuk pemenuhan dan konsistensi dengan melakukan evaluasi hasil terhadap kebutuhan yang telah ditetapkan. Validasi melihat keberadaan sistem, apakah proses yang telah ditulis dalam spesifikasi adalah apa yang sebenarnya diinginkan atau dibutuhkan oleh pengguna. Deteksi *error*. Testing seharusnya berorientasi untuk membuat kesalahan secara intensif, untuk menentukan apakah suatu hal tersebut terjadi bilamana tidak seharusnya terjadi atau suatu hal tersebut tidak terjadi di mana seharusnya mereka ada.

Tujuan akhir dari testing adalah untuk mendapatkan informasi yang dapat diulang secara konsisten (*reliable*) tentang hal yang mungkin sekitar *software* dengan cara termudah dan paling efektif, antara lain:

a. Apakah *software* telah siap digunakan?

b. Apa saja risikonya?

c. Apa saja kemampuannya?

d. Apa saja keterbatasannya?

e. Apa saja masalahnya?

f. Apakah telah berlaku seperti yang diharapkan?

#### **3.2.10 Black Box Testing**

*Black box testing*, dilakukan tanpa pengetahuan detil struktur internal dari sistem atau komponen yang dites. Juga disebut sebagai *behavioral testing*, *specification-based testing*, *input/output testing* atau *functional testing*.

*Black box testing* berfokus pada kebutuhan fungsional pada *software*, berdasarkan pada spesifikasi kebutuhan dari *software*. Dengan adanya *black box testing*, perekayasa *software* dapat menggunakan sekumpulan kondisi masukan yang dapat secara penuh memeriksa keseluruhan kebutuhan fungsional pada suatu program. *Black box testing* bukan teknik alternatif daripada *white box testing*. Lebih daripada itu,ia merupakan pendekatan pelengkap dalam mencakup *error* dengan kelas yang berbeda dari metode *white box testing*.

Kategori *error* yang akan diketahui melalui *black box testing*:

- a. Fungsi yang hilang atau tak benar
- b. *Error* dari antar-muka
- c. *Error* dari struktur data atau akses eksternal *database*
- d. *Error* dari kinerja atau tingkah laku
- e. *Error* dari inisialisasi dan terminasi

Tak seperti *white box testing*, yang dipakai pada awal proses testing. *Black* 

*box testing* digunakan pada tahap akhir dan berfokus pada domain informasi. Tes

didesain untuk menjawab pertanyaan sebagai berikut:

- a. Bagaimana validasi fungsi yang akan dites?
- b. Bagaimana tingkah laku dan kinerja sistem dites?
- c. Kategori masukkan apa saja yang bagus digunakan untuk *test cases*?
- d. Apakah sebagian sistem sensitif terhadap suatu nilai masukkan tertentu?
- e. Bagaimana batasan suatu kategori masukkan tetapkan?
- f. Sistem mempunyai toleransi jenjang dan volume data apa saja?
- g. Apa saja akibat dari kombinasi data tertentu yang akan terjadi pada operasi sistem?

## SURABAYA

## Metode *Graph Based Testing*

Langkah pertama pada *black box testing* adalah memahami obyek yang dimodelkan dalam *software* dan hubungan koneksi antar obyek, kemudian definisikan serangkaian tes yang merupakan validasi bahwa semua obyek telah mempunyai hubungan dengan yang lainnya sesuai yang diharapkan.

Langkah ini dapat dicapai dengan membuat grafik, di mana berisi kumpulan *node* yang mewakili obyek, penghubung / *link* yang mewakili hubungan antar

obyek, bobot *node* yang menjelaskan properti dari suatu obyek, dan bobot penghubung yang menjelaskan beberapa karakteristik dari penghubung / *link*.

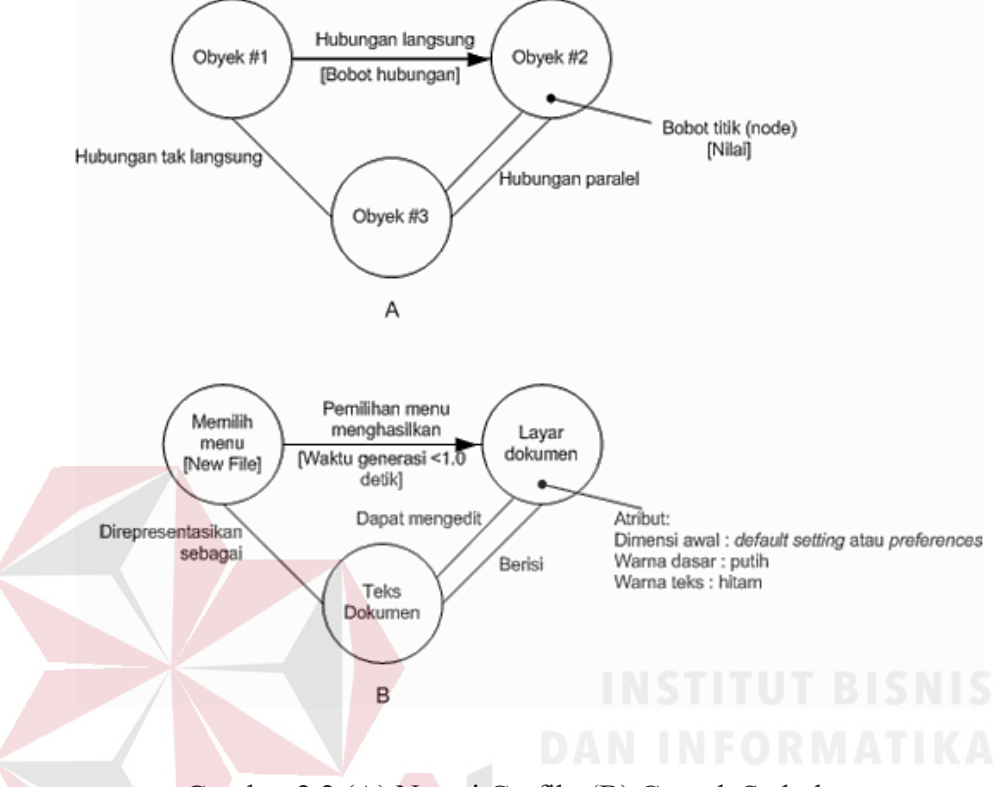

Gambar 2.2 (A) Notasi Grafik; (B) Contoh Sederhana

Keterangan:

- a. *Nodes* direpresentasikan sebagai lingkaran yang dihubungkan dengan garis SURABAYA penghubung.
- b. Suatu hubungan langsung (digambarkan dalam bentuk anak panah) mengindikasikan suatu hubungan yang bergerak hanya dalam satu arah.
- c. Hubungan dua arah, juga disebut sebagai hubungan simetris, menggambarkan hubungan yang dapat bergerak dalam dua arah.
- d. Hubungan paralel digunakan bila sejumlah hubungan ditetapkan antara dua nodes.

#### Contoh:

- a. Berdasarkan pada gambar, pemilihan menu [*New File*] akan menghasilkan (*generate*) layar dokumen.
- b. Bobot *node* dari layar dokumen menyediakan suatu daftar atribut layar yang diharapkan bila layar dibuat (*generated*).
- c. Bobot hubungan mengindikasikan bahwa layar harus telah dibuat dalam waktu kurang dari 1 detik.
- d. Suatu hubungan tak langsung ditetapkan sebagai hubungan simetris antara pemilihan menu [*New File*] dengan teks dokumen, dan hubungan paralel mengindikasikan hubungan layar dokumen dan teks dokumen.

Testing berbasis grafik (*graph based testing*) dimulai dengan mendefinisikan semua *nodes* dan bobot *nodes*. Dalam hal ini dapat diartikan bahwa obyek dan atribut didefinisikan terlebih dahulu. *Data model* dapat digunakan sebagai titik awal untuk memulai, namun perlu diingat bahwa kebanyakan *nodes* merupakan obyek dari program (yang tidak secara eksplisit direpresentasikan dalam data *model*). Agar dapat mengetahui indikasi dari titik mulai dan akhir grafik, akan sangat berguna bila dilakukan pendefinisian dari masukan dan keluaran *nodes*. Bila *nodes* telah diidentifikasi, hubungan dan bobot hubungan akan dapat ditetapkan. Hubungan harus diberi nama, walaupun hubungan yang merepresentasikan alur kendali antar obyek program sebenarnya tidak butuh diberi nama. Pada banyak kasus, model grafik mungkin mempunyai *loops* (yaitu, jalur pada grafik yang terdiri dari satu atau lebih *nodes*, dan diakses lebih dari satu kali iterasi). *Loop testing* dapat diterapkan pada tingkat *black box*. Grafik akan menuntun dalam mengidentifikasi *loops* yang perlu dites.
#### **BAB III**

#### **ANALISIS DAN PERANCANGAN**

Dalam bab ini akan dibahas tahapan-tahapan dalam merancang bangun aplikasi pemilihan pemenang pada proses tender di Institut Bisnis dan Informatika Stikom Surabaya berdasarkan metodologi pengembangan sistem yang digunakan, yaitu *System Development Life Cycle* (SDLC) *Waterfall Model*. Tahapan ini berguna untuk menggambarkan tahapan dalam perancangan sistem dan langkahlangkah yang harus dilakukan pada tiap tahapan. Terdapat 4 tahapan, yaitu wawancara, perencanaan, pemodelan, dan konstruksi. Dalam bab ini akan dibahas tahapan 1 (wawancara), tahapan 2 (perencanaan), dan tahapan 3 (pemodelan). Untuk tahapan 4 (konstruksi) akan dibahas pada bab selanjutnya.

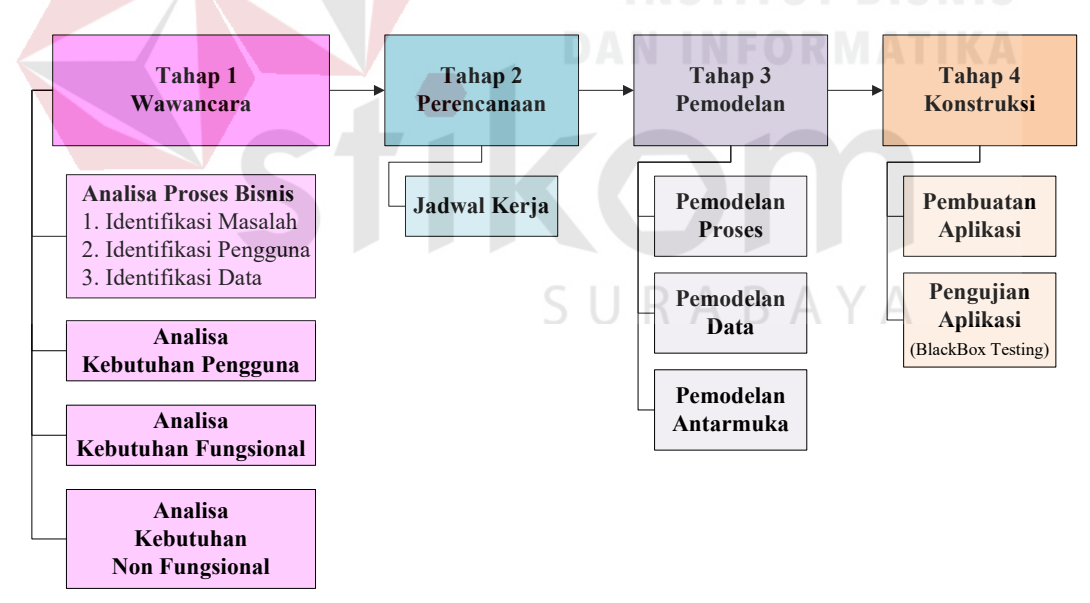

Gambar 3.1 Bagan Metodologi Pengembangan Sistem Model *Waterfall*

#### **3.1 Wawancara**

Wawancara merupakan tahapan dalam memulai proyek dari *system development life cycle* (SDLC) model *waterfall* (Air Terjun). Teknik untuk menganalisa proses bisnis, kebutuhan pengguna, kebutuhan fungsional, dan kebutuhan non fungsional pada proyek ini, yaitu dengan melakukan wawancara. Dari kegiatan wawancara dengan salah satu panitia penyelenggara tender dan salah satu juri tender, maka diketahui bagaimana alur penyelenggaraan tender dan bagaimana perhitungan (penilaian) terhadap peserta tender di Institut Bisnis dan Informatika Stikom Surabaya.

#### **3.2.11** Analisis Proses Bisnis

Alur proses tender di Institut Bisnis dan Informatika Stikom Surabaya diawali dengan pengumuman melalui *website* kemahasiswaan oleh panitia penyelenggara tender. Calon peserta tender yang tertarik dengan pengumuman tersebut mendaftarkan diri dengan mendatangi ruangan Administrasi Umum dan mengisi formulir atau dengan mengirimkan formulir via *e-mail*. Peserta yang telah terdaftar diminta hadir mengikuti pengarahan tentang peraturan dan persyaratan yang telah ditentukan oleh panitia. Peserta yang menyanggupi peraturan dan persyaratan tersebut mengirimkan dokumen penawaran dan sampel produk kepada panitia. Dokumen penawaran dan sampel produk diberi nomor secara acak sehingga juri tender tidak mengetahui identitas dari pemilik dokumen dan sampel produk tersebut. Juri melakukan penilaian berdasarkan kriteria yang telah ditentukan oleh panitia dengan memberikan poin antara 0 hingga 100 menurut persepsi juri sendiri terhadap dokumen penawaran dan sampel produk yang dinilainya. Poin pada tiap kriteria dijumlah sehingga menghasilkan nilai total.

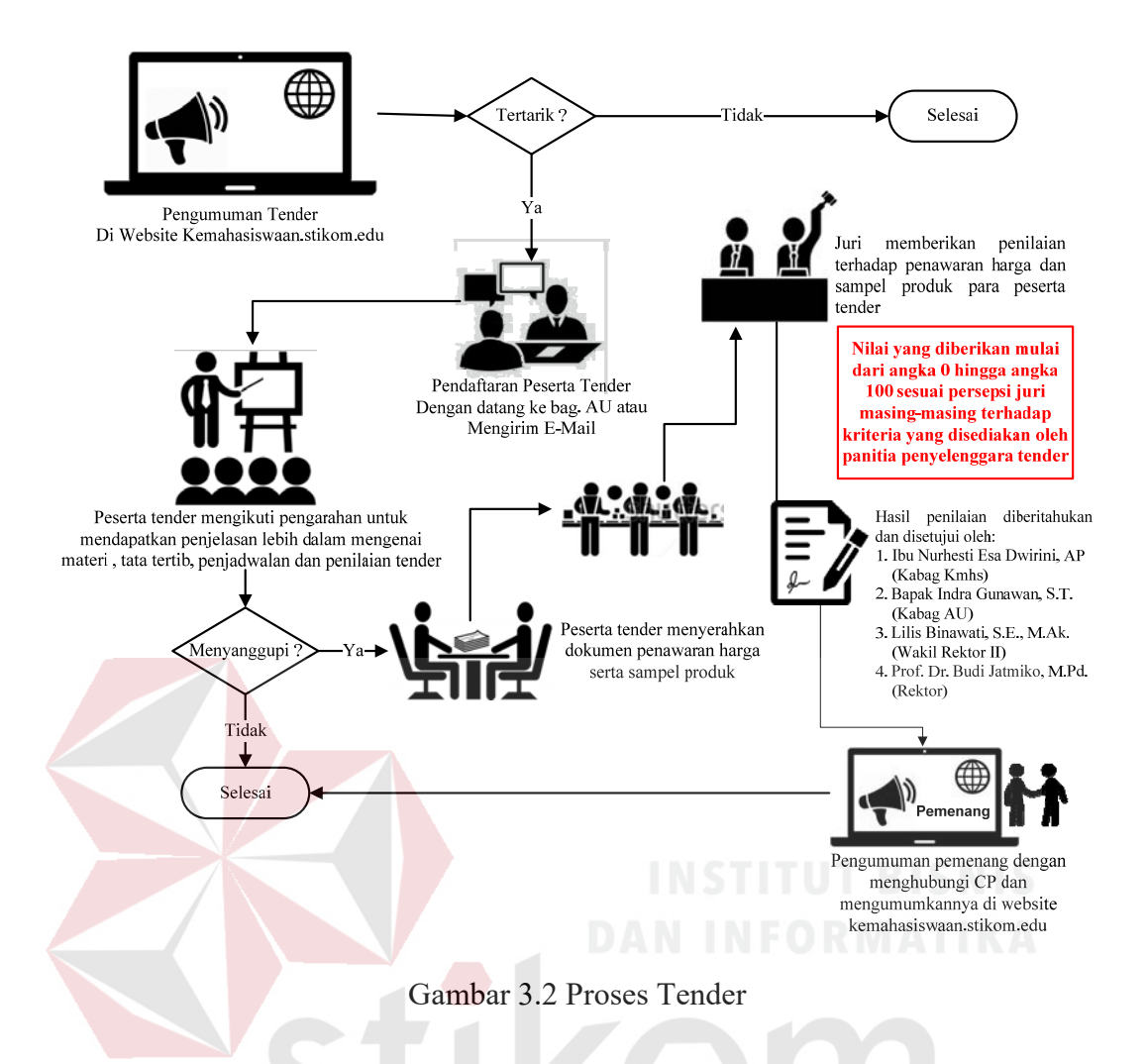

Berikut ini adalah lembar penilaian dari salah satu juri terhadap keseluruhan

peserta tender:

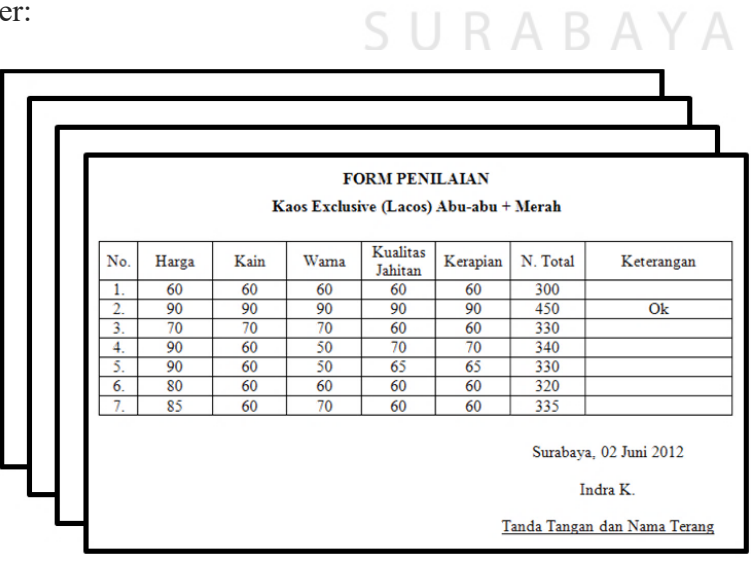

Gambar 3.3 Penilaian Salah Satu Juri Tender

Nilai total tiap juri terhadap tiap peserta ditotal sehingga menghasilkan nilai total. Peserta dengan nilai total terbesar adalah pemenangnya. Berikut ini adalah lembar rekap nilai total tiap juri terhadap tiap peserta tender:

| <b>No</b><br>Label                                                                            | A   | B   | C   | D   | E   | F   | G   | Nilai<br>Total |
|-----------------------------------------------------------------------------------------------|-----|-----|-----|-----|-----|-----|-----|----------------|
| 1.                                                                                            | 300 | 400 | 360 | 370 | 330 | 365 | 345 | 2470           |
| 2.                                                                                            | 450 | 370 | 370 | 360 | 320 | 380 | 360 | 2610           |
| 3.                                                                                            | 330 | 370 | 380 | 355 | 315 | 365 | 320 | 2435           |
| 4.                                                                                            | 340 | 360 | 355 | 335 | 330 | 370 | 285 | 2375           |
| 5.                                                                                            | 330 | 370 | 370 | 360 | 330 | 320 | 260 | 2340           |
| 6.                                                                                            | 320 | 390 | 375 | 355 | 320 |     | 330 | 2090           |
| 7.                                                                                            | 335 | 370 | 360 | 365 | 310 |     | 320 | 2060           |
| Juri:<br>A. Indra, B. Tjandrarini, C. Erwin, D. Bambang H., E. Pantjawati, F. Karsam, G. Esti |     |     |     |     |     |     |     |                |

**REKAP PENILAIAN** Kaos Exclusif Lacos Abu-abu + Merah

Gambar 3.4 Rekap Penilaian Seluruh Juri Terhadap Seluruh Peserta

Dari proses tender yang telah dijelaskan di atas, maka dapat dilakukan identifikasi masalah, identifikasi pengguna, dan identifikasi data.

#### **A. Identifikasi Masalah**

Ditinjau dari proses tender di Institut Bisnis dan Informatika Stikom Surabaya di atas, maka dapat dilakukan identifikasi permasalahan sebagai berikut:

 $A B$ 

| Permasalahan                            | <b>Akibat</b> | <b>Solusi</b>                                               |  |
|-----------------------------------------|---------------|-------------------------------------------------------------|--|
| Tidak                                   |               | adanya   Kemungkinan terjadi   Panitia penyelenggara tender |  |
|                                         |               | standardisasi pada kesalahan dalam memberikan standardisasi |  |
| kriteria tender, juri penilaian tender. |               | pada tiap kriteria tender dan                               |  |
| memberikan penilaian                    |               | standardisasi tiap kriteria                                 |  |
| berdasarkan persepsi                    |               | tersebut tercatat dalam                                     |  |
| juri sendiri                            |               | <i>database</i> yang terintegrasi                           |  |
|                                         |               | dengan aplikasi penilaian                                   |  |
|                                         |               | tender oleh penilai tender                                  |  |
|                                         |               | sehingga mempermudah dalam                                  |  |
|                                         |               | proses penilaian tender.                                    |  |

Tabel 3.1 Identifikasi Masalah

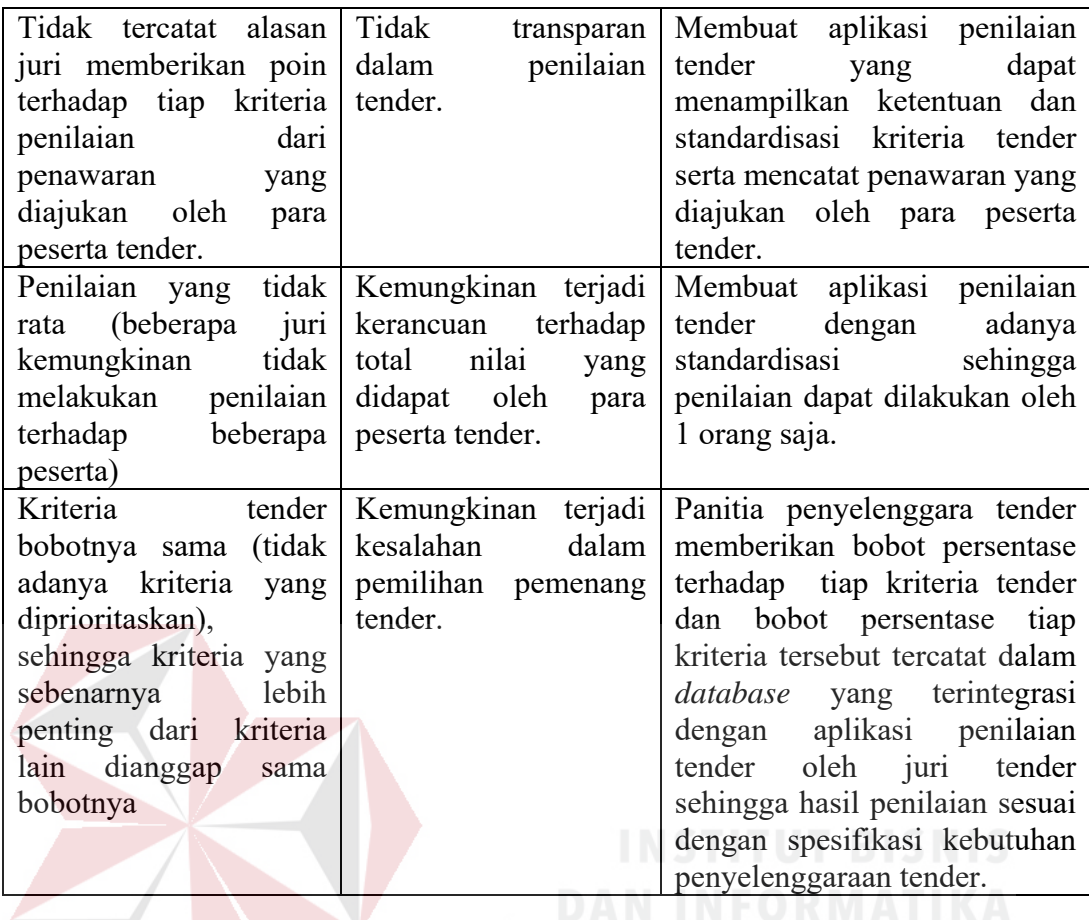

### **B. Identifikasi Pengguna**

Berdasarkan hasil wawancara dengan salah satu panitia penyelenggara tender dan salah satu juri tender serta dari identifikasi masalah di atas, maka pengguna yang terlibat dalam pemilihan pemenang pada proses tender di Institut Bisnis dan Informatika Stikom Surabaya adalah panitia penyelenggara tender.

#### **C. Identifikasi Data**

Pemilihan pemenang pada proses tender di Institut Bisnis dan Informatika Stikom Surabaya membutuhkan data-data untuk mendukung jalannya aplikasi ini, yaitu data peserta tender, data *staff* stikom, data tender, data kriteria tender dan data penilaian tender.

#### **3.2.12 Analisis Kebutuhan Pengguna**

Analisis kebutuhan pengguna berfungsi menggambarkan fungsi dan fitur sistem dari perspektif pengguna agar sistem sesuai dengan keinginan pengguna, yaitu sebagai berikut:

# **A. Panitia Penyelenggara Tender**

| <b>Kebutuhan fungsi</b>  | Kebutuhan data            | Kebutuhan informasi           |  |  |
|--------------------------|---------------------------|-------------------------------|--|--|
| Login & logout aplikasi. | Data <i>staff</i> stikom. | 1. Informasi daftar peserta.  |  |  |
| Validasi password        |                           | 2. Informasi daftar tender.   |  |  |
| Pengelolaan data master. | 1. Data peserta tender.   | 3. Informasi daftar kriteria. |  |  |
| Laporan hasil penilaian  | 2. Data tender.           | 4. Laporan hasil penilaian    |  |  |
| untuk peserta.           | 3. Data kriteria tender.  | untuk peserta.                |  |  |
| Laporan hasil penilaian  | 4. Data penilaian.        | 5. Laporan hasil penilaian    |  |  |
| untuk panitia.           |                           | untuk panitia.                |  |  |
| Persetujuan              | Data tender.              | Perubahan status tender dari  |  |  |
|                          |                           | menjadi<br>"Belum"            |  |  |
|                          |                           | "Terlaksana"                  |  |  |
|                          |                           |                               |  |  |

Tabel 3.2 Kebutuhan Pengguna

# **3.2.13 Analisis Kebutuhan Fungsional**

Kebutuhan fungsional merupakan layanan-layanan yang bisa diberikan sistem kepada pengguna secara mendetail. Kebutuhan fungsional berisi prosesproses apa saja yang nantinya harus disediakan oleh sistem, mencangkup bagaimana sistem harus bereaksi pada masukkan, bagaimana sistem memberikan keluaran dari suatu masukkan dan bagaimana perilaku sistem pada situasi tertentu. Berikut ini adalah detil penjelasannya:

## **A. Halaman Utama**

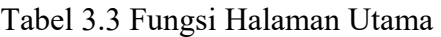

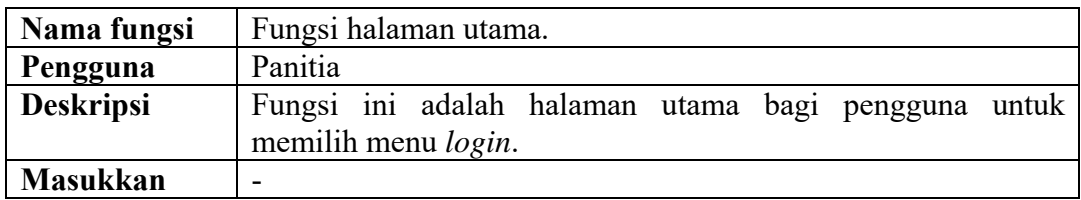

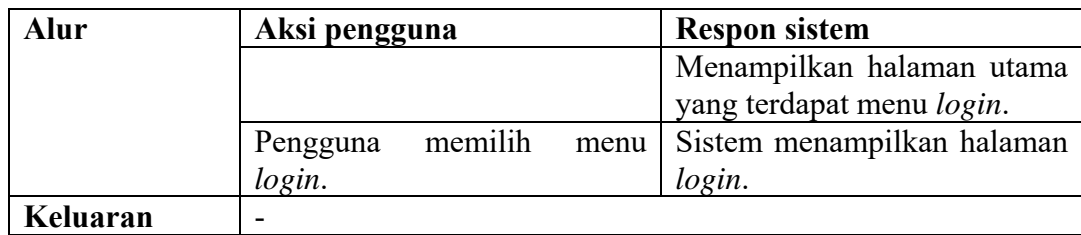

# **B. Halaman** *Login* **dan** *Logout*

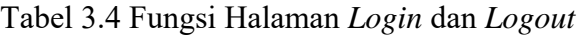

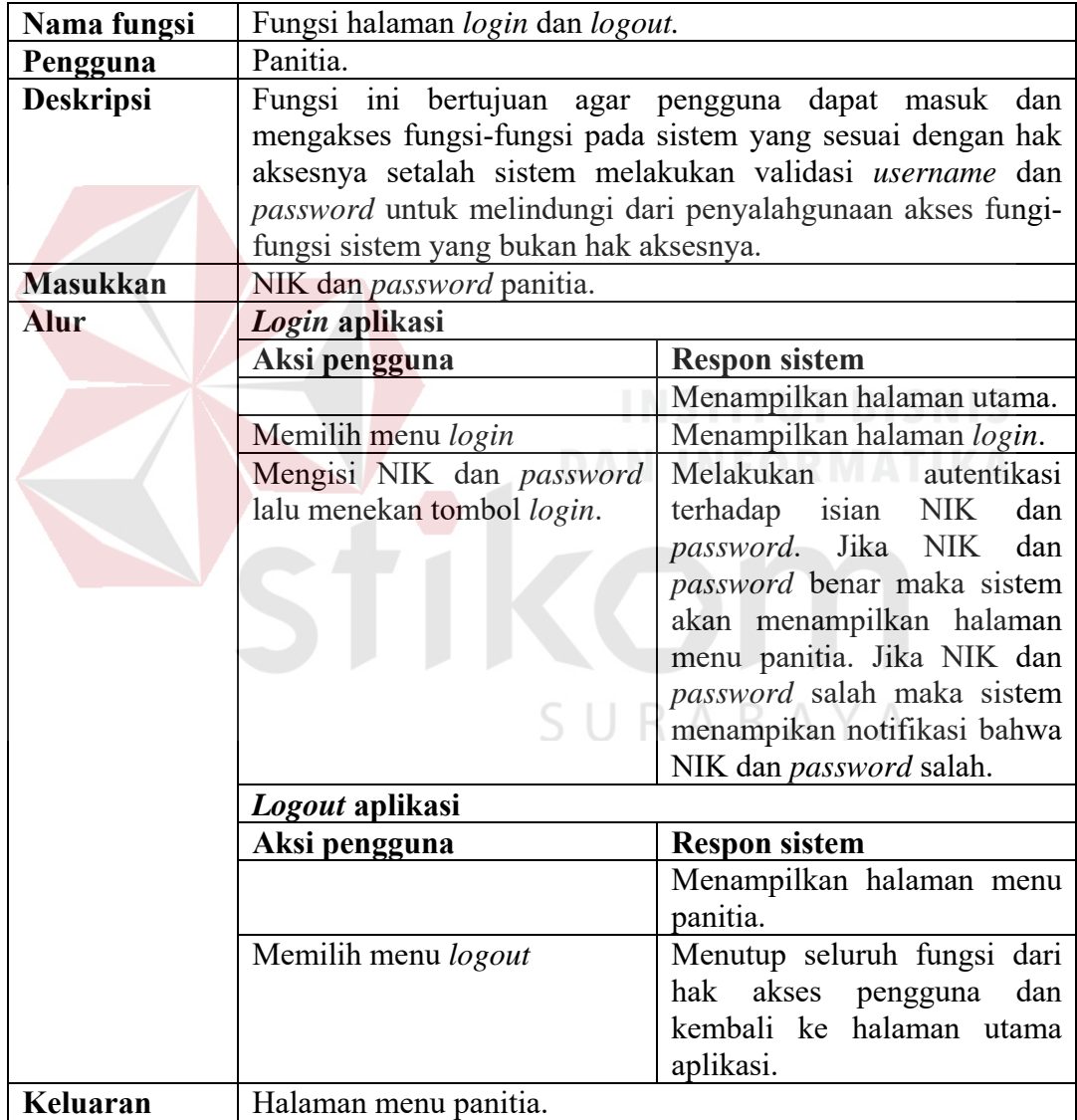

## **C. Halaman Validasi** *Password*

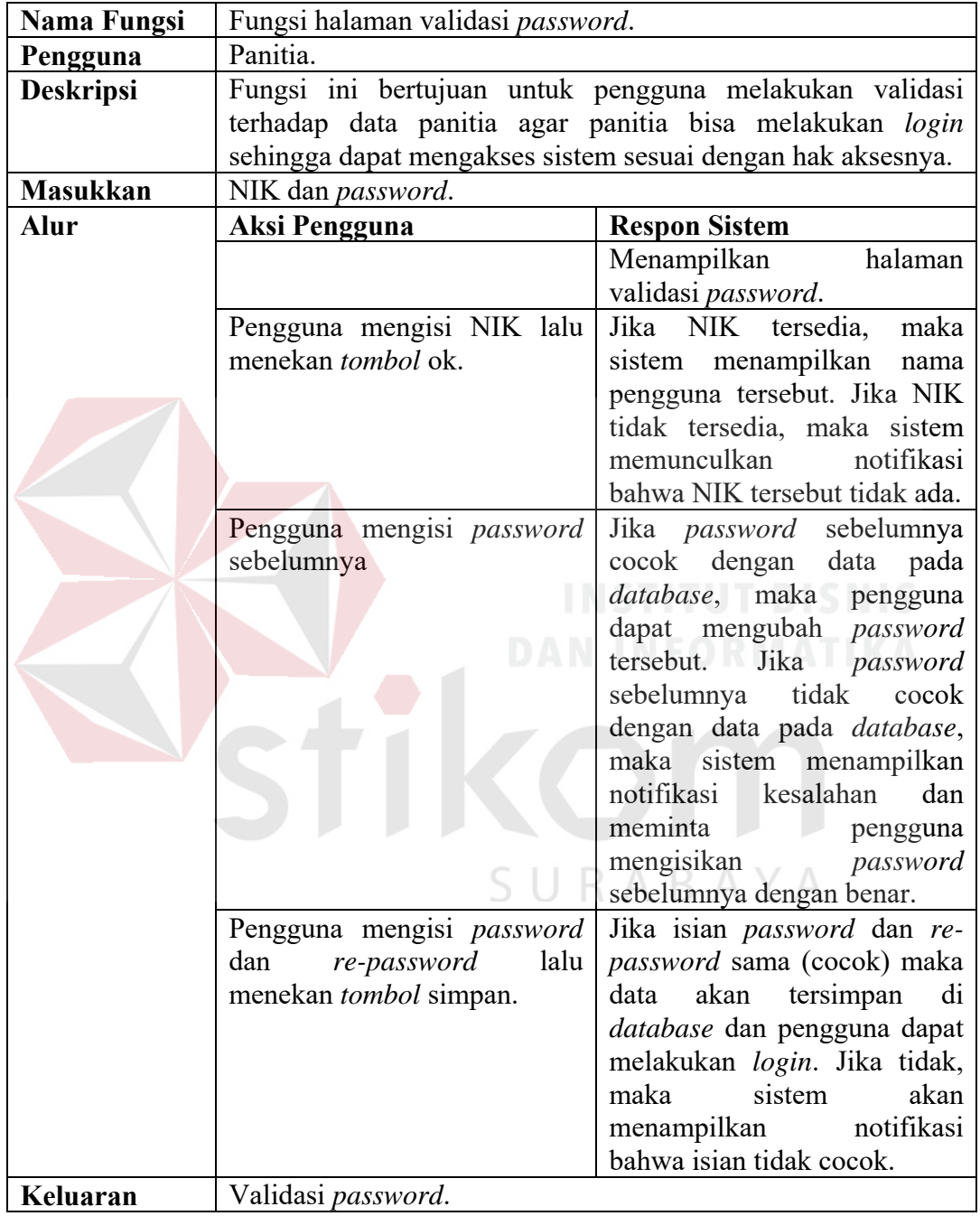

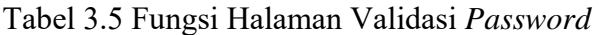

# **D. Halaman Pengelolaan Data Master**

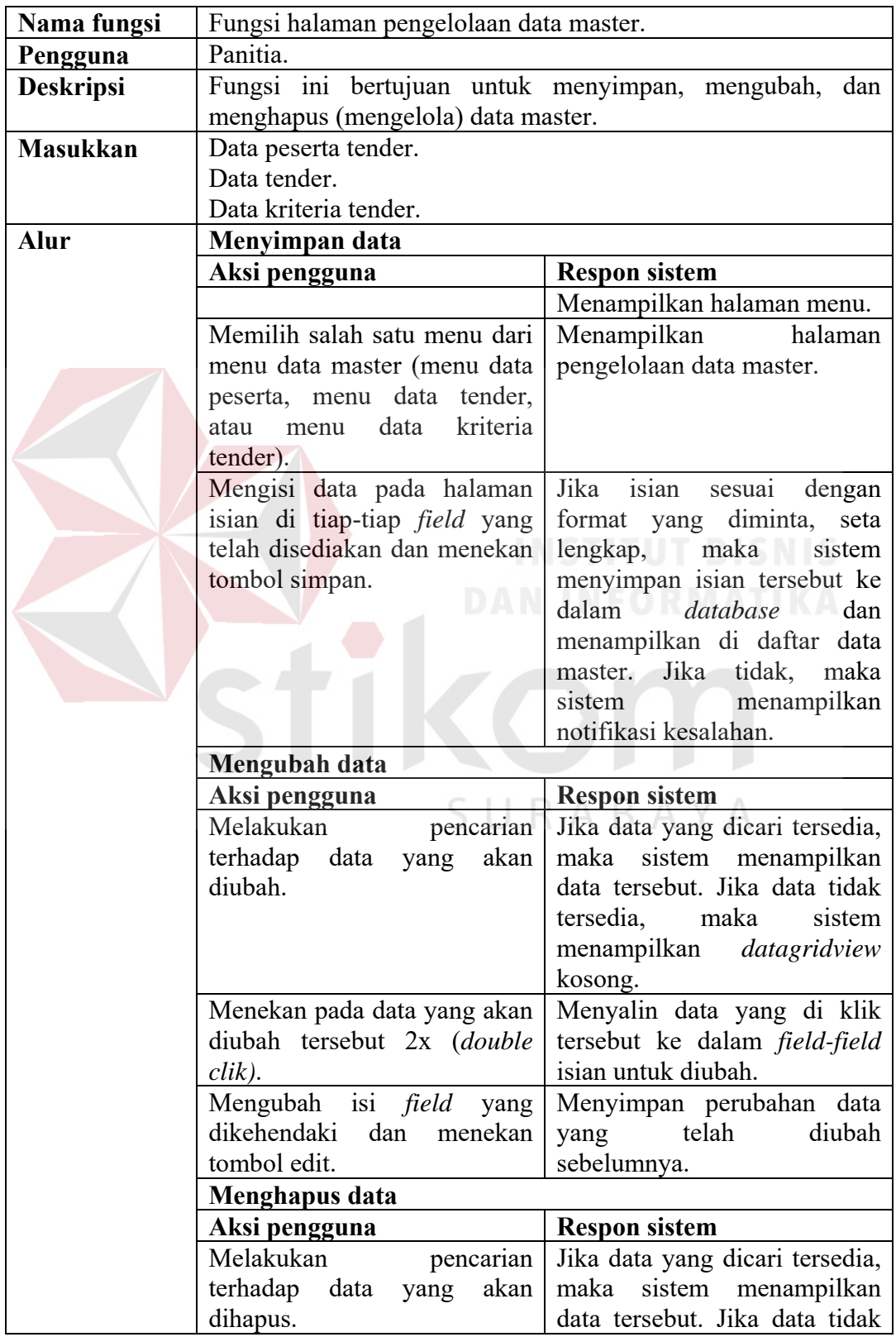

# Tabel 3.6 Fungsi Halaman Pengelolaan Data Master

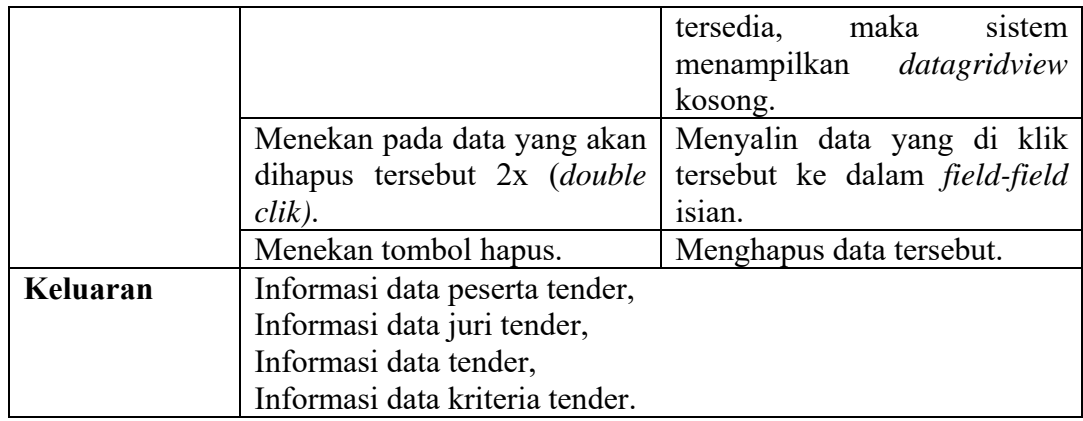

# **E. Halaman Penilaian**

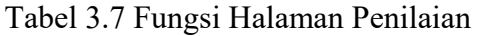

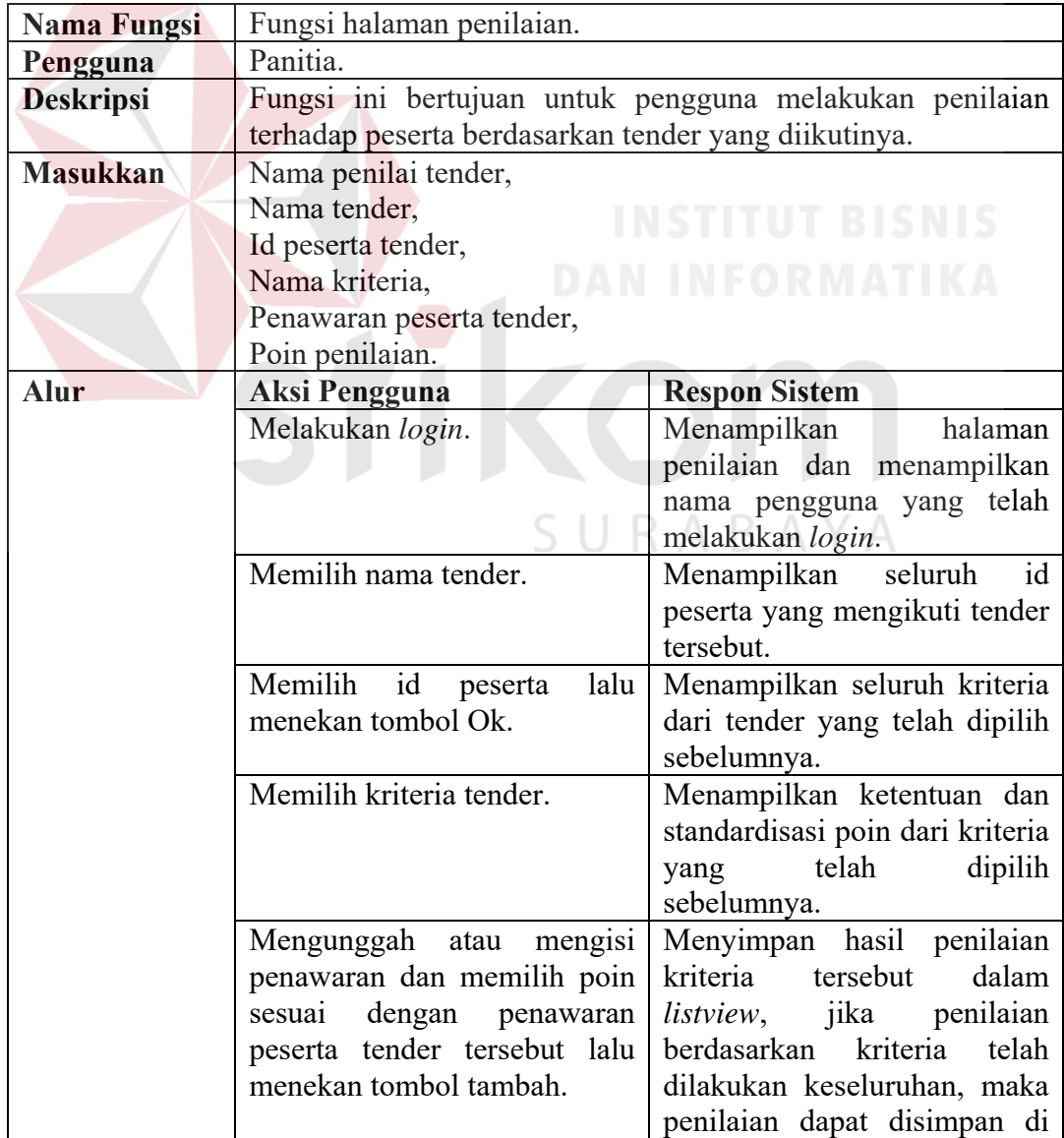

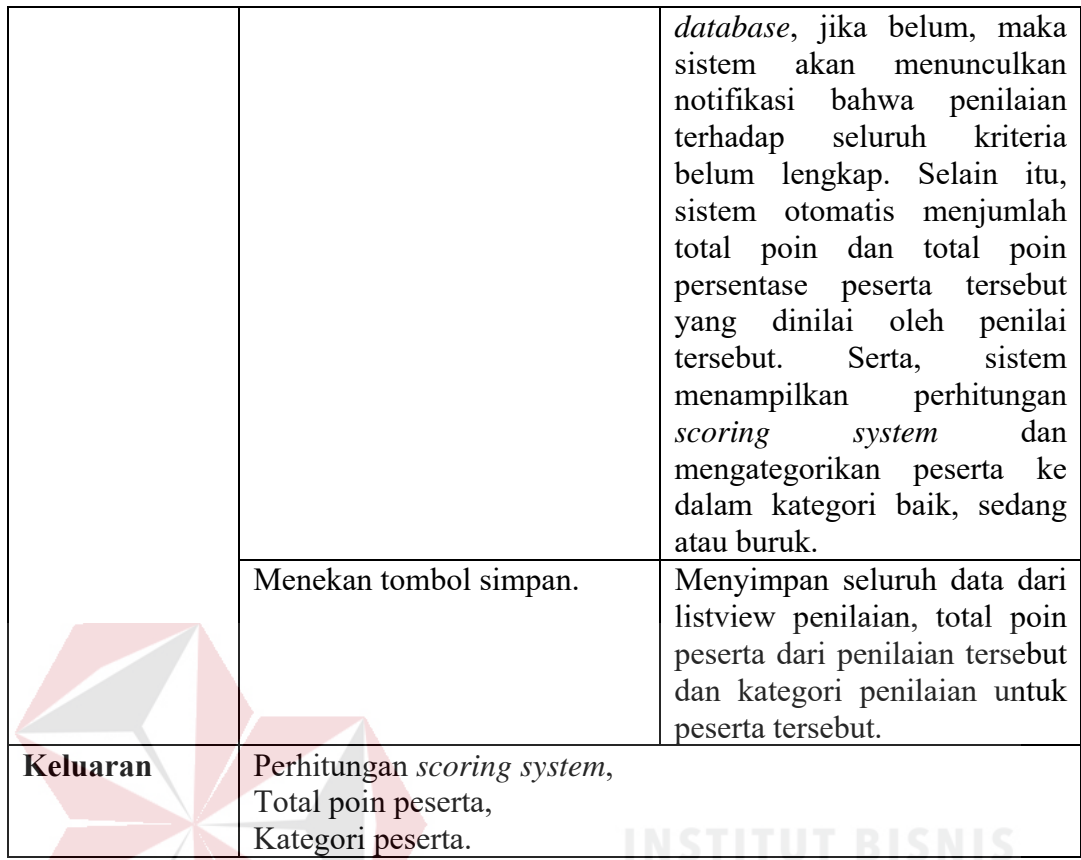

# **F. Halaman Laporan Hasil Penilaian Untuk Peserta**

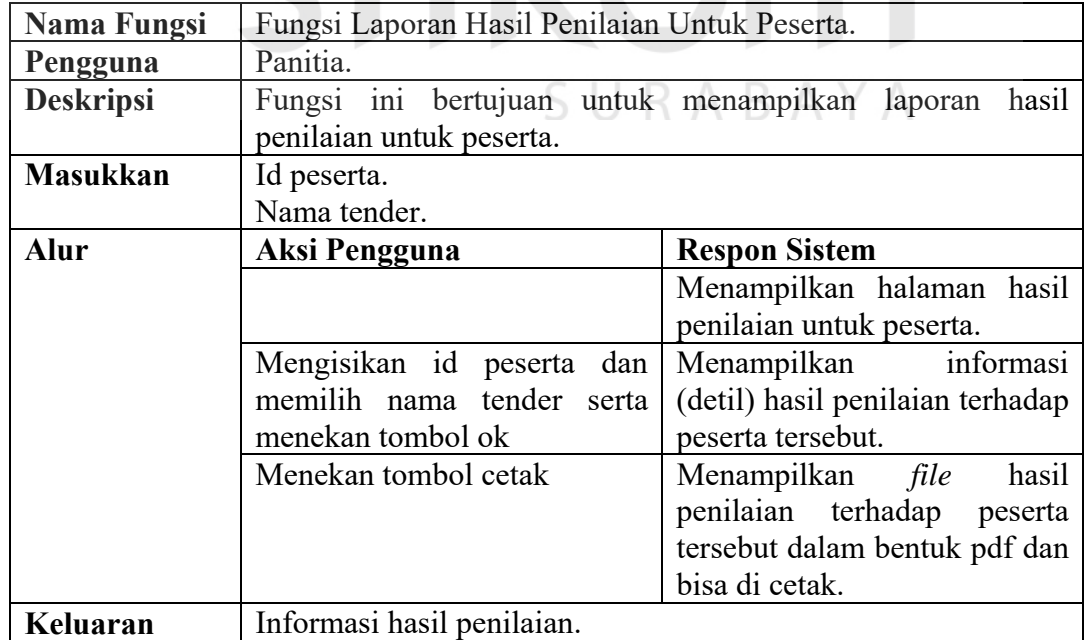

# Tabel 3.8 Fungsi Laporan Hasil Penilaian Untuk Peserta

# **G. Halaman Laporan Hasil Penilaian Untuk Panitia**

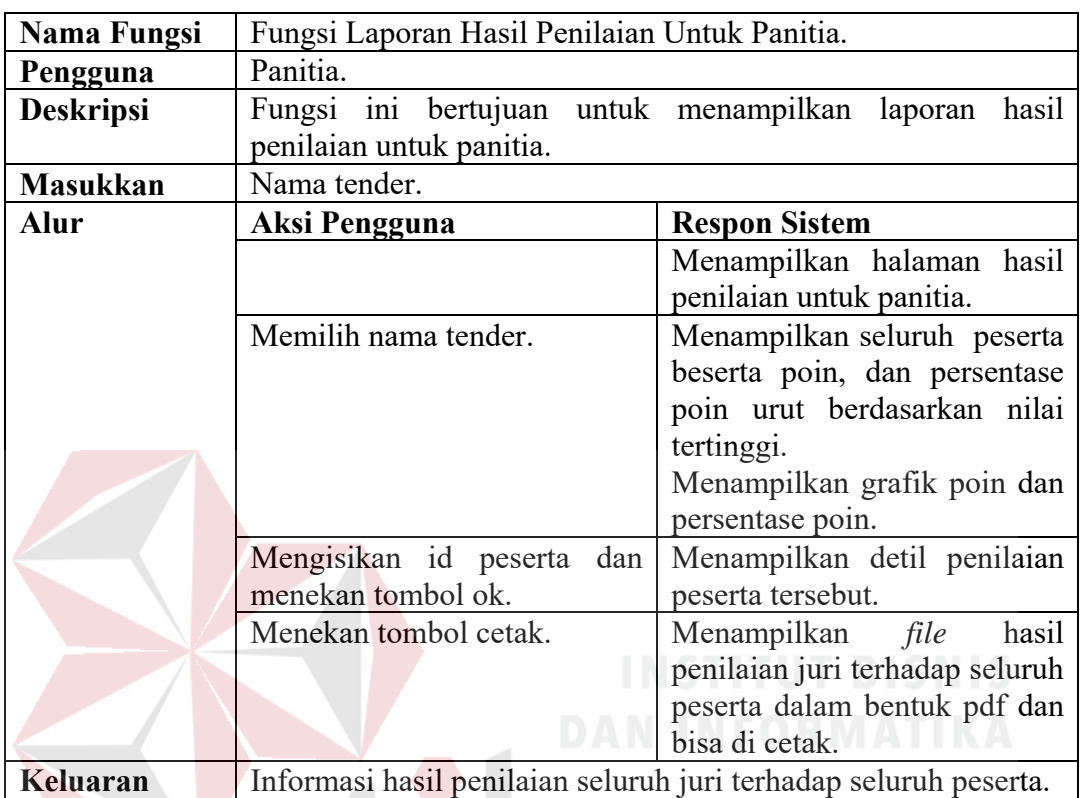

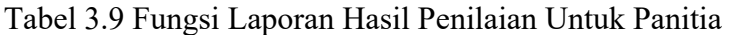

# **H. Halaman Persetujuan**

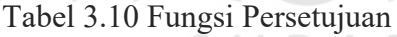

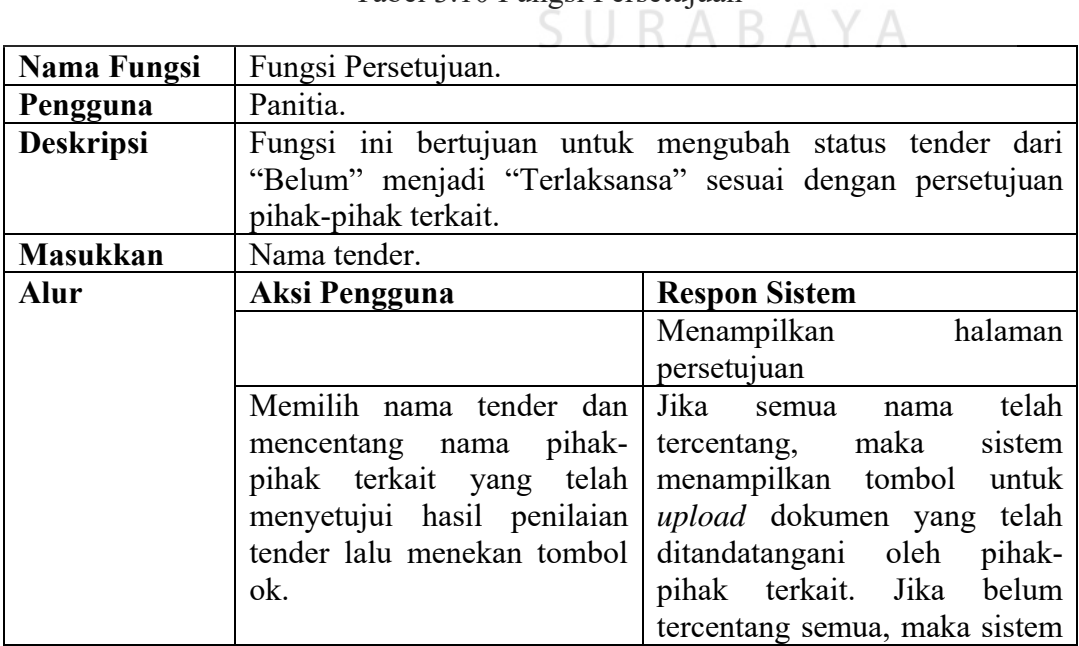

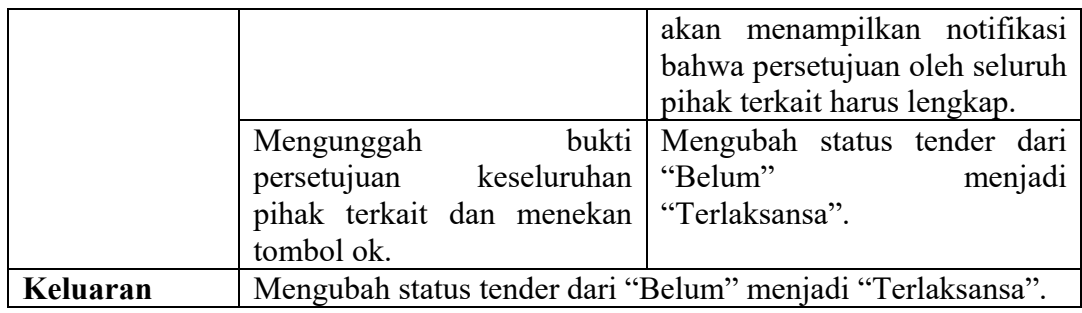

## **3.2.14 Analisis Kebutuhan Non Fungsional**

Kebutuhan non fungsional adalah kebutuhan pada batasan layanan atau

fungsi yang ditawarkan sistem.

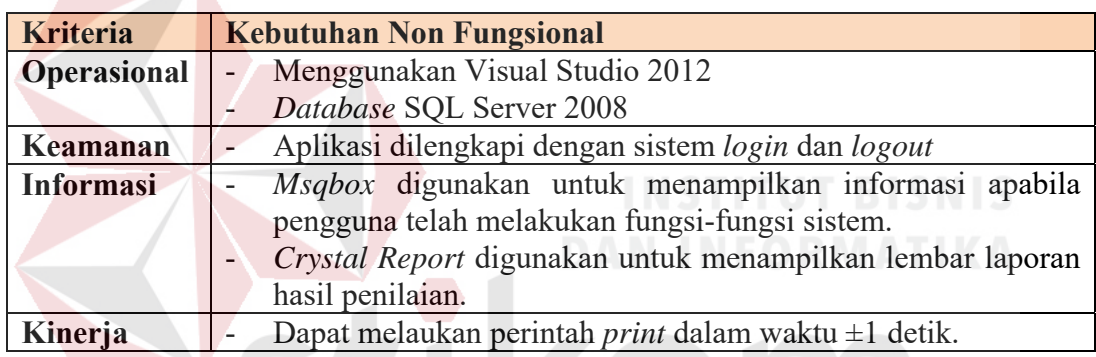

#### Tabel 3.11 Kebutuhan Non Fungsional

## **3.3 Jadwal Kerja**

Berikut ini adalah jadwal kerja yang akan dilaksanakan dalam pengerjaan 5 U R A B A  $\overline{A}$ penelitian ini:

## Tabel 3.12 Jadwal Kerja

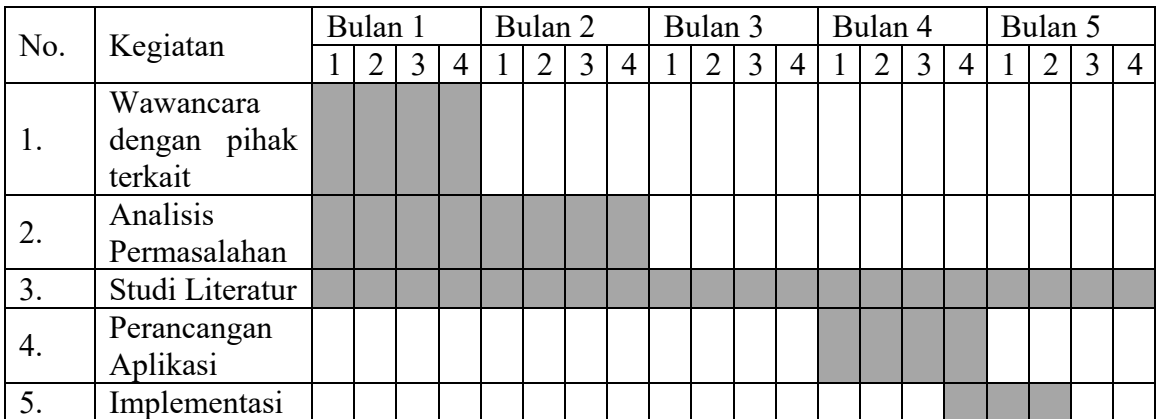

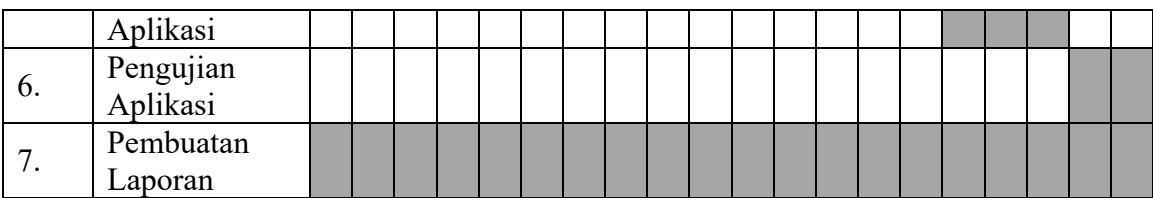

## **3.4 Pemodelan**

Pemodelan adalah proses membangun atau membentuk sebuah model dari suatu sistem dalam rancangan-rancangan. Untuk memodelkan suatu sistem, maka perlu tahu gambaran sistem serta hubungan antar komponen dan parameterparameternya. Berikut adalah blok diagram dari rancang bangun aplikasi pemilihan pemenang pada proses tender di Institut Bisnis dan Informatika Stikom Surabaya :

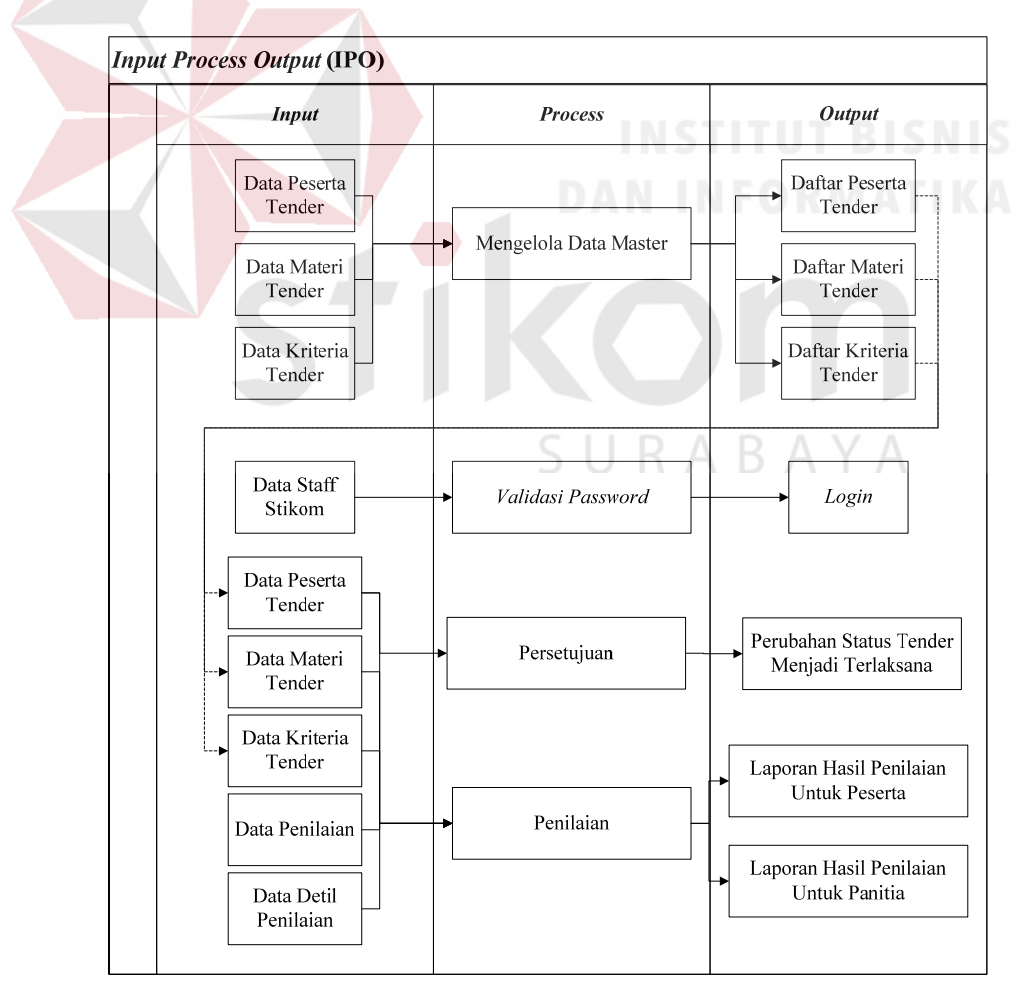

Gambar 3.5 Blok Diagram Aplikasi

#### **3.4.1** Pemodelan Proses

Pemodelan proses menggambarkan urutan proses secara mendetail dan hubungan antara suatu proses dengan proses lainnya dalam suatu program (aplikasi). Dalam bab ini akan digambarkan suatu bagan dengan simbol-simbol tertentu yang menggambarkan alur proses sistem.

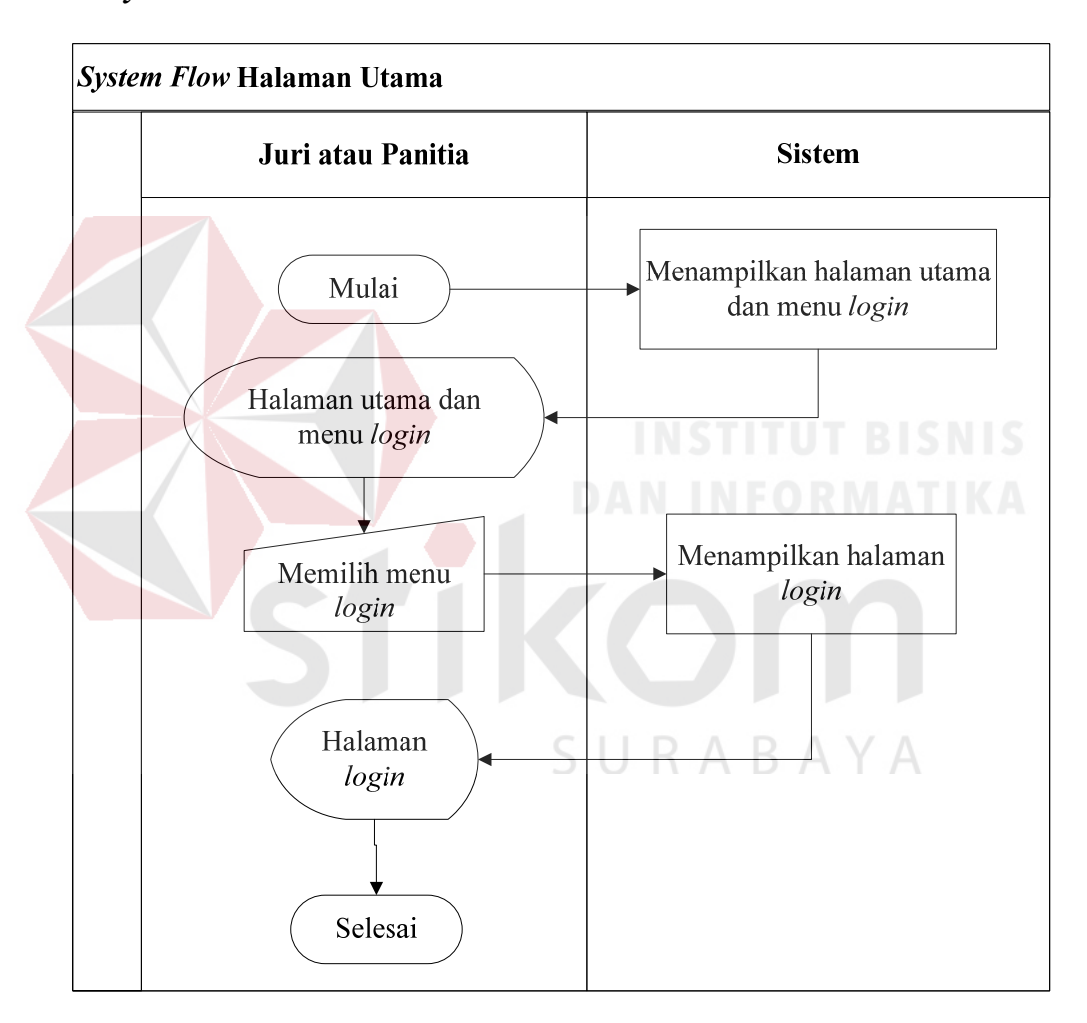

#### **A.** *System Flow* **Halaman Utama**

Gambar 3.6 *System Flow* Halaman Utama

*System flow* halaman utama dimulai dari sistem menampilkan halaman utama. Pada halaman utama terdapat menu *login* yang menampilkan halaman *login*.

#### **B.** *System Flow Login*

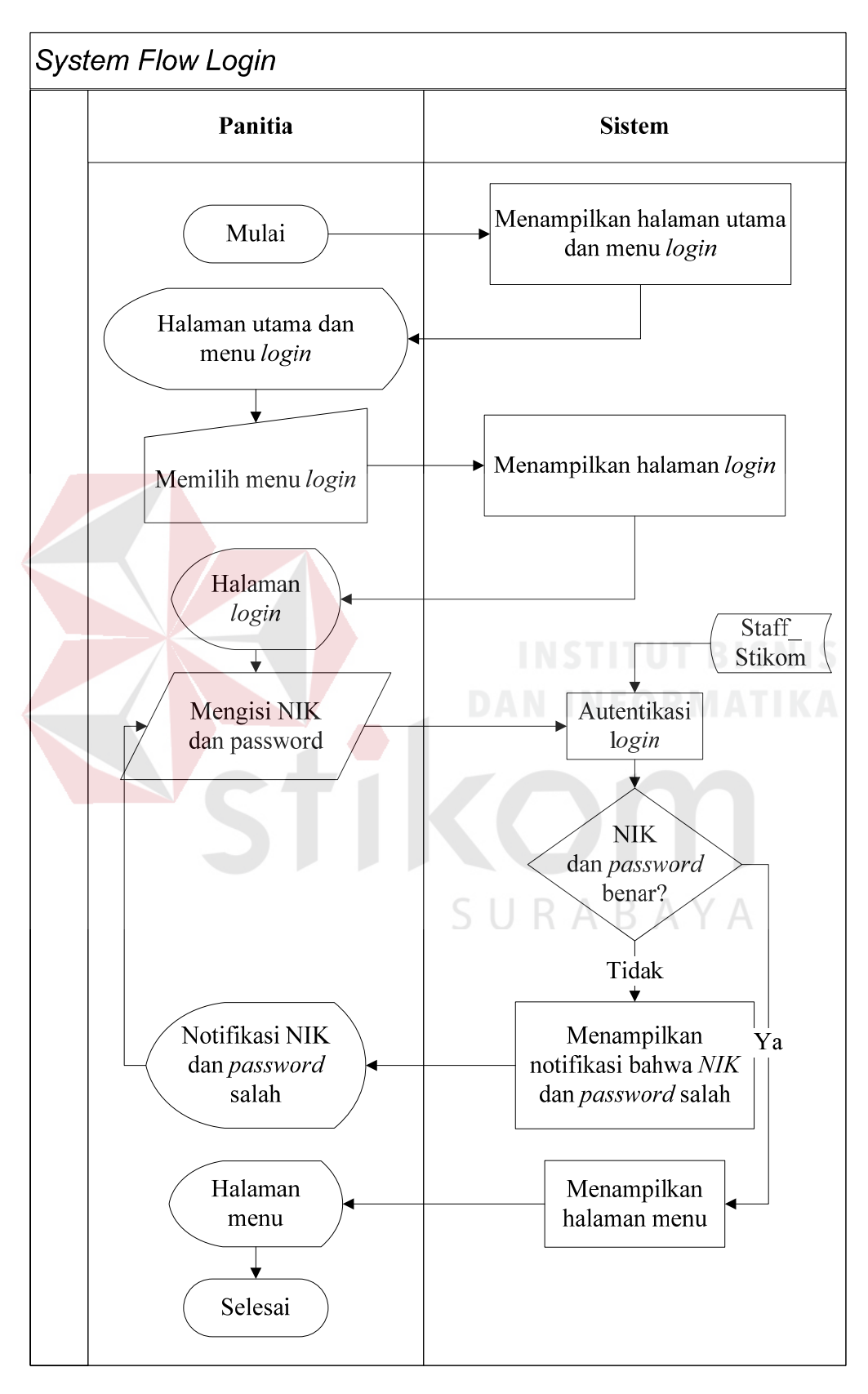

Gambar 3.7 *System Flow Login* Panitia Penyelenggara Tender

*System flow login* dimulai dari sistem menampilkan halaman utama. Panitia menekan menu *login*. Sistem menampilkan halaman *login*. Panitia mengisi NIK dan *password* dan sistem mengautentikasi apakah isian sesuai dengan yang terdapat di *database* tabel panitia. Jika autentikasi berhasil, maka sistem menampilkan halaman menu panitia. Jika autentikasi gagal, maka sisem menampilkan notifikasi bahwa isian salah dan panitia diminta mengisikan kembali NIK dan *password* yang benar.

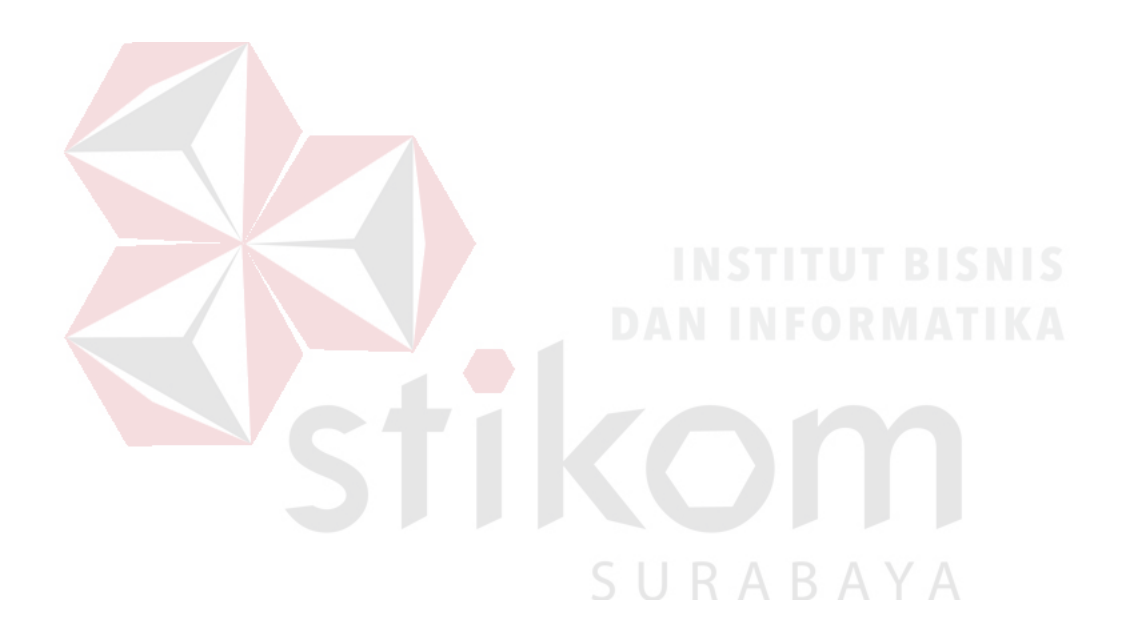

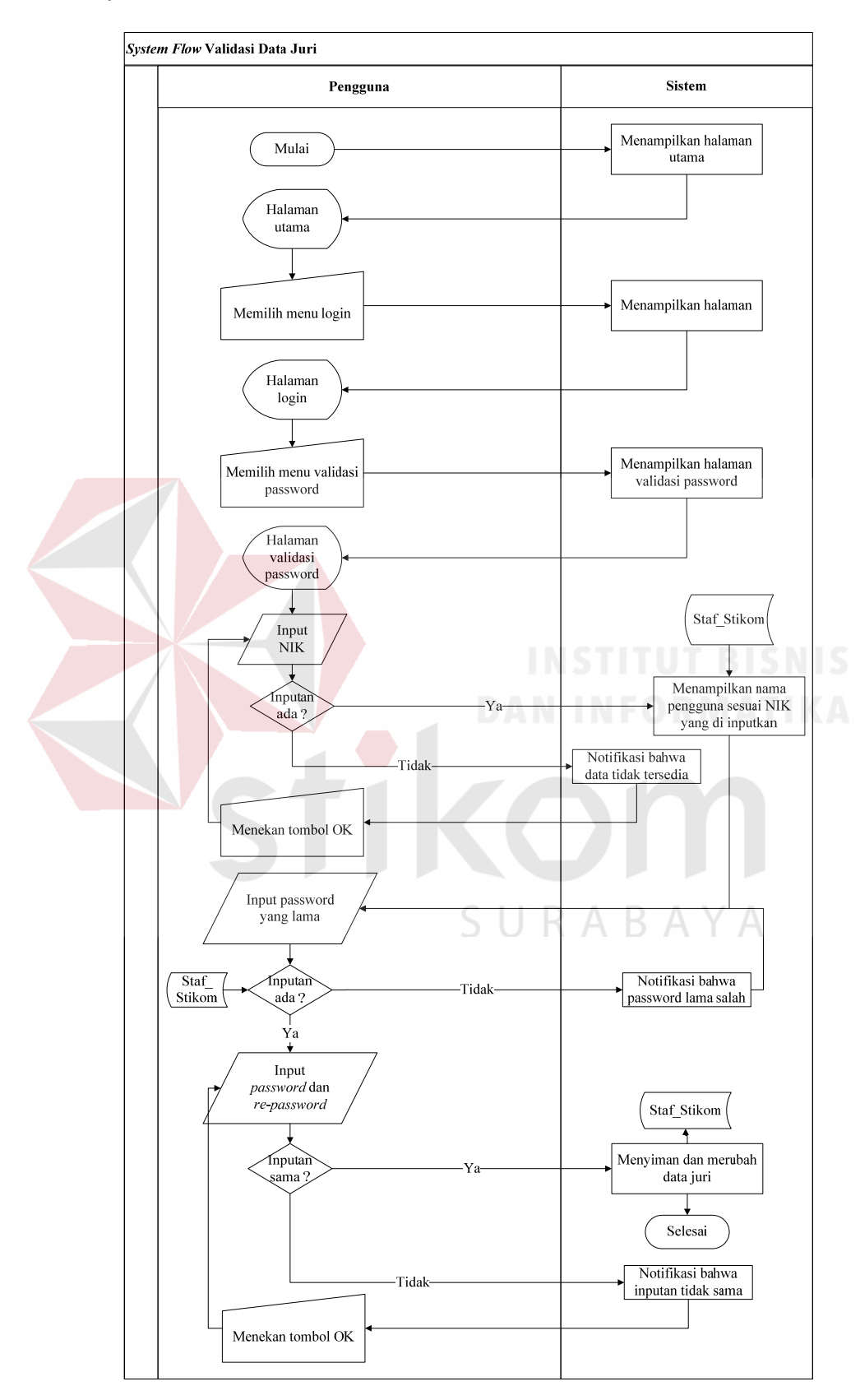

#### **C.** *System Flow* **Validasi** *Password*

Gambar 3.8 *System Flow* Validasi *Password*

*System flow* validasi *password* dimulai dari sistem menampilkan halaman utama. Pengguna menekan menu *login*. Sistem menampilkan halaman *login*. Pengguna memilih menu validasi *password*. Pengguna mengisi NIK. Jika NIK tersedia di *database* tabel *staff*\_stikom, maka sistem menampilkan nama pengguna dengan NIK tersebut. Jika NIK tidak tersedia, sistem menampilkan notifikasi bahwa NIK tidak terdaftar. Setelah nama dari NIK yang telah di isikan tampil, pengguna mengisikan *password* lama. Jika *password* lama tidak cocok dengan yang ada di *database*, maka pengguna akan mendapat notifikasi bahwa password lama salah. Jika *password* lama cocok dengan yang ada di *database*, maka pengguna dapat langsung mengisikan *password* dan *re-password* dengan isian yang sama. Jika isian sama, maka data juri telah diperbarui sehingga dapat melakukan *login* dan dapat mengakses hak akses. Jika isian *password* dan *repassword* beda, maka sistem menampilkan notifikasi kesalahan dan meminta pengguna untuk mengisikan *password* dan *re-password* dengan sama.

SURABAYA

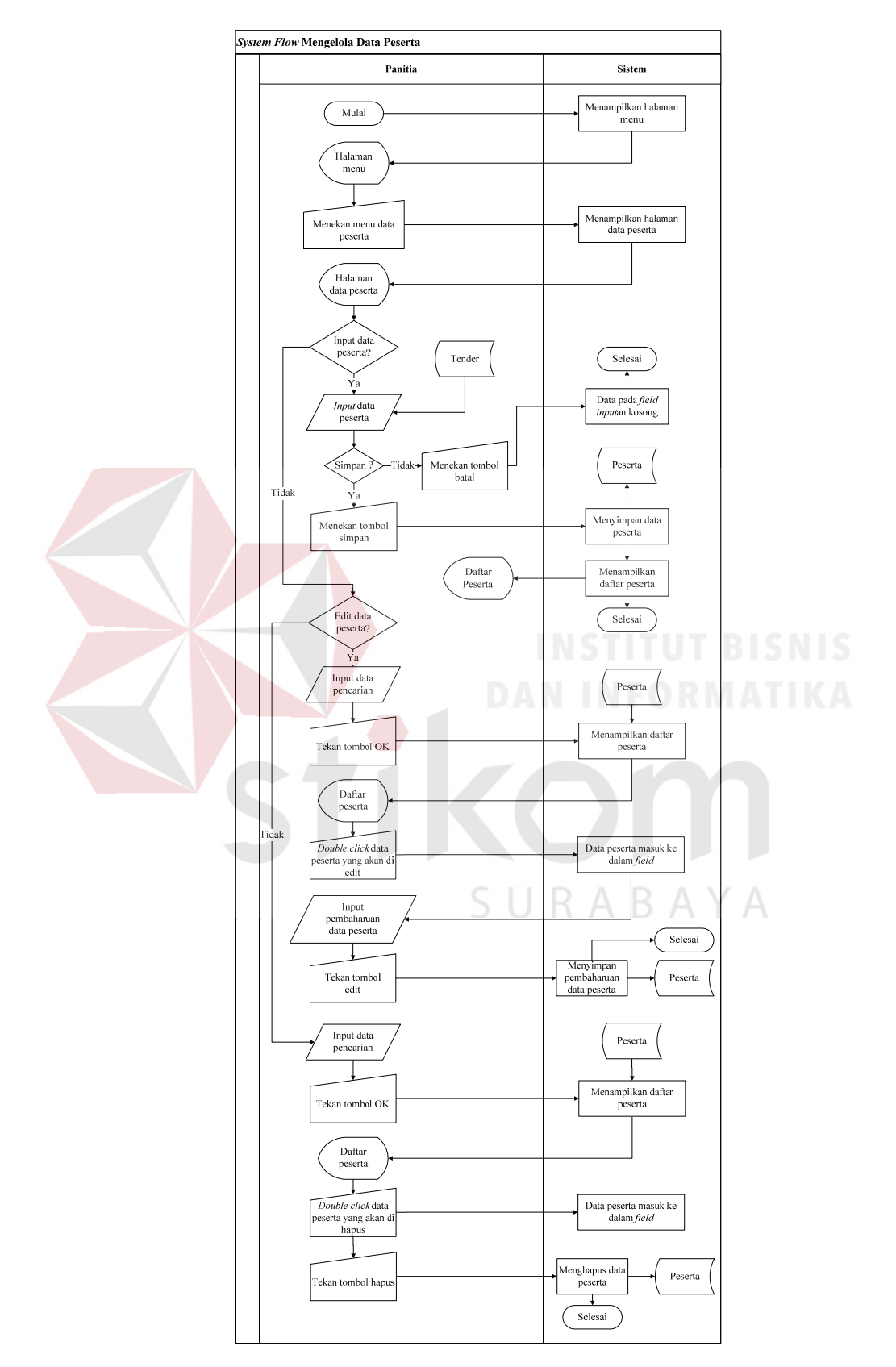

# **D.** *System Flow* **Mengelola Data Peserta**

Gambar 3.9 *System Flow* Mengelola Data Peserta

*System flow* mengelola data peserta dimulai dari sistem menampilkan halaman menu. Panitia menekan menu data peserta. Sistem menampilkan halaman data peserta. Jika akan mengisikan data peserta, maka panitia mengisi data peserta pada kolom yang telah disediakan lalu menekan tombol simpan. Maka sistem menyimpan isian data peserta ke dalam *database* tabel peserta serta menampilkan seluruh data yang telah diisikan dalam *datagridview*. Jika akan menghapus atau membatalkan kolom isian, panitia menekan tombol batal, maka sistem menghapus seluruh isian pada seluruh kolom isian. Jika akan mengganti (*update* atau *edit*) data peserta, maka panitia mengisikan data peserta di kolom pencarian lalu menekan tombol OK, maka sistem manampilkan daftar peserta sesuai dengan isian pada kolom pencarian. *Double click* pada data yang akan diedit, maka sistem menampilkan data tersebut ke dalam kolom isian di samping *datagridview*, panitia dapat mengubah data yang telah ditampilkan di kolom isian tersebut lalu menekan tombol edit, maka sistem menyimpan perubahan data peserta tersebut. Jika akan menghapus data peserta, maka panitia mengisikan data peserta di kolom pencarian lalu menekan tombol OK, maka sistem manampilkan daftar peserta sesuai dengan isian pada kolom pencarian. *Double click* pada data yang akan diedit, maka sistem menampilkan data tersebut ke dalam kolom isian di samping *datagridview*, lalu menekan tombol hapus, maka sistem menghapus data peserta tersebut dari *database* tabel peserta.

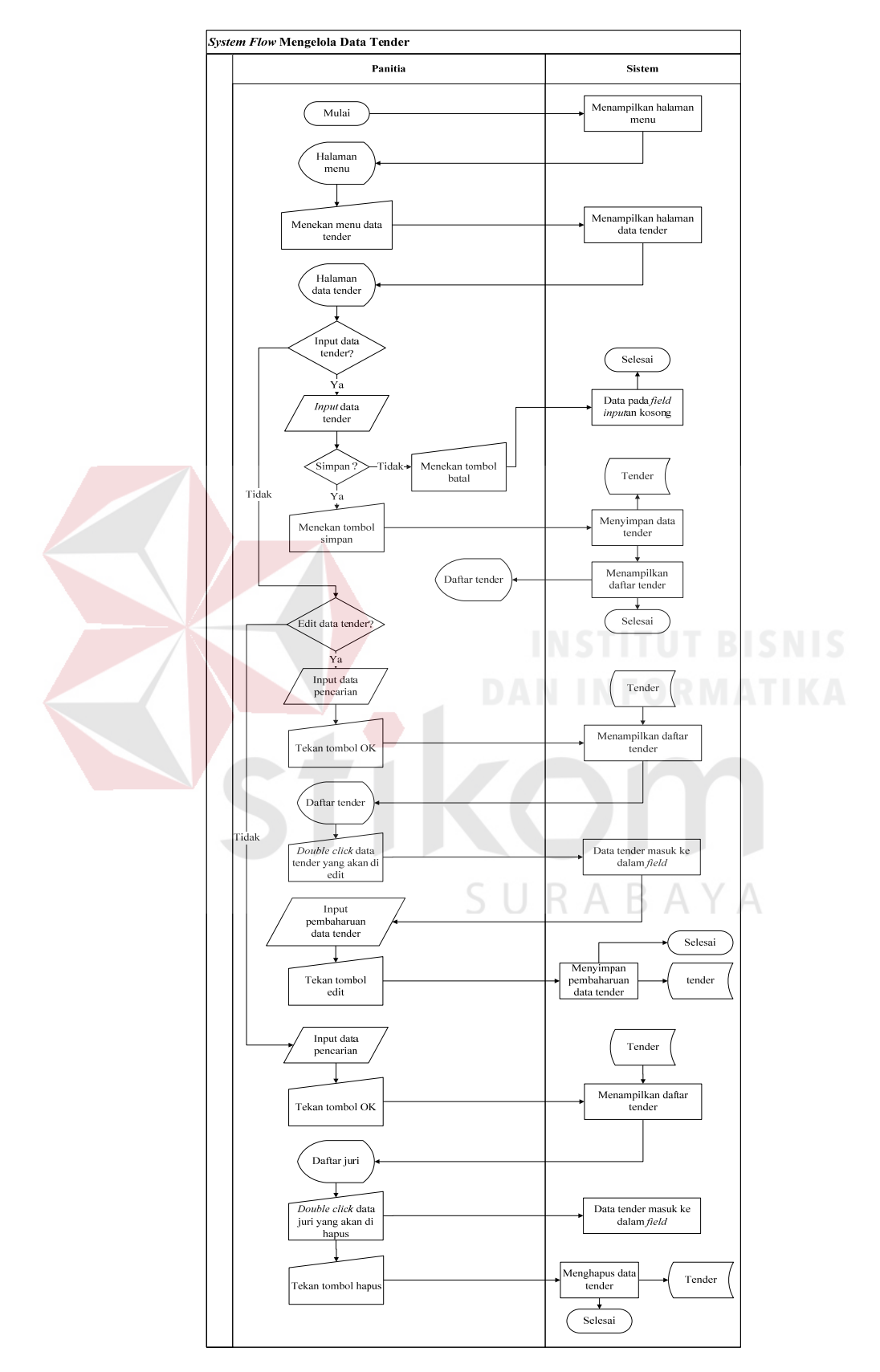

# **E.** *System Flow* **Mengelola Data Tender**

Gambar 3.10 *System Flow* Mengelola Data Tender

*System flow* mengelola data tender dimulai dari sistem menampilkan halaman menu. Panitia menekan menu data tender. Sistem menampilkan halaman data tender. Jika akan mengisikan data tender, maka panitia mengisi data tender pada kolom yang telah disediakan lalu menekan tombol simpan. Maka sistem menyimpan isian data tender ke dalam *database* tabel tender serta menampilkan seluruh data yang telah diisikan dalam *datagridview*. Jika akan menghapus atau membatalkan kolom isian, panitia menekan tombol batal, maka sistem menghapus seluruh isian pada seluruh kolom isian. Jika akan mengganti (*update* atau *edit*) data tender, maka panitia mengisikan data tender di kolom pencarian lalu menekan tombol OK, maka sistem manampilkan daftar tender sesuai dengan isian pada kolom pencarian. *Double click* pada data yang akan diedit, maka sistem menampilkan data tersebut ke dalam kolom isian di samping *datagridview*, panitia dapat mengubah data yang telah ditampilkan di kolom isian tersebut lalu menekan tombol edit, maka sistem menyimpan perubahan data tender tersebut. Jika akan menghapus data tender, maka panitia mengisikan data tender di kolom pencarian lalu menekan tombol OK, maka sistem manampilkan daftar tender sesuai dengan isian pada kolom pencarian. *Double click* pada data yang akan diedit, maka sistem menampilkan data tersebut ke dalam kolom isian di samping *datagridview*, lalu menekan tombol hapus, maka sistem menghapus data tender tersebut dari *database* tabel tender.

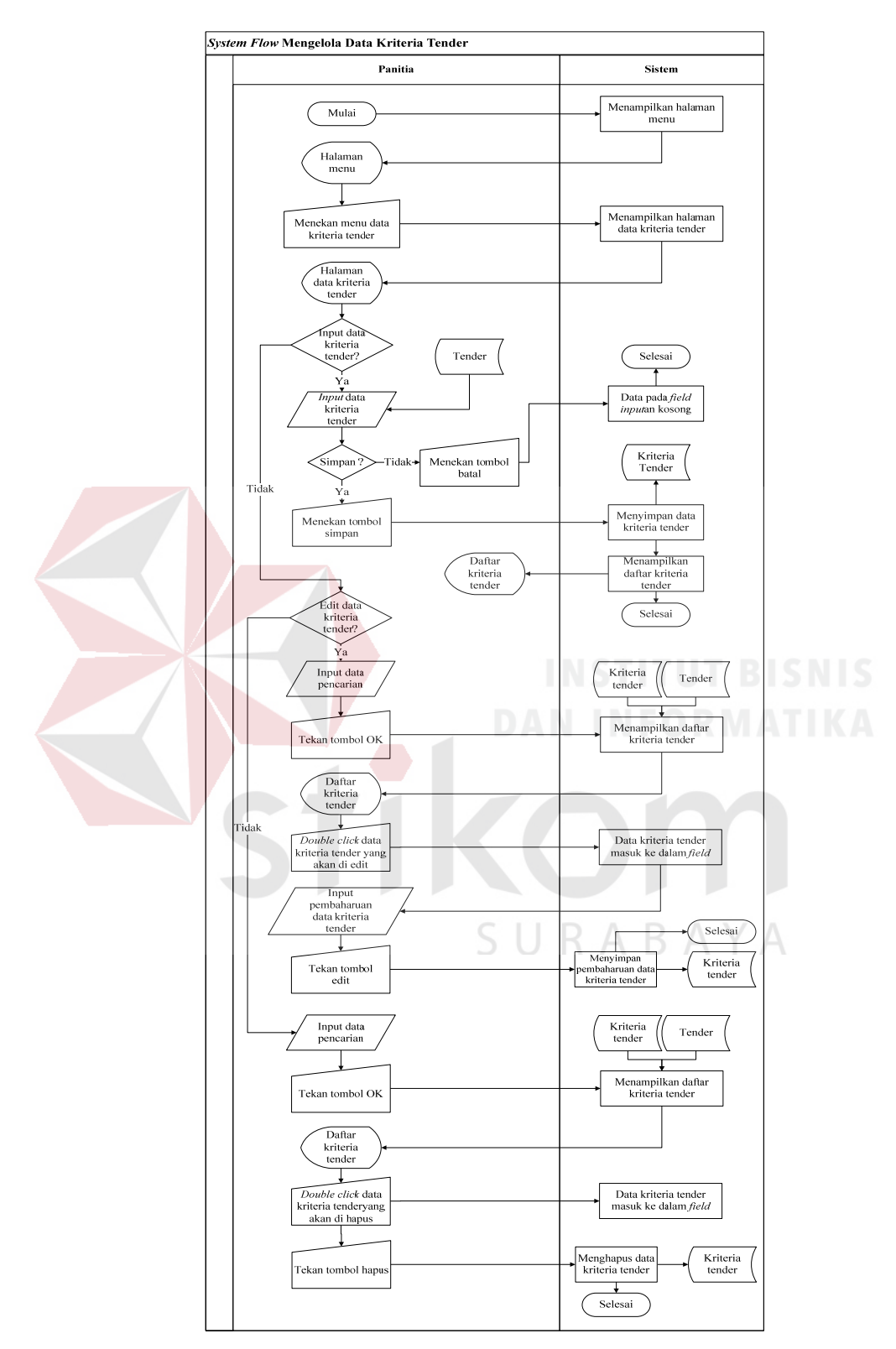

# **F.** *System Flow* **Mengelola Data Kriteria Tender**

Gambar 3.11 *System Flow* Mengelola Data Kriteria Tender

*System flow* mengelola data kriteria tender dimulai dari sistem menampilkan halaman menu panitia. Panitia menekan menu data kriteria tender. Sistem menampilkan halaman data kriteria tender. Jika akan mengisikan data kriteria tender, maka panitia mengisi data kriteria tender pada kolom yang telah disediakan lalu menekan tombol simpan. Maka sistem menyimpan isian data kriteria tender ke dalam *database* tabel kriteria tender serta menampilkan seluruh data yang telah diisikan dalam *datagridview*. Jika akan menghapus atau membatalkan kolom isian, panitia menekan tombol batal, maka sistem menghapus seluruh isian pada seluruh kolom isian. Jika akan mengganti (*update* atau *edit*) data kriteria tender, maka panitia mengisikan data kriteria tender di kolom pencarian lalu menekan tombol OK, maka sistem manampilkan daftar kriteria tender sesuai dengan isian pada kolom pencarian. *Double click* pada data yang akan diedit, maka sistem menampilkan data tersebut ke dalam kolom isian di samping *datagridview*, panitia dapat mengubah data yang telah ditampilkan di kolom isian tersebut lalu menekan tombol edit, maka sistem menyimpan perubahan data kriteria tender tersebut. Jika akan menghapus data kriteria tender, maka panitia mengisikan data kriteria tender di kolom pencarian lalu menekan tombol OK, maka sistem manampilkan daftar kriteria tender sesuai dengan isian pada kolom pencarian. *Double click* pada data yang akan diedit, maka sistem menampilkan data tersebut ke dalam kolom isian di samping *datagridview*, lalu menekan tombol hapus, maka sistem menghapus data kriteria tender tersebut dari *database* tabel kriteria tender.

#### **G.** *System Flow* **Penilaian**

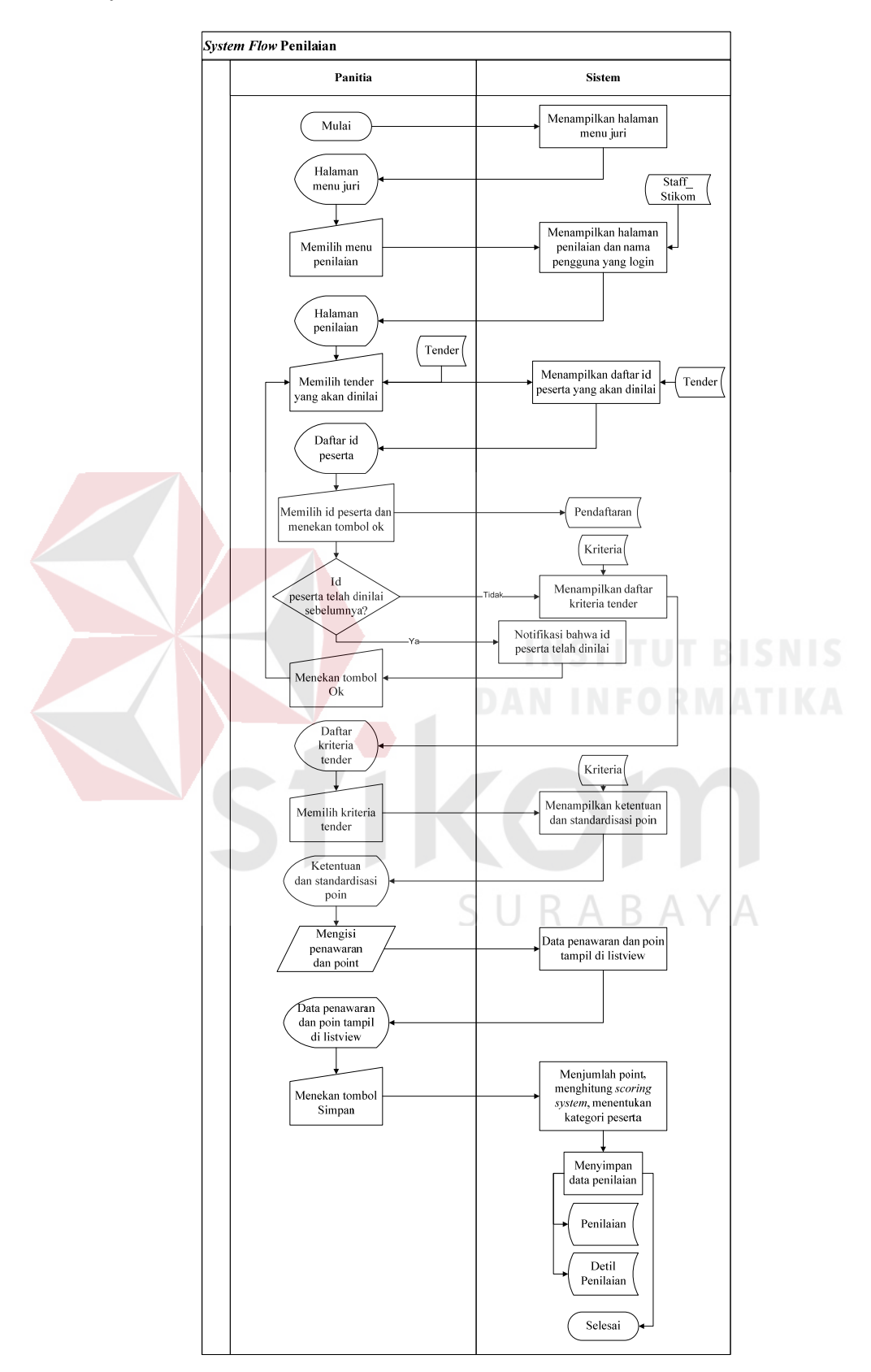

Gambar 3.12 *System Flow* Penilaian

*System flow* penilaian dimulai dari sistem menampilkan halaman menu juri. Juri menekan menu penilaian. Sistem menampilkan halaman penilaian serta otomatis menampilkan nama juri yang *login* (yang akan melakukan penilaian). Juri memilih tender yang akan dinilainya, sistem otomatis menampilkan daftar id peserta yang mengikuti tender tersebut. Juri menekan tombol ok, sistem otomatis menampilkan daftar kriteria tender yang harus dinilai satu-persatu dengan memilih nama kriteria dan mengisi penawaran serta memberikan poin penilaian dari penawaran peserta tender tersebut. Juri menekan tombol tambah, maka sistem menampilkan penilaian juri ke dalam *listview*.juri menekan tombol simpan, maka sistem melakukan penjumlahan poin, perhitungan *scoring system*, dan menentukan kategori peserta, serta menyimpan ke dalam *database* tabel penilaian dan detil penilaian.

SURABAYA

#### **H.** *Flowchart Scoring System*

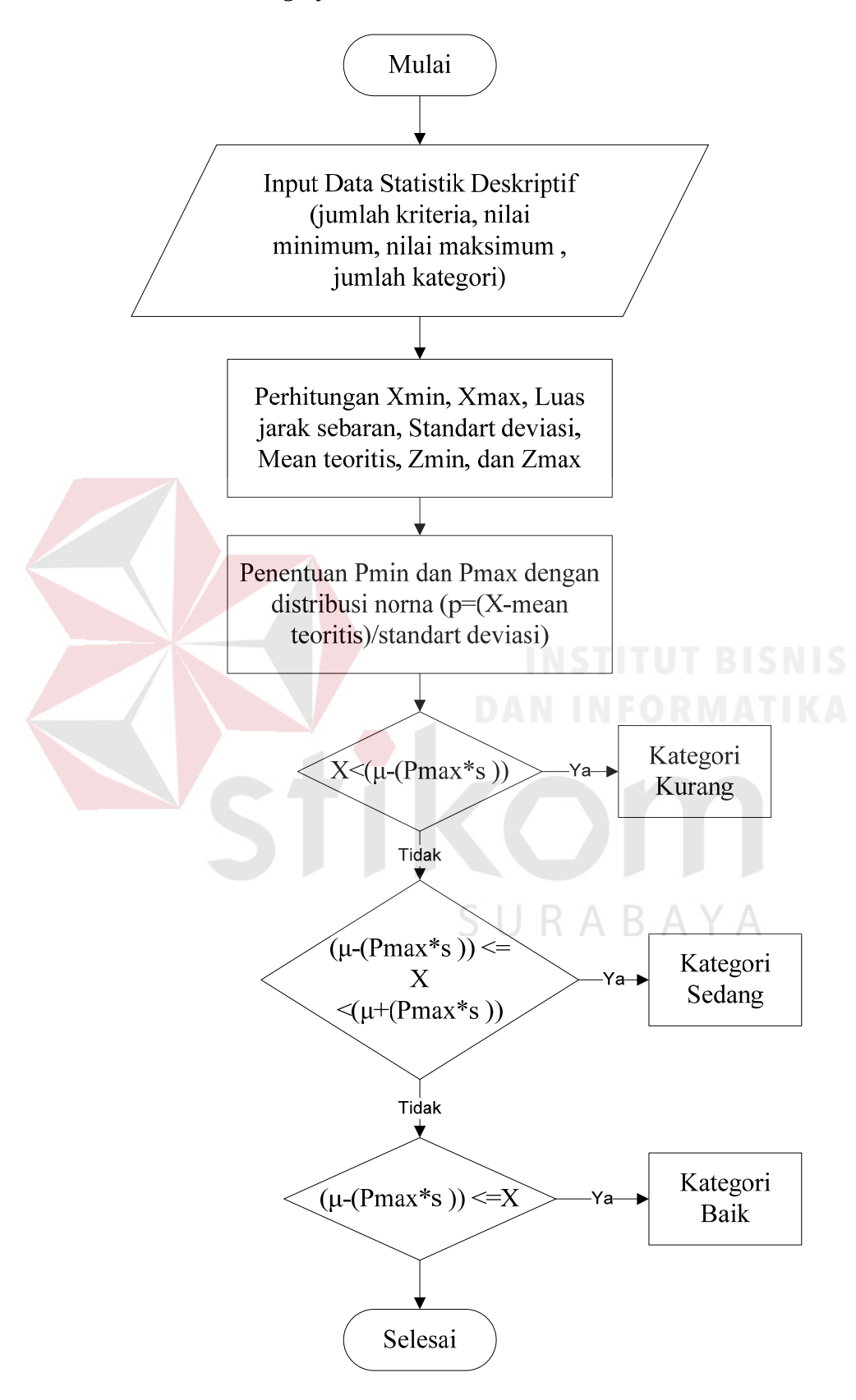

Gambar 3.13 *Flowchart Scoring System* 

Langkah-langkah menentukan kategorisasi berdasarkan jenjang (ordinal) adalah sebagai berikut:

- 1. Menentukan data statistik secara deskriptif berupa rentang maksimum, luas jarak sebaran, *mean* teoritis, dan deviasi standar.
- 2. Menghitung data statistik secara deskriptif sebagai berikut:
	- $X_{min} =$ banyaknya pertanyaan  $*$  nilai minimum
	- $X_{\text{max}} =$ banyaknya pertanyaan \* nilai maksimum
	- Luas jarak sebaran =  $X_{max} X_{min}$ 
		- $\sigma$  = luas jarak sebaran / 6
	- $-\mu$  = banyaknya pertanyaan \* banyak kategori
- 3. Menghitung  $\rho$  dengan menggunakan tabel distribusi normal, terlebih dahulu menentukan Z<sub>min</sub> dan Z<sub>max</sub> dengan rumus: INSTITUT BISNIS

 $Z_{\min} = (X_{\min} - \mu) / \sigma$ 

 $Z_{\text{max}} = (X_{\text{max}} - \mu) / \sigma$ 

- 4. Memilih  $\rho$  dengan nilai yang maksimal sehingga dapat ditemukan rentang skala prioritas dengan 3 kategori, yaitu:<br>
R A B A Y A
	- $X \leq \mu (\rho * \sigma)$  kategori rendah
	- $\mu (\rho * \sigma) \le X < (\mu + (\rho * \sigma))$  kategori sedang
	- $(\mu + (\rho * \sigma)) \leq X$  kategori tinggi

Sebagai contoh penilaian tender jas almamater terhadap peserta nomor satu, dua dan tiga. Berikut adalah perhitungan *scoring system* secara manual :

1. Data statistik secara deskriptif

| Parameter                 | <b>Nilai</b> |
|---------------------------|--------------|
| Jumlah kriteria penilaian | 13           |
| Jumlah kategori           |              |
| Nilai tertinggi           |              |
| Nilai terendah            |              |
|                           | $-3$         |
| $Z_{\min}$                | 0,00135      |
|                           | 3            |
| $Z_{\rm max}$             | 0,99865      |

Tabel 3.13 Parameter Metode *Scoring System*

2. Menghitung data statistik secara deskriptif,  $\rho$  dengan menggunakan tabel distribusi normal, terlebih dahulu menentukan  $Z_{min}$  dan  $Z_{max}$ ,  $\rho$  dengan nilai yang maksimal sehingga dapat ditemukan rentang skala prioritas dengan 3 kategori.

| Variabel                 | Perhitungan                                                   | <b>Hasil</b>                   |
|--------------------------|---------------------------------------------------------------|--------------------------------|
| $X_{min}$                | $13 * 1$                                                      | 13                             |
| $X_{\text{max}}$         | $13 * 5$                                                      | 65                             |
| Luas<br>Jarak<br>Sebaran | $65 - 13$                                                     | 52                             |
| μ                        | $13 * 3$                                                      | 39                             |
| $\sigma$                 | 52/6                                                          | 8,667                          |
| $Z_{\min}$               | $(13 - 39) / 8,667$                                           | $-3$                           |
| $Z_{\text{max}}$         | $(65 - 39) / 8,667$                                           | $\mathcal{E}$                  |
| Kategori 1               | $X < (39 - (0.99865 * 8.667))$                                | Kurang<br>(X < 30,33)          |
| Kategori 2               | $(39 - (0.99865 * 8.667) \le X$<br>$(39 + (0,99865 * 8,667))$ | Sedang<br>30,33 < X <<br>47,66 |
| Kategori 3               | $(39 + (0.99865 * 66.7)) \leq X$                              | Baik<br>47,66 < X              |

Tabel 3.14 Perhitungan Metode *Scoring System* 

A. Penilaian Terhadap Peserta Nomor 1

Tabel 3.15 Penilaian Terhadap Peserta Nomor 1

| <b>Kriteria</b> | <b>Persentase</b> | Nilai | Nilai Akhir |
|-----------------|-------------------|-------|-------------|
| Harga           | 25%               |       | 00,1        |
| Jenis Kain      | 15%               |       | 0.45        |

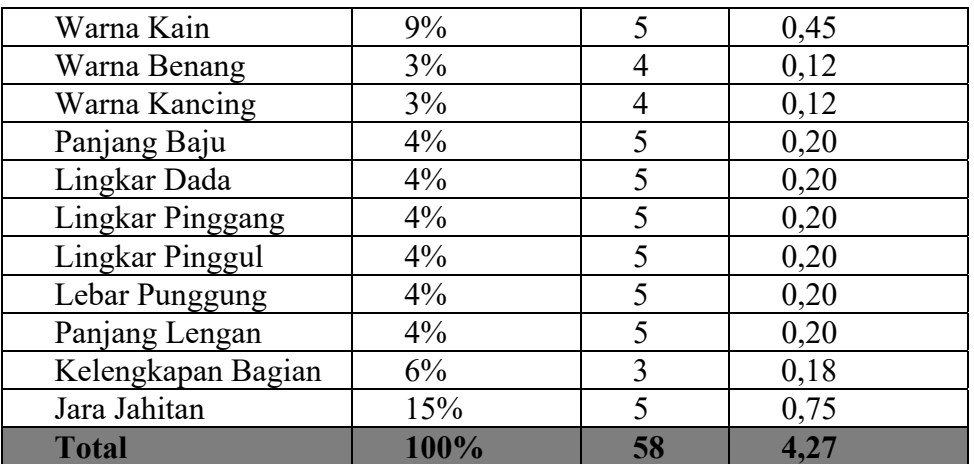

B. Penilaian Terhadap Peserta Nomor 2

| <b>Kriteria</b>         | <b>Persentase</b> | <b>Nilai</b>   | Nilai Akhir |
|-------------------------|-------------------|----------------|-------------|
| Harga                   | 25%               | 4              | 1,00        |
| Jenis Kain              | 15%               | 4              | 0,60        |
| Warna Kain              | 9%                | 5              | 0,45        |
| Warna Benang            | $3\%$             | $\overline{4}$ | 0,12        |
| Warna Kancing           | $3\%$             | 4              | 0,12        |
| Panjang Baju            | 4%                |                | 0,20        |
| Lingkar Dada            | $4\%$             | 5              | 0,20        |
| <b>Lingkar Pinggang</b> | 4%                | 5              | 0,20        |
| <b>Lingkar Pinggul</b>  | 4%                | 5              | 0,20        |
| Lebar Punggung          | $4\%$             | 5              | 0,20        |
| Panjang Lengan          | $4\%$             |                | 0,20        |
| Kelengkapan<br>Bagian   | 6%                |                | 0,24        |
| Jara Jahitan            | 15%               | 3              | 0,45        |
| <b>Total</b>            | 100%              | 58             | 4,18        |

Tabel 3.16 Penilaian Terhadap Peserta Nomor 2

C. Penilaian Terhadap Peserta Nomor 3

Tabel 3.17 Penilaian Terhadap Peserta Nomor 3

| Kriteria      | Persentase | <b>Nilai</b> | Nilai Akhir |
|---------------|------------|--------------|-------------|
| Harga         | 25%        |              | 1,00        |
| Jenis Kain    | 15%        |              | 0,60        |
| Warna Kain    | 9%         |              | 0,36        |
| Warna Benang  | 3%         |              | 0,09        |
| Warna Kancing | 3%         |              | 0,09        |
| Panjang Baju  | $4\%$      |              |             |

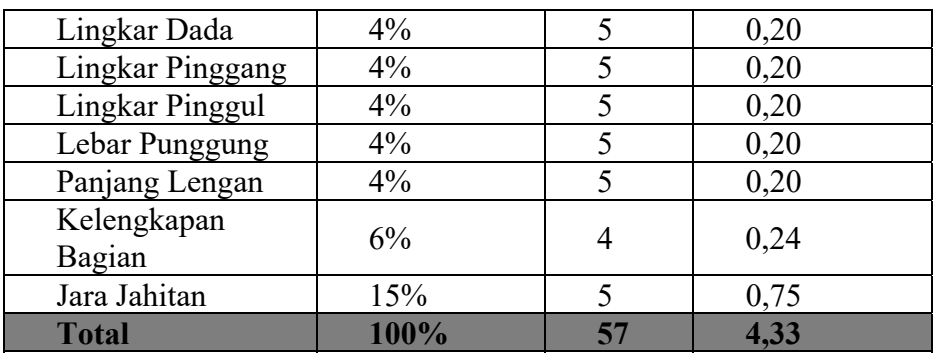

Dari ke tiga penilaian di atas, menghasilkan alternatif pemenang serta grafiknya, sebagai berikut:

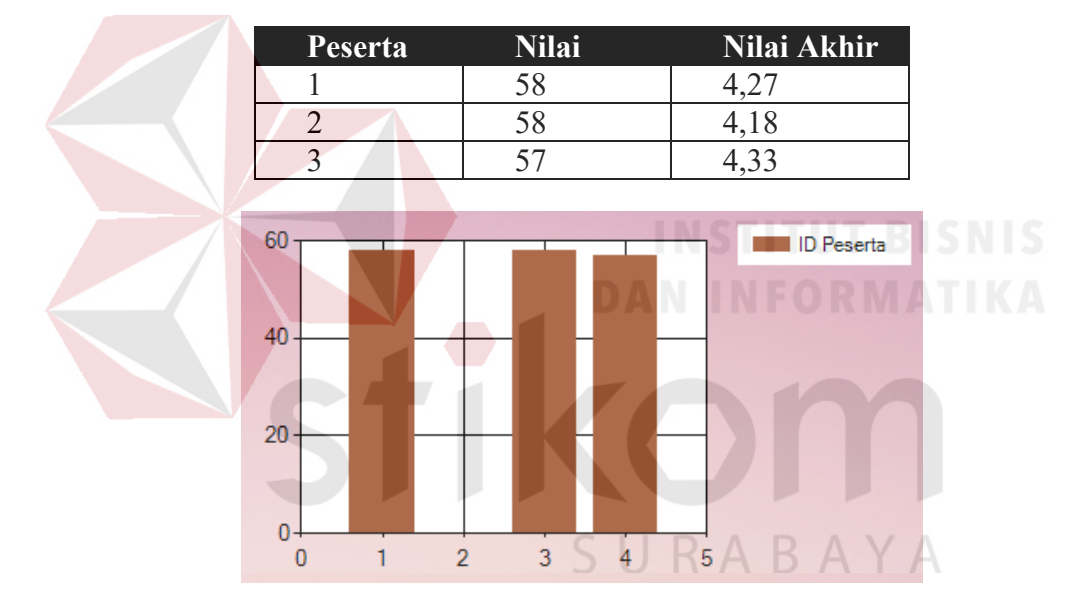

Tabel 3.18 Total Nilai Seluruh Peserta

Gambar 3.14 Grafik Total Poin Keseluruhan Peserta

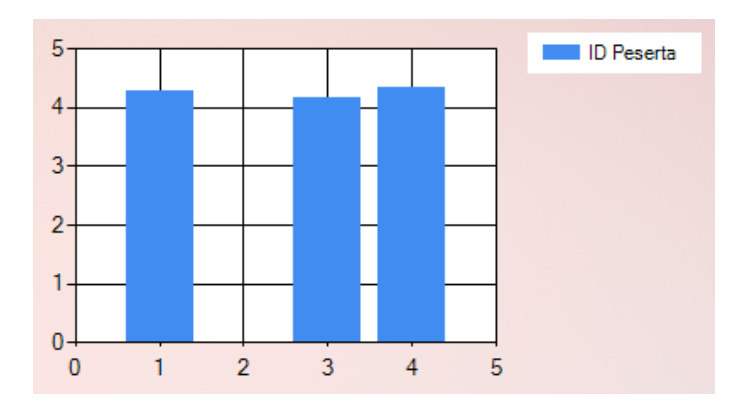

Gambar 3.15 Grafik Total Poin Persentase Keseluruhan Peserta

Dari grafik di atas, diketahui bahwa peserta nomor 1 dan peserta nomor 2 mendapatkan nilai seri, yaitu 58. Sedangkan peserta nomor 3 mendapatkan nilai lebih kecil, yaitu 57. Namun dibandingkan dengan nilai akhir peserta nomor 3 lebih unggul dari peserta nomor 1 dan 2, sebab beberapa kriteria prioritas dari ketentuan panitia penyelenggara diungguli oleh peserta nomor 3.

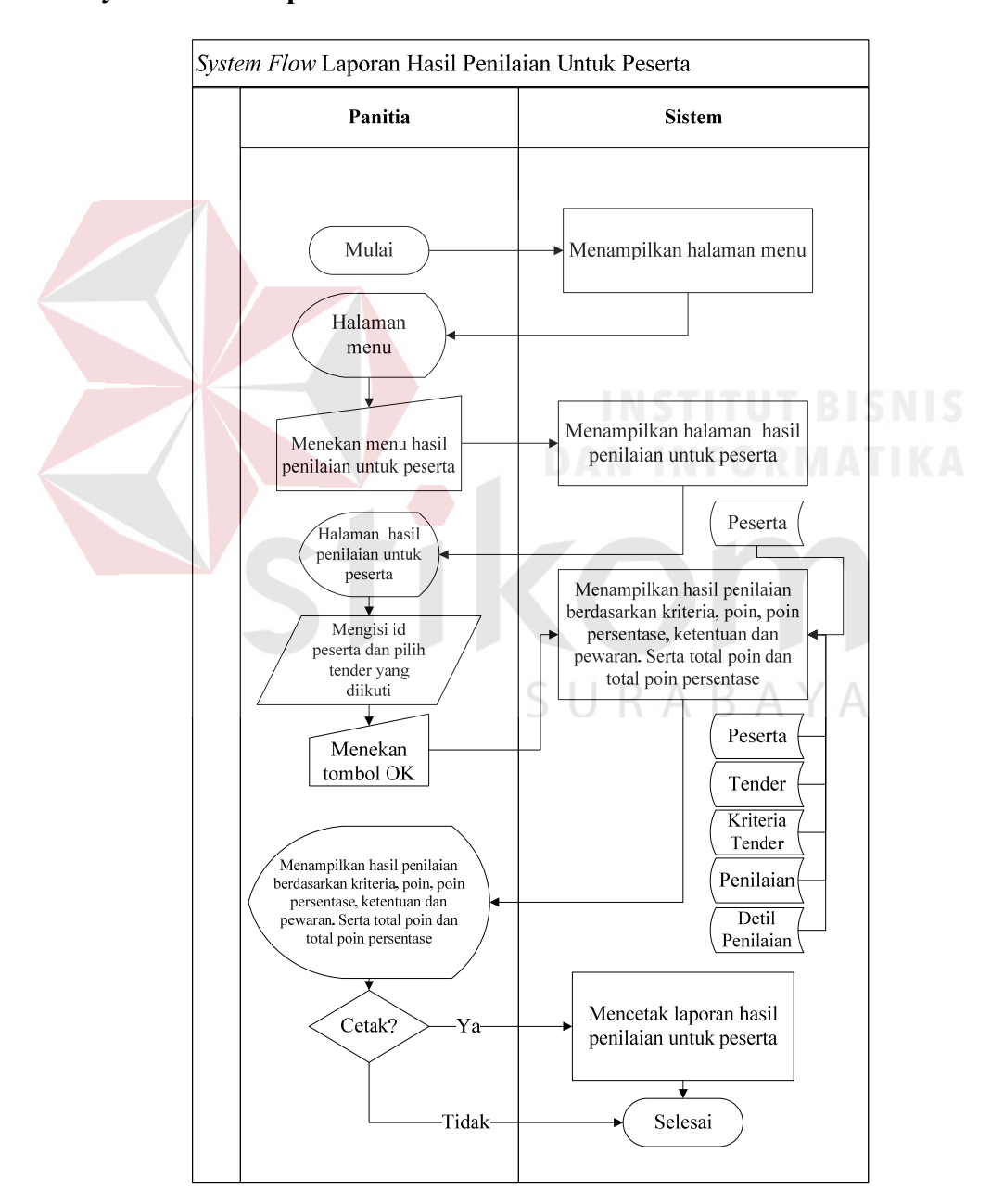

#### **I.** *System Flow* **Laporan Hasil Penilaian Untuk Peserta**

Gambar 3.16 *System Flow* Laporan Hasil Penilaian Untuk Peserta

*System flow* laporan hasil penilaian untuk peserta dimulai dari sistem menampilkan halaman menu. Panitia menekan menu hasil pen penilaian untuk peserta. Sistem menampilkan halaman hasil penilaian untuk peserta. Panitia mengisikan id peserta dan tender yang diikuti lalu menekan tombol ok, sistem otomatis menampilkan hasil penilaian berdasarkan kriteria, poin, poin persentase, ketentuan dan penawaran. Serta total poin dan total poin persentase Jika panitia ingin mencetak laporan hasil penilaian untuk peserta tersebut, maka panitia menekan tombol cetak. Jika tidak maka laporan hanya ditampilkan dilayar saja.

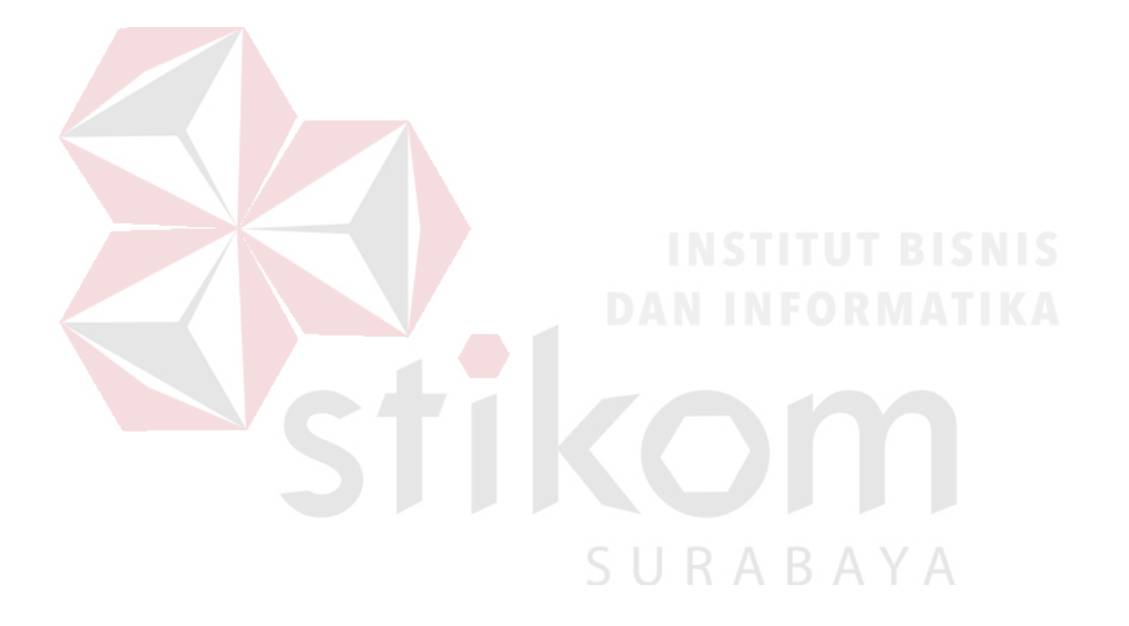

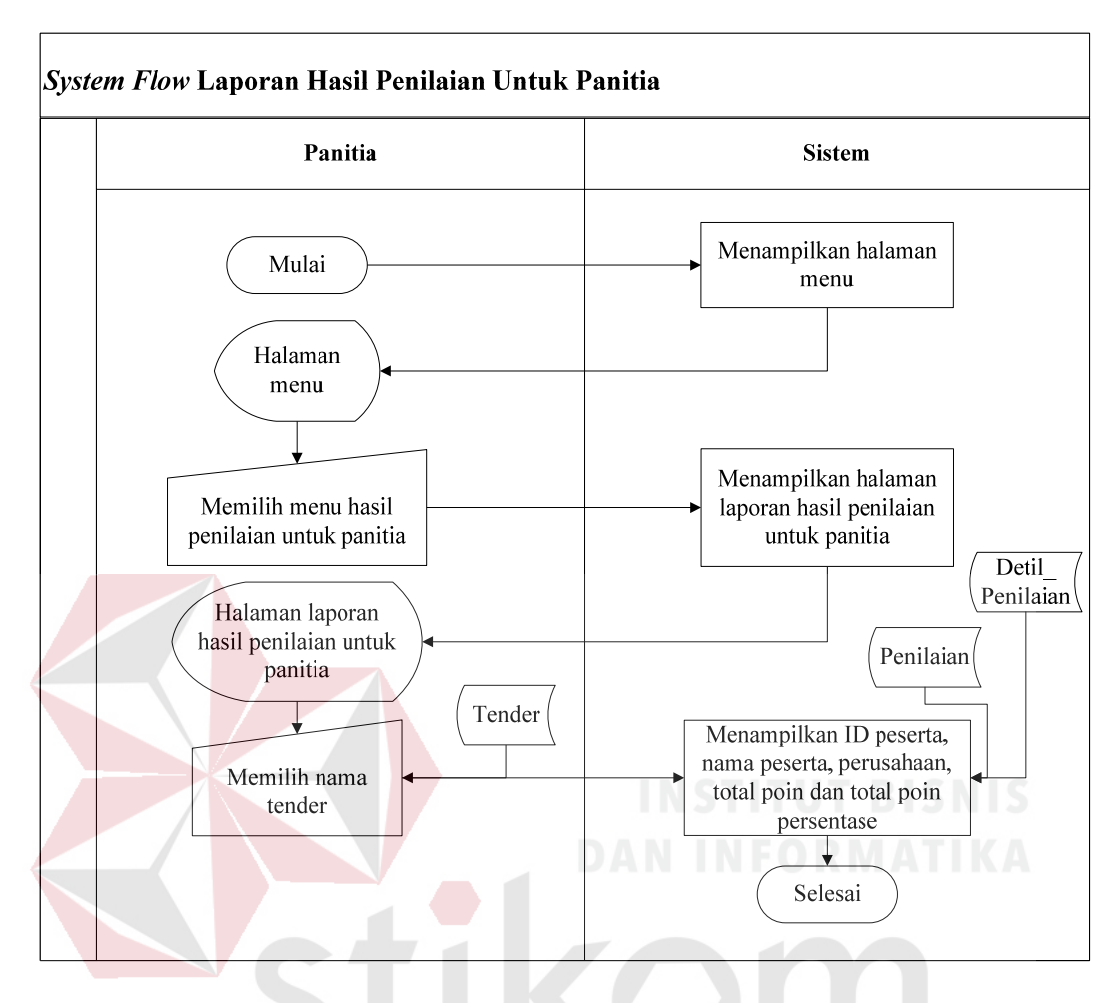

#### **J.** *System Flow* **Laporan Hasil Penilaian Untuk Panitia**

Gambar 3.17 *System Flow* Laporan Hasil Penilaian Untuk Panitia

*System flow* laporan hasil penilaian untuk panitia dimulai dari sistem menampilkan halaman menu. Penggua menekan menu laporan hasil penilaian untuk panitia. Sistem menampilkan halaman laporan hasil penilaian untuk panitia. pengguna memilih nama tender sistem otomatis Menampilkan ID peserta, nama peserta, perusahaan, total poin dan total poin persentase serta grafiknya.

#### **K.** *System Flow* **Persetujuan**

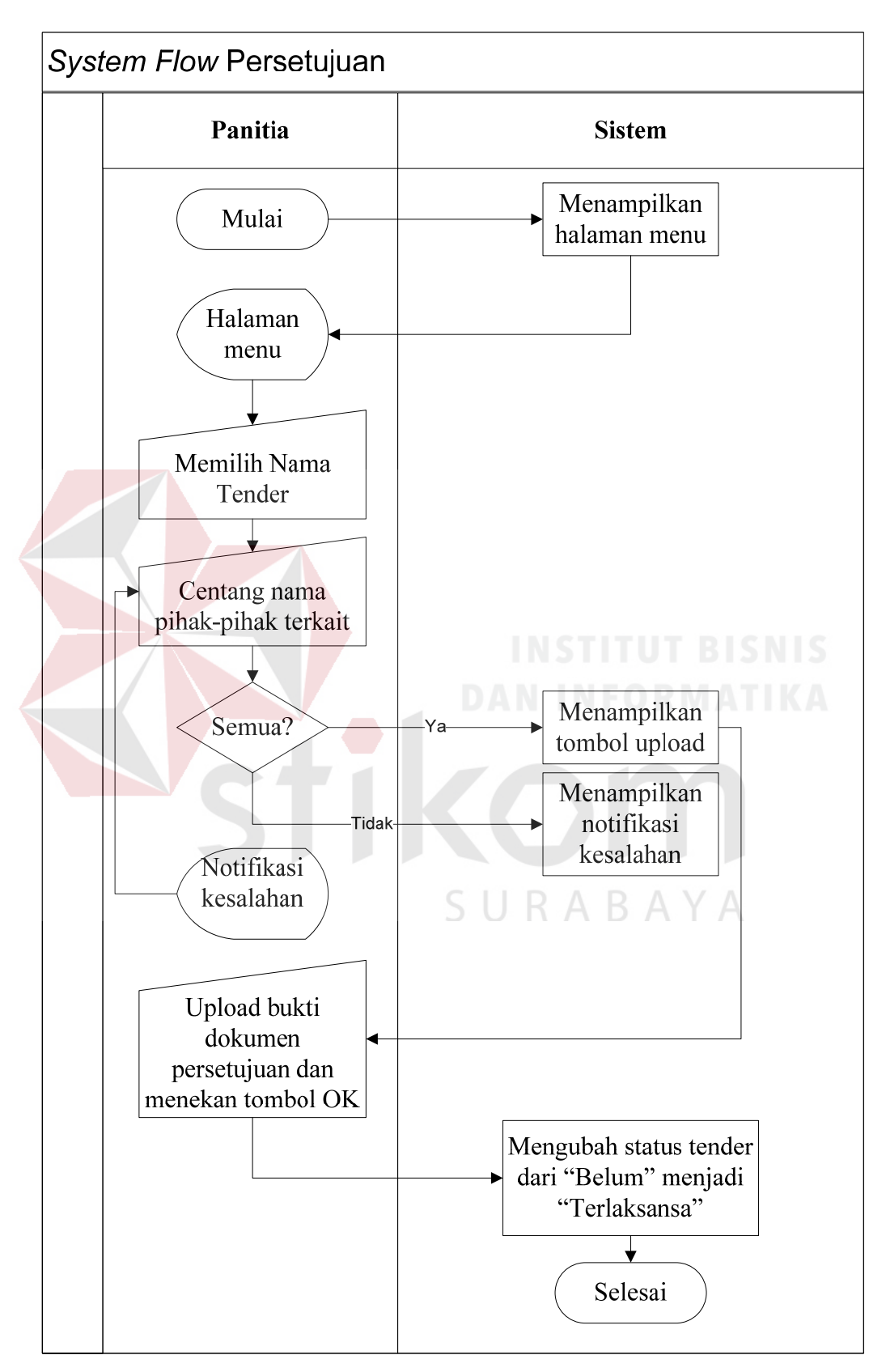

Gambar 3.18 *System Flow* Persetujuan
*System flow* persetujuan dimulai dari sistem menampilkan halaman menu. Penggua menekan menu persetujuan. Sistem menampilkan halaman laporan persetujuan. Pengguna memilih nama tender dan mencentang nama pihak-pihak terkait yang menyetujui tender tersebut. Jika semua nama telah di centang, maka sistem menampilkan tombol *upload* dokumen bukti persetujuan pihak-pihak terkait. Jika nama ada yang belum tercentang, maka sistem menampilkan notifikasi bahwa keseluruhan pihak harus menyetujui.

### **3.4.2** Pemodelan Data

Pemodelan data menggambarkan alur data dalam sistem dan data dalam *database*, seperti *hierarki input proses output* (HIPO), *Context Diagram* (CD), *Data Flow Diagram* (DFD), *Conceptual Data Model* (CDM), *Physical Data Model* (PDM), dan Struktur *Database*.

## **A.** *Context Diagram*

*Context diagram* menggambarkan arus masuk dan keluarnya data. Pada *context diagram* aplikasi pemilihan pemenang pada proses tender di Institut Bisnis dan Informatika Stikom Surabaya terdapat 1 *entity* saja, yaitu panitia penyelenggara tender. Panitia penyelenggara tender memasukkan data peserta sehingga mendapatkan informasi daftar peserta, data tender mendapatkan informasi daftar tender, data kriteria tender mendapatkan informasi daftar kriteria tender, id peserta mendapatkan hasil penilaian untuk peserta, nama tender mendapatkan hasil penilaian untuk panitia, nama tender mendapatkan perubahan status tender menjadi terlaksana, dan *login* mendapatkan menu panitia.

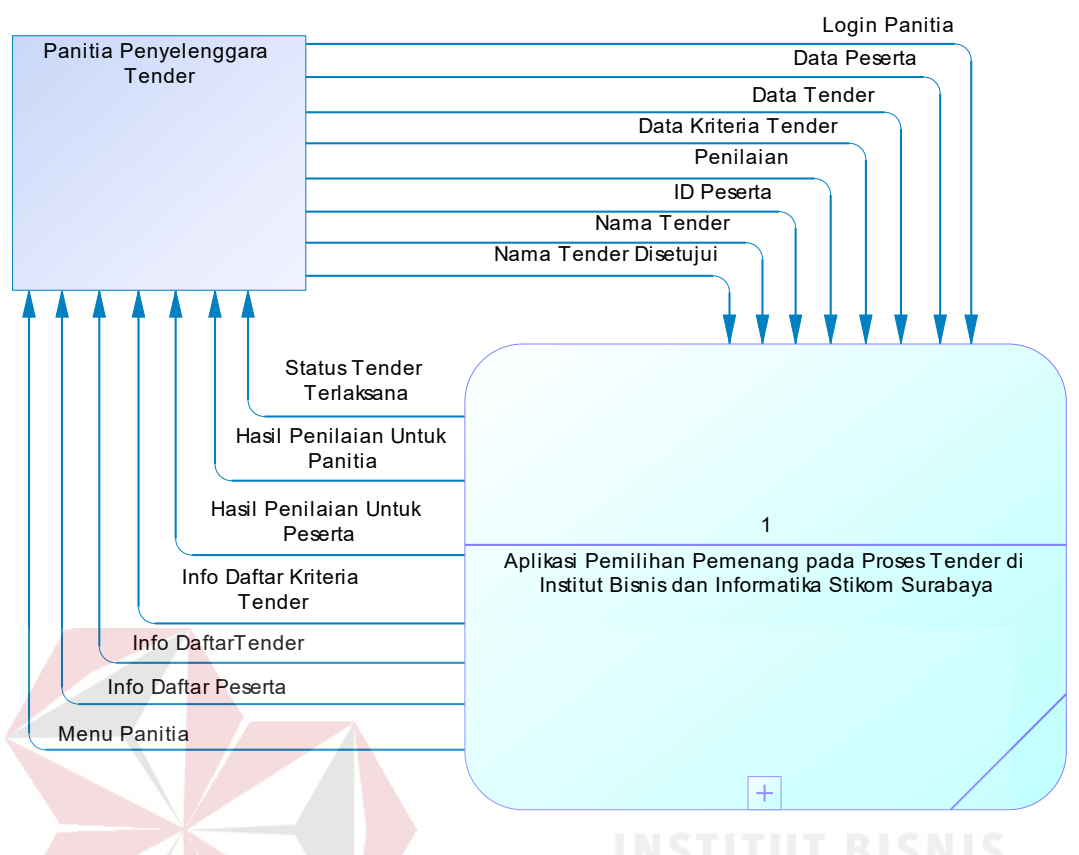

Gambar 3.19 *Context Diagram* 

# **B.** *Hierarchy Input Process Output* **(HIPO)**

HIPO menggambarkan uraian fungsi-fungsi yang terdapat pada aplikasi pemilihan pemenang pada proses tender di Institut Bisnis dan Informatika Stikom Surabaya. Sistem ini memiliki 6 fungsi utama, yaitu *login*, master, validasi *password*, penilaian, laporan dan persetujuan. Pada fungsi master terdapat sub fungsi, yaitu master peserta, master tender dan master kriteria. Pada fungsi laporan terdapat sub fungsi, yaitu laporan hasil penilaian untuk panitia dan laporan hasil penilaian untuk peserta.

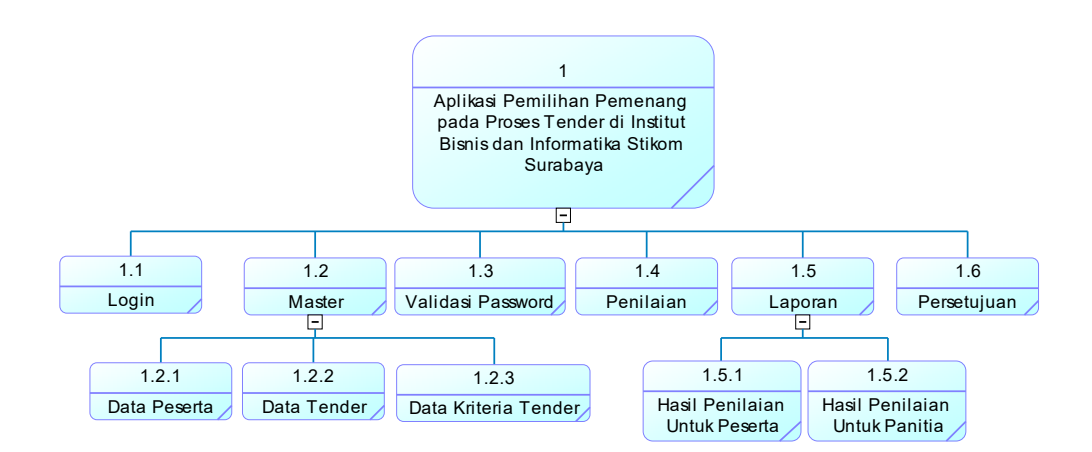

Gambar 3.20 *Hierarchy Input Process Output* 

# **C.** *Data Flow Diagram* **(DFD)**

DFD menggambarkan arus data dalam aplikasi pemilihan pemenang pada proses tender di Institut Bisnis dan Informatika Stikom Surabaya. DFD Level 0 menggambarkan terdapat 1 *entity*, yaitu panitia, serta 5 fungsi utama, yaitu *login*, master, validasi *password*, penilaian, dan laporan, juga 7 tabel dalam *database*, yaitu tabel peserta, tender, kriteria, penilaian, detil\_penilaian, pendaftaran, dan *staff*\_stikom.

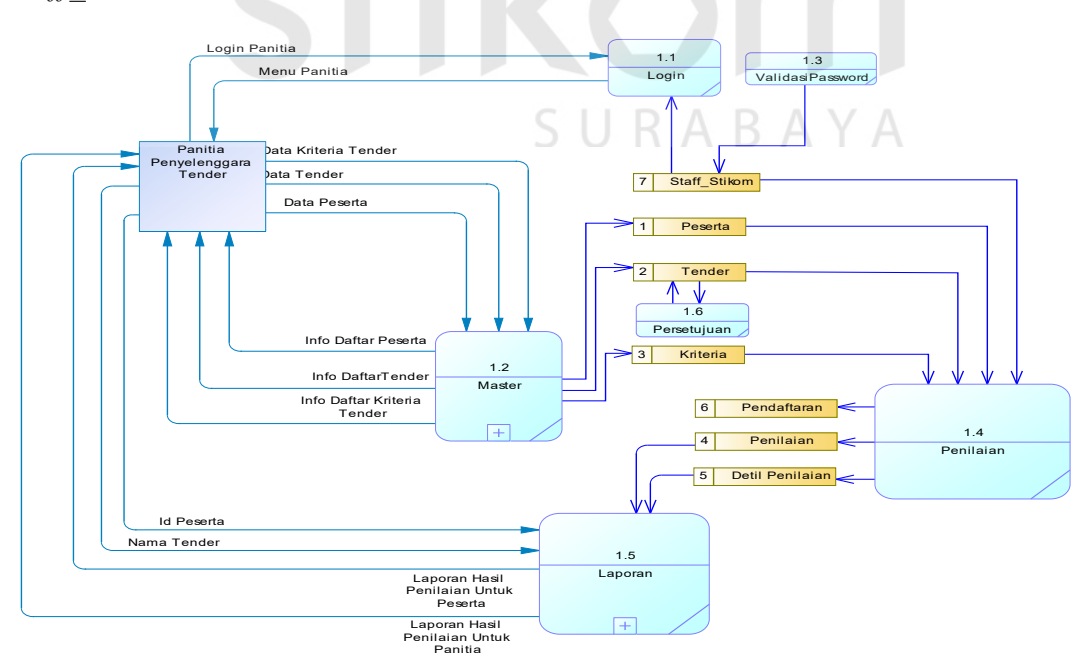

Gambar 3.21 DFD Level 0

DFD Level 1 pada fungsi master menggambarkan terdapat 1 *entity*, yaitu peserta, serta 3 fungsi, yaitu data peserta, data tender dan data kriteria. Serta 3 tabel, yaitu tabel peserta, tender dan kriteria.

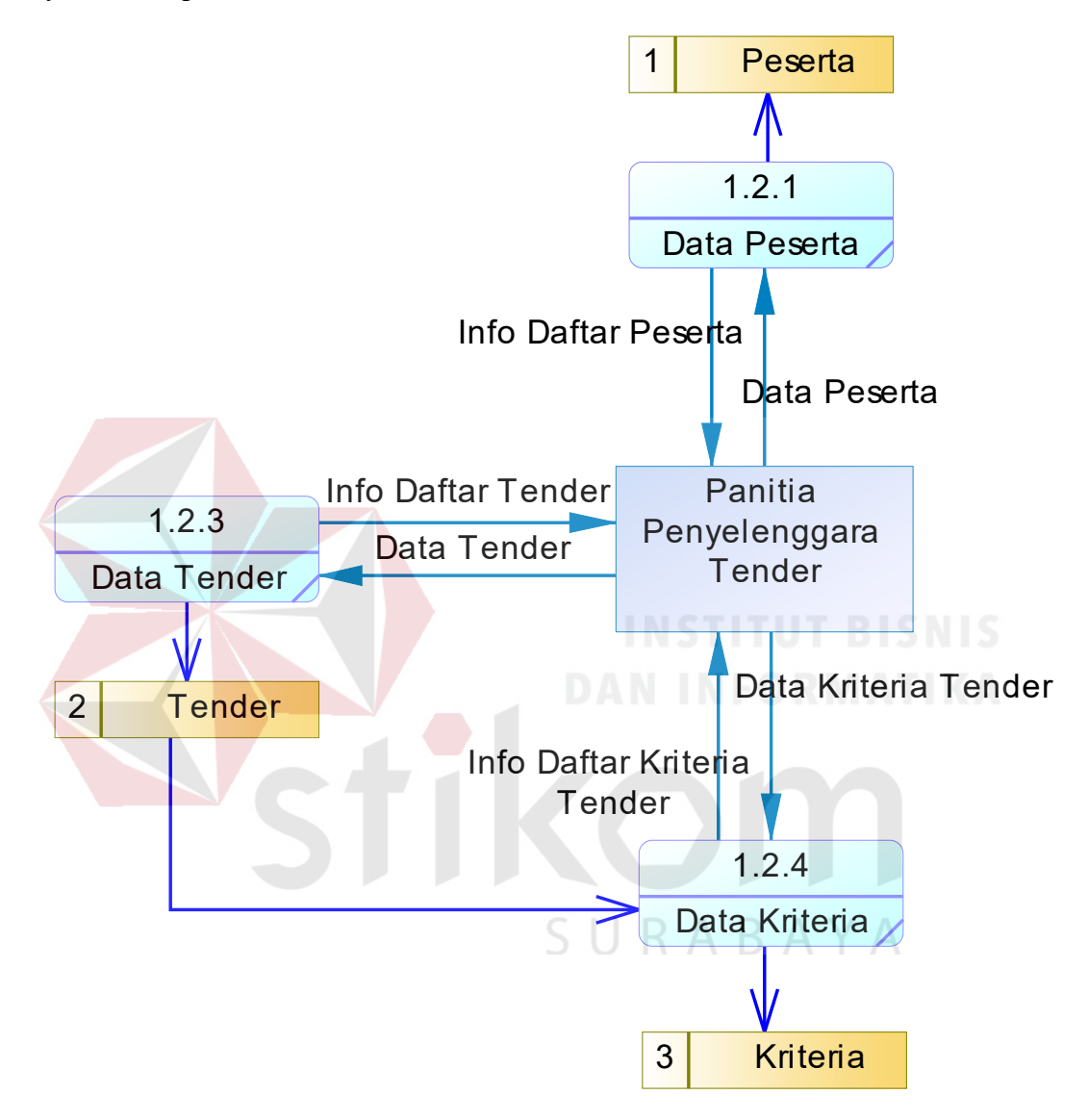

Gambar 3.22 DFD Level 1 Fungsi Master

DFD Level 1 pada fungsi laporan menggambarkan terdapat 1 *entity*, yaitu peserta, serta 2 fungsi, yaitu laporan hasil penilaian untuk peserta, dan laporan hasil penilaian untuk juri. Serta 2 tabel, yaitu tabel penilaian dan detil penilaian.

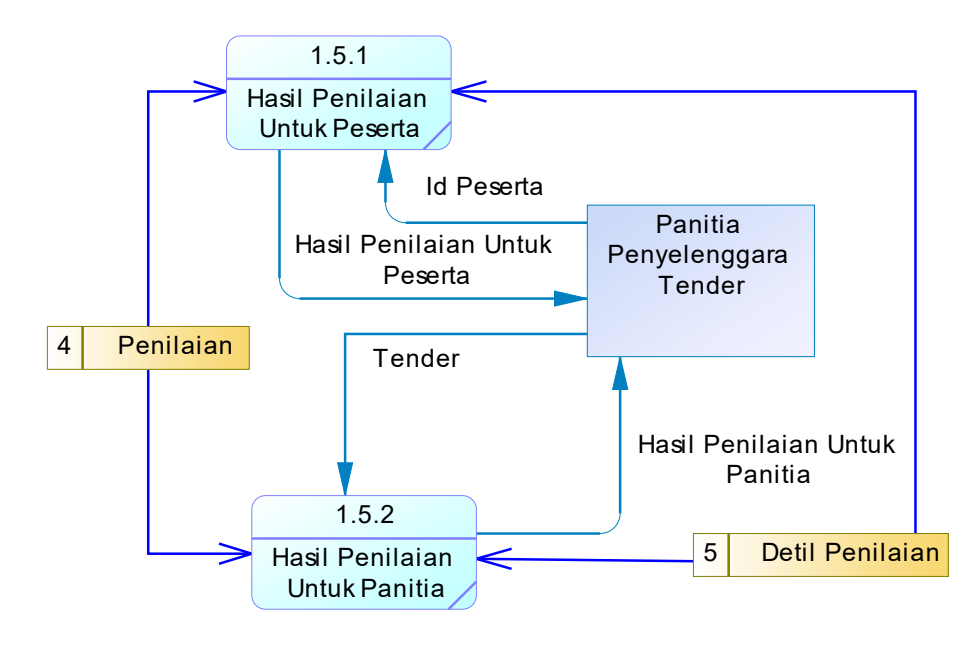

Gambar 3.23 DFD Level 1 Fungsi Laporan

# **D.** *Conceptual Data Model* **(CDM)**

CDM menggambarkan tabel *database* beserta relasinya pada aplikasi pemilihan pemenang pada proses tender di Institut Bisnis dan Informatika Stikom Surabaya. Terdapat 5 *entity table* dalam *database*, yaitu peserta, juri, tender, kriteria dan penilaian.

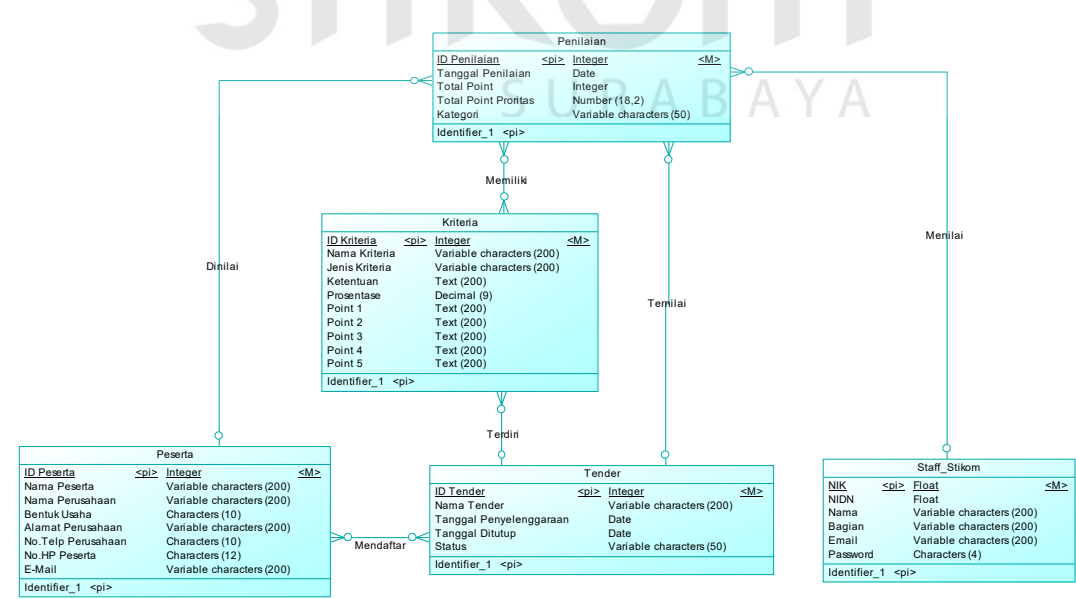

Gambar 3.24 *Conceptual Data Model*

# **E.** *Physical Data Model* **(PDM)**

PDM menggambarkan tabel *database* aplikasi pemilihan pemenang pada proses tender di Institut Bisnis dan Informatika Stikom Surabaya. Terdapat 7 *entity table* dalam *database*, yaitu yaitu peserta, *staff*\_stikom, tender, kriteria, penilaian, pendaftaran dan detil penilaian. Tabel pendaftaran ada karena *decompose* relasi *many to many* antara tabel peserta dengan tender, serta tabel detil penilaian ada karena *decompose* relasi *many to many* antara tabel penilaian dengan kriteria.

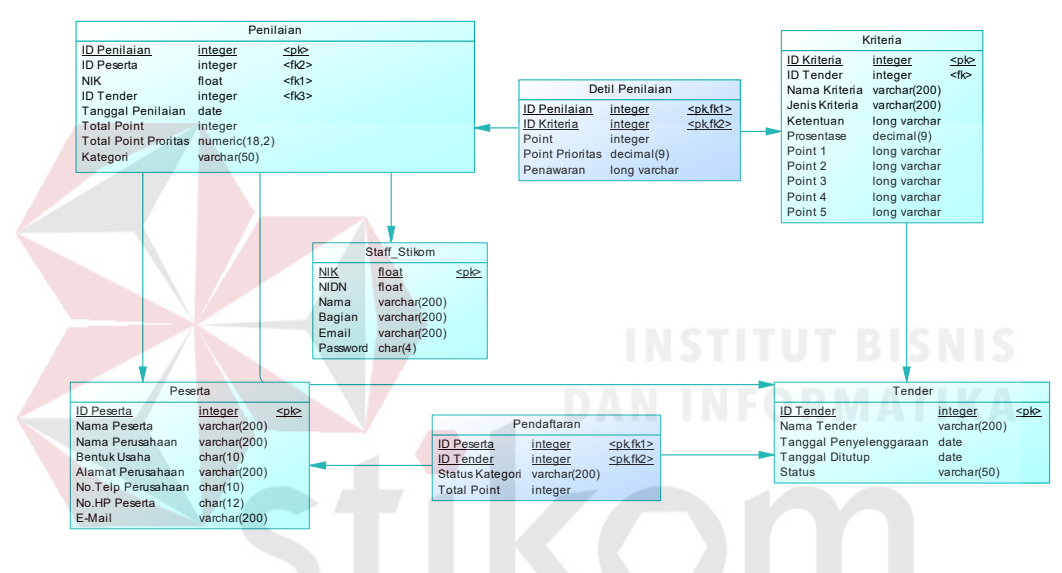

Gambar 3.25 *Physical Data Model*

SURABAYA

# **F. Struktur Tabel**

Struktur tabel pada Rancang Bangun Aplikasi Pemilihan Pemenang pada Proses Tender di Institut Bisnis dan Informatika Stikom Surabaya adalah sebagai berikut:

# **1. Tabel Peserta**

*Primary Key* : ID\_Peserta

*Foreign Key* : -

Fungsi : Sebagai identifikasi data peserta tender

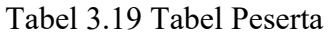

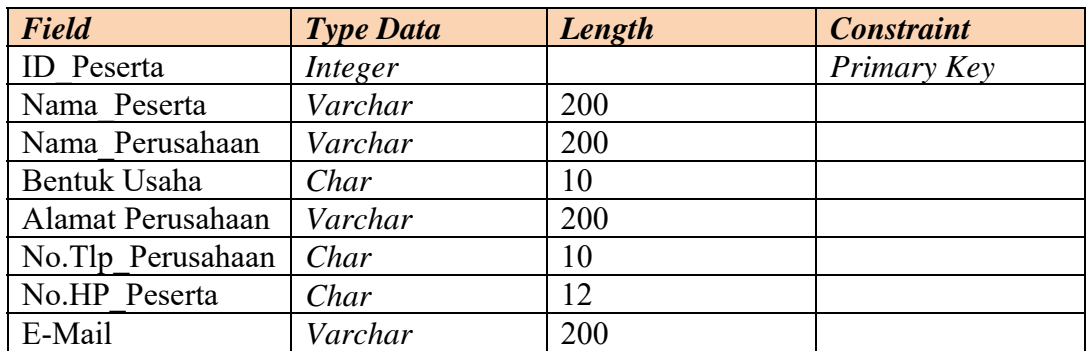

# **2. Tabel** *Staff***\_Stikom**

*Primary Key* : NIK

# *Foreign Key* : -

Fungsi : Sebagai identifikasi data panitia penyelenggara tender

# Tabel 3.20 Tabel *Staff*\_stikom

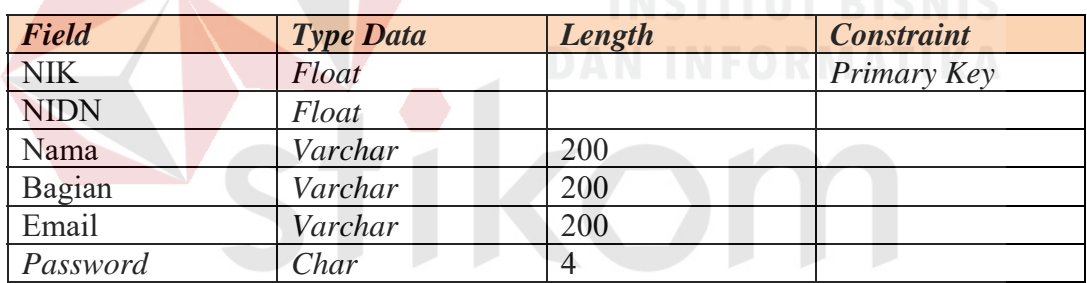

# **3. Tabel Tender**

SURABAYA

*Primary Key* : ID\_Tender

*Foreign Key* : -

Fungsi : Sebagai identifikasi data tender

# Tabel 3.21 Tabel Tender

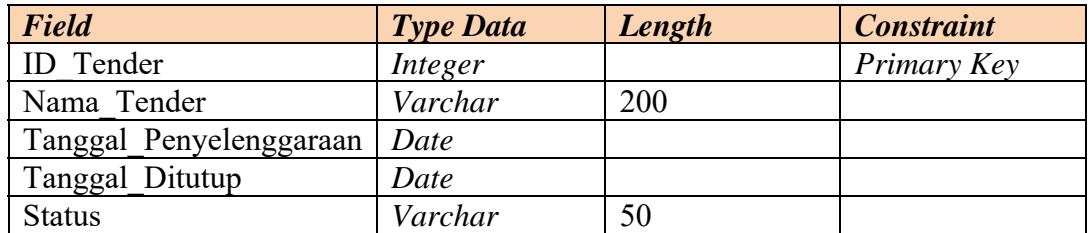

# **4. Tabel Kriteria**

*Primary Key* : ID\_Kriteria

*Foreign Key* : ID\_Tender

Fungsi : Sebagai identifikasi data kriteria tender

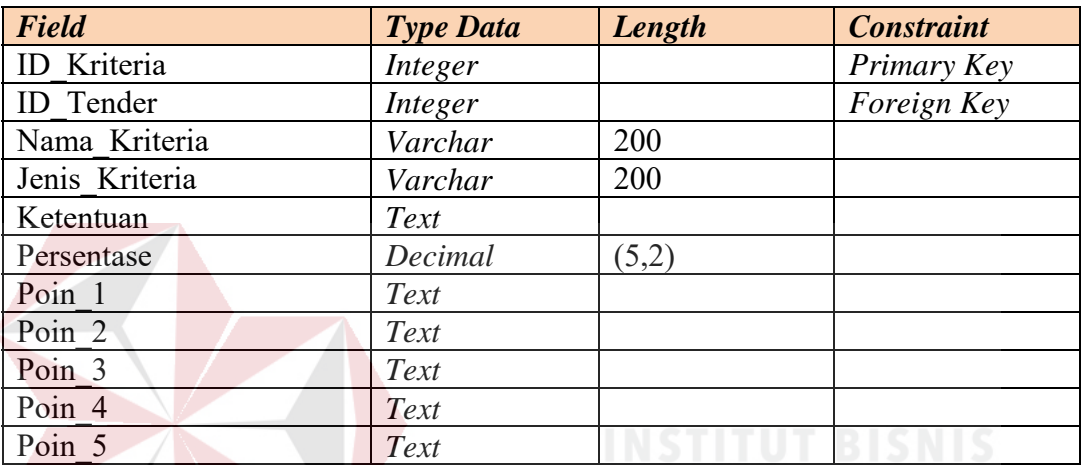

# Tabel 3.22 Tabel Kriteria

# **5. Tabel Pendaftaran**

d U K A b A Y A

*Primary Key* : ID\_Peserta, ID\_Kriteria

*Foreign Key* : ID Peserta, ID Tender

Fungsi : Sebagai identifikasi data pendaftaran peserta terhadap tender

# Tabel 3.23 Tabel Pendaftaran

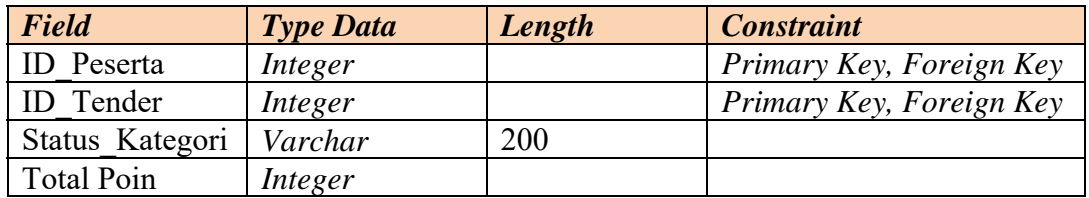

# **6. Tabel Penilaian**

*Primary Key* : ID\_Penilaian

*Foreign Key* : ID\_Peserta, NIK, ID\_Tender

Fungsi : Sebagai identifikasi data penilaian penilaian.

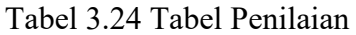

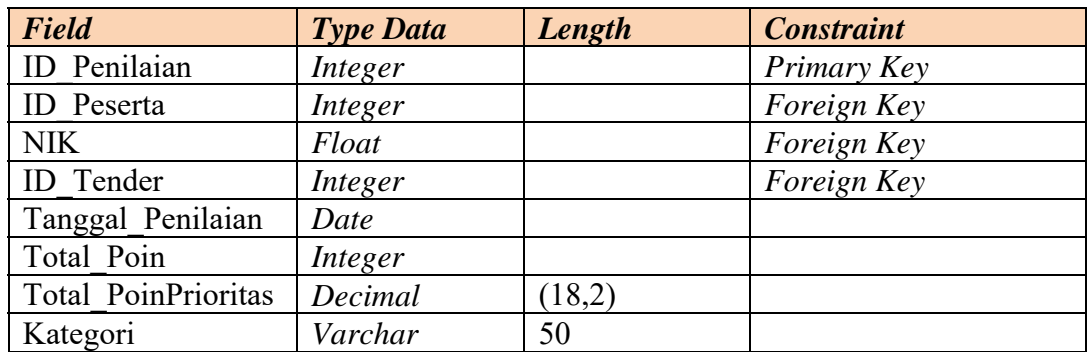

# **7. Tabel Detil Penilaian**

*Primary Key* : ID\_Penilaian, ID\_Kriteria

*Foreign Key* : ID\_Penilaian, ID\_Kriteria

Fungsi : Sebagai identifikasi data penilaian dan menyimpan hasil

perhitungan penilaian.

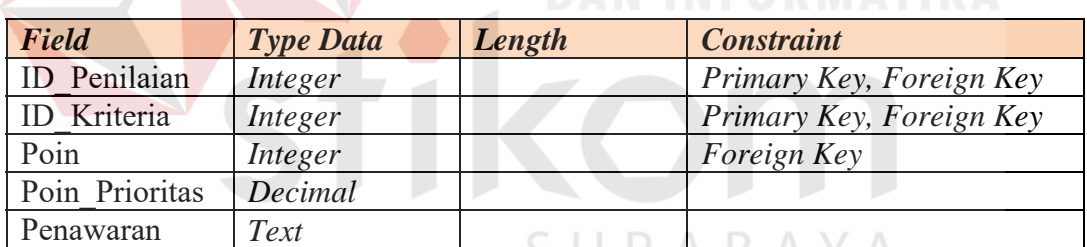

3 U R A D A T A

Tabel 3.25 Tabel Detil Penilaian

# **3.4.3 Pemodelan Antar Muka**

# **A. Halaman Utama**

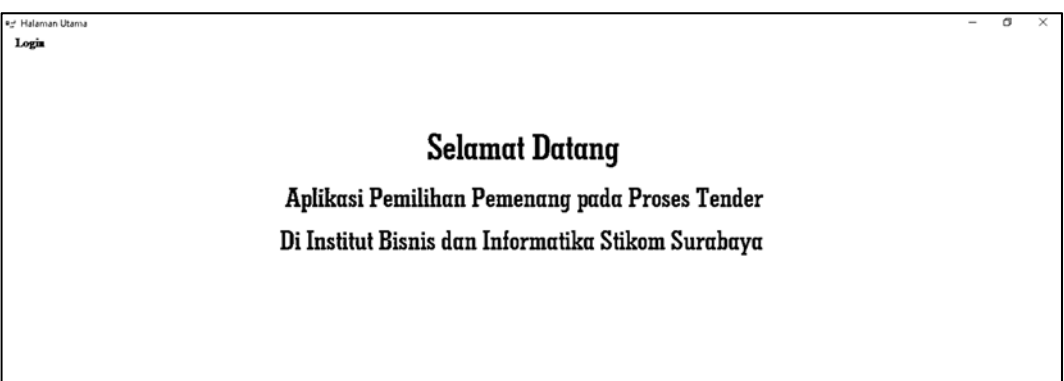

Halaman utama adalah halaman awal ketika pengguna (panitia) membuka aplikasi pemilihan pemenang pada proses tender di Institut Bisnis dan Informatika Stikom Surabaya. Pada halaman utama ini terdapat menu *login*. Ketika pengguna (panitia) menekan menu *login*, maka sistem menampilkan halaman *login* sebagai panitia penyelenggara tender. Halaman *Login* Sebagai Panitia Penyelenggara Tender.

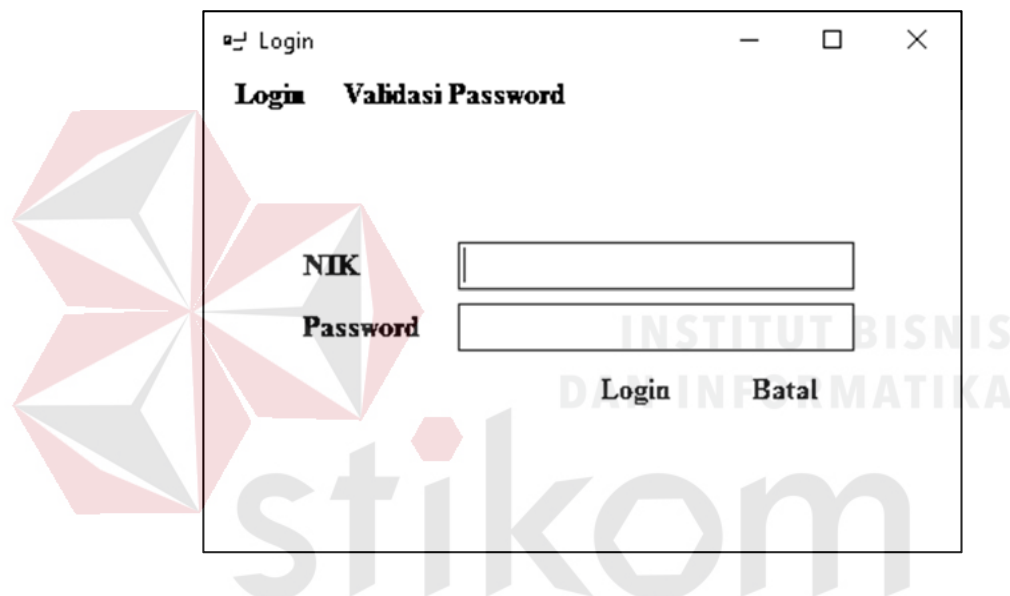

# **B. Halaman** *Login*

Gambar 3.27 Desain Halaman *Login*

Halaman *login* adalah halaman untuk panitia penyelenggara tender melakukan verifikasi hak akses (*login*). Pada halaman ini, terdapat menu *login* dan menu validasi *password*, serta terdapat dua *field* (kolom), yaitu *field* untuk mengisikan NIK panitia dan *field password* untuk mengisikan kata sandi panitia tersebut. Terdapat dua *button* (tombol), yaitu *button login* untuk sistem melakukan verifikasi pada isian *field* dan *button* batal untuk mengosongkan isian *field*.

# **C. Halaman Validasi** *Password*

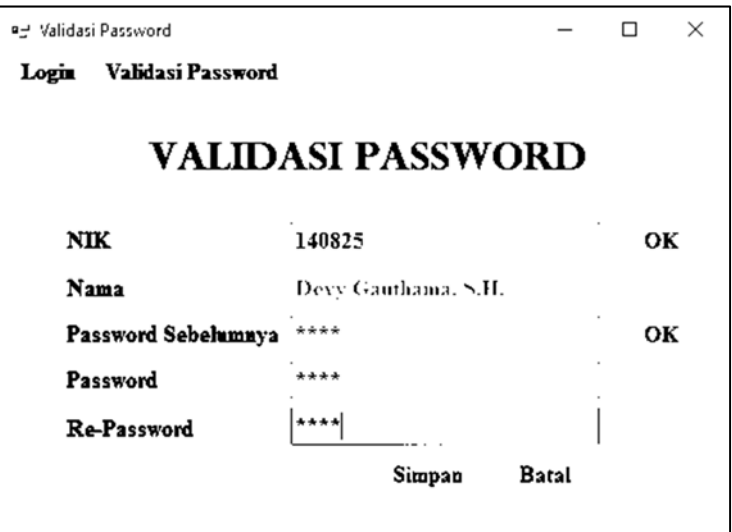

Gambar 3.28 Desain Halaman Validasi *Password*

Halaman validasi *password* adalah halaman untuk panitia menentukan atau mengubah *password* untuk dapat melakukan *login*. Terdapat lima *field* (kolom) isian, yaitu *field* NIK, *field* nama secara otomatis menampilkan nama dari nomor induk yang telah disikan di *field* NIK, *field password, field password* untuk mengisikan *password* yang akan digunakan untuk *login*. *Field re-password* untuk mengisikan *password* ulang untuk meyakinkan tidak ada kesalahan dalam mengisikan *password*. Terdapat tiga *button* (tombol) yaitu tombol ok, tombol simpan dan tombol batal.

## **D. Halaman Menu**

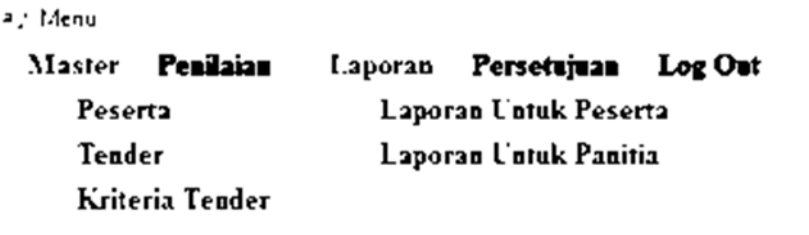

Gambar 3.29 Desain Halaman Menu

Halaman menu adalah halaman untuk panitia mengakses fungsi-fungsi sistem sesuai hak aksesnya berdasarkan menu di atas, yaitu menu master peserta menu master tender, menu master kriteria tender, menu penilaian, menu laporan hasil penilaian untuk peserta, menu laporan hasil penilaian untuk panitia, menu persetujuan dan menu *logout*.

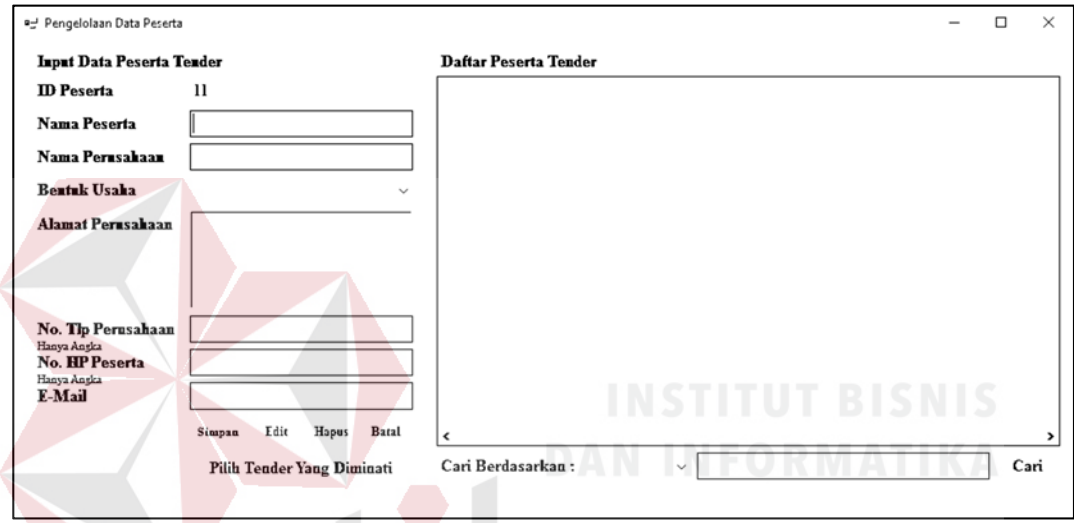

# **E. Halaman Pengelolaan Data Peserta Tender**

Gambar 3.30 Desain Halaman Pengelolaan Data Peserta

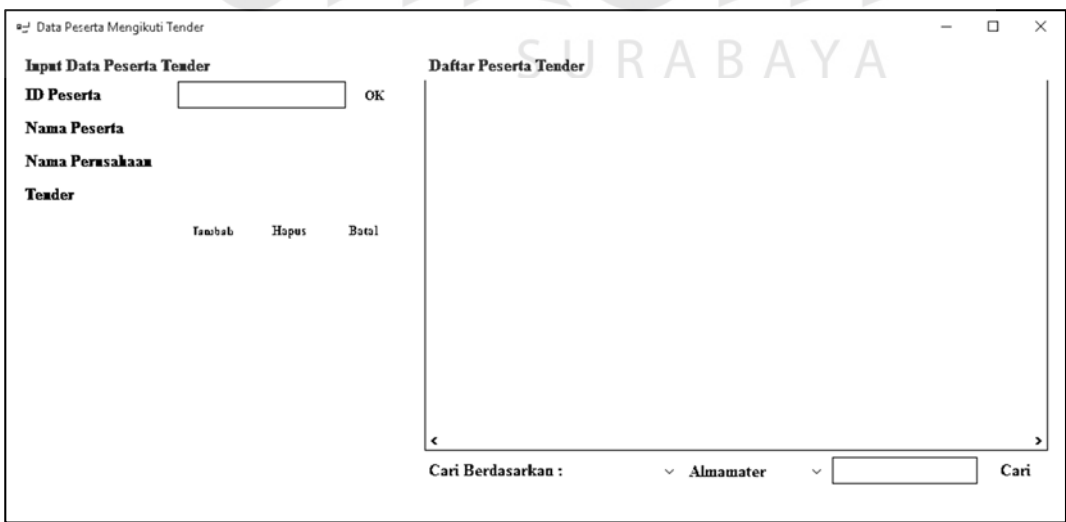

Gambar 3.31 Halaman Pengelolaan Data Tender Peserta

Halaman pengelolaan data peserta tender adalah halaman untuk panitia mengelola data peserta tender. Terdapat dua *combobox*, yaitu *combobox* bentuk usaha dan *combobox* cari berdasarkan. Terdapat tujuh *field* (kolom), yaitu *field* id peserta, nama peserta, nama perusahaan, alamat perusahaan, nomor telepon perusahaan, nomor HP peserta, *e-mail*, pencarian. Terdapat lima *button* (tombol), yaitu tombol simpan, edit, hapus, batal dan cari. Terdapat satu *datagridview*, yaitu daftar hasil *input*an data peserta.

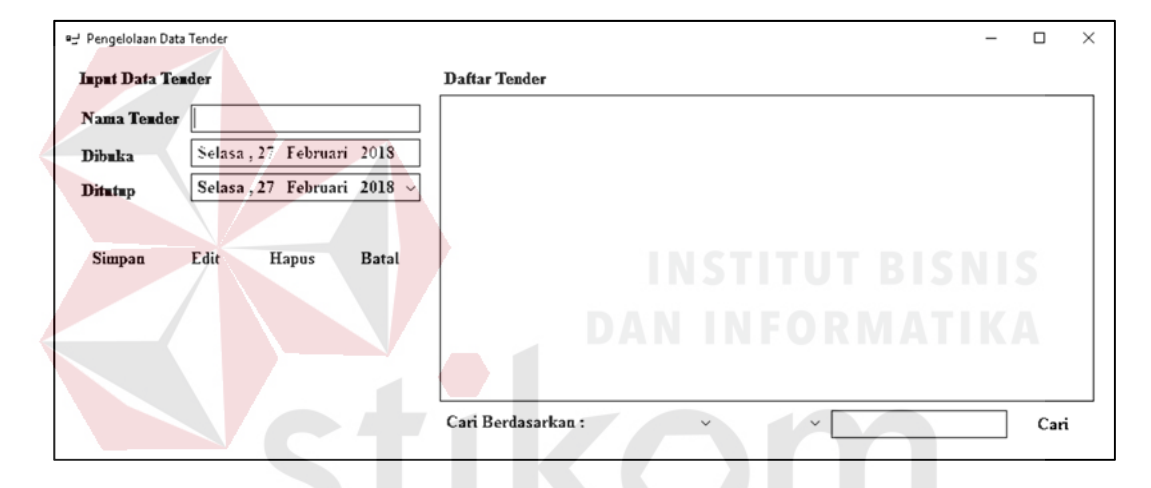

## **F. Halaman Pengelolaan Data Tender**

Gambar 3.32 Desain Halaman Pengelolaan Data Tender

R A Y A

Halaman pengelolaan data tender adalah halaman untuk panitia mengelola data tender. Terdapat dua *field* (kolom), yaitu *field* nama tender dan pencarian. Terdapat dua *combobox*, yaitu cari berdasarkan dan daftar tender. Terdapat dua kolom tanggal, yaitu tanggal pembuatan tender dan tanggal ditutupnya pendaftaran tender. Terdapat satu *datagridview*, yaitu daftar hasil masukan data. Terdapat lima *button* (tombol), yaitu tombol simpan, edit, hapus, batal dan cari.

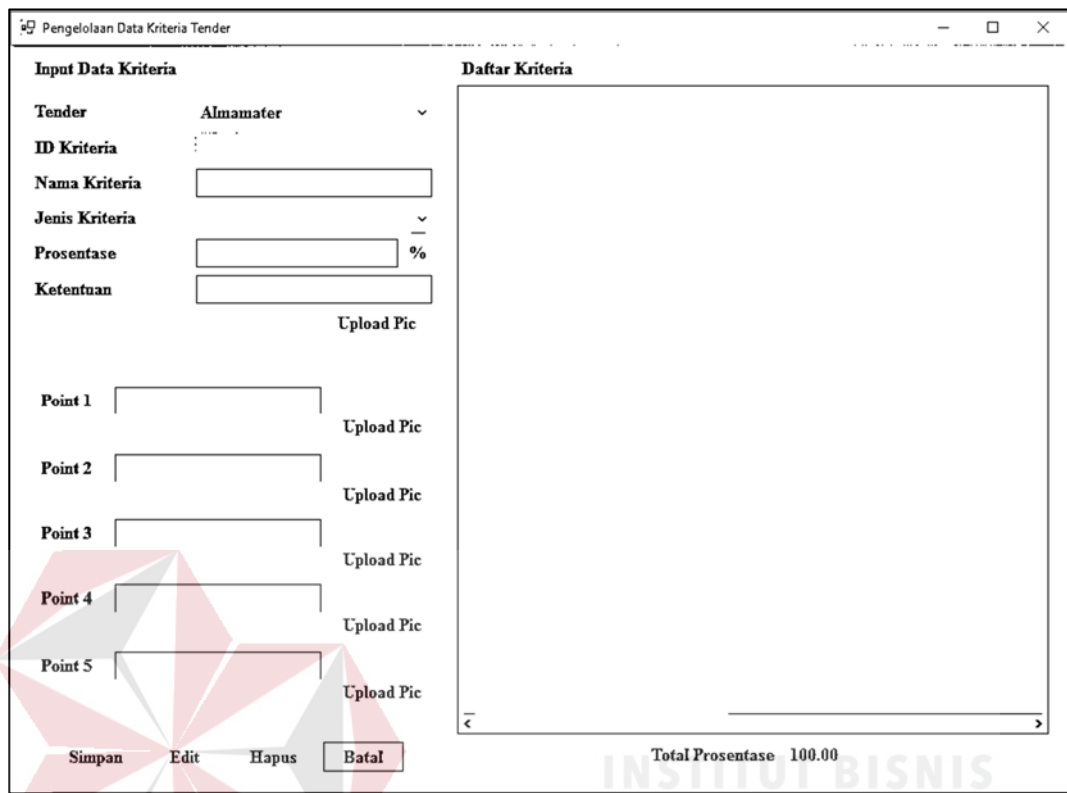

# **G. Halaman Pengelolaan Data Kriteria Tender**

Gambar 3.33 Desain Halaman Pengelolaan Data Kriteria Tender

Halaman pengelolaan data kriteria tender adalah halaman untuk panitia mengelola data kriteria tender. Terdapat sepuluh *field* (kolom), yaitu *field* id kriteria, nama kriteria, persentase, ketentuan, poin1, poin2, poin3, poin4, poin5, dan total persentase. Terdapat dua *combobox*, yaitu *combobox* nama tender dan jenis kriteria. Terdapat sepuluh *button* (tombol), yaitu enam tombol untuk *upload* gambar, tombol simpan, edit, hapus dan batal. Terdapat enam kolom gambar, yaitu kolom gambar ketentuan, poin1, poin2, poin3, poin4, dan poin5. Terdapat satu *datagridview*, yaitu daftar hasil *input*an data kriteria tender.

# **H. Halaman Penilaian**

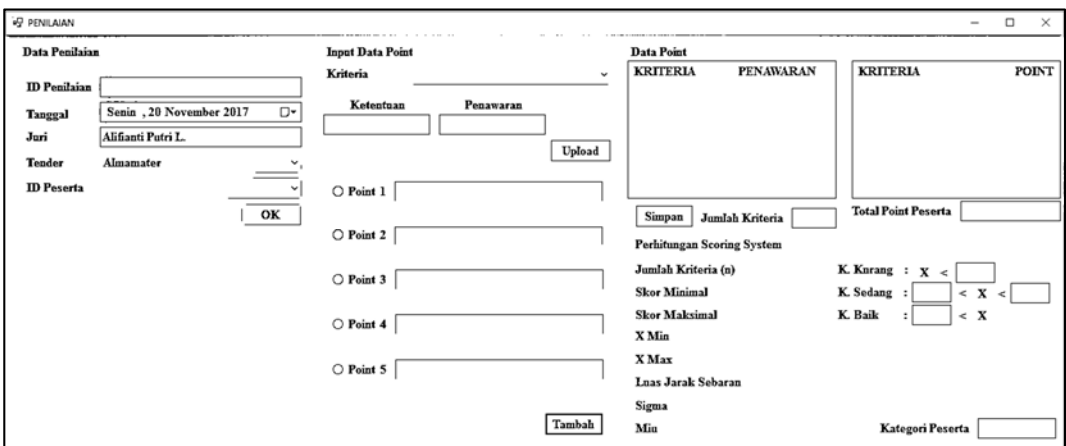

Gambar 3.34 Desain Halaman Penilaian

Halaman penilaian adalah halaman untuk juri melakukan penilaian terhadap peserta tender. Terdapat enam belas *field* (kolom), yaitu *field* id penilaian, nama juri ketentuan, penawaran, poin1, poin2, poin3, poin4, poin5, jumlah kriteria, total poin peserta, kategori kurang, dua kategori sedang, kategori baik dan kategori peserta. Terdapat tiga *combobox*, yaitu *combobox* nama tender, id peserta dan nama kriteria. Terdapat satu kolom tanggal, yaitu kolom tanggal waktu penilaian. Terdapat tujuh kolom gambar, yaitu kolom gambar ketentuan, penawaran, poin1, poin2, poin3, poin4, dan poin5. Terdapat empat *button* (tombol), yaitu tombol ok, *upload*, tambah dan simpan. Terdapat dua *listview*, yaitu daftar poin berdasarkan kriteria dan daftar penawaran berdasarkan kriteria.

# **I. Halaman Laporan Hasil Penilaian Untuk Peserta**

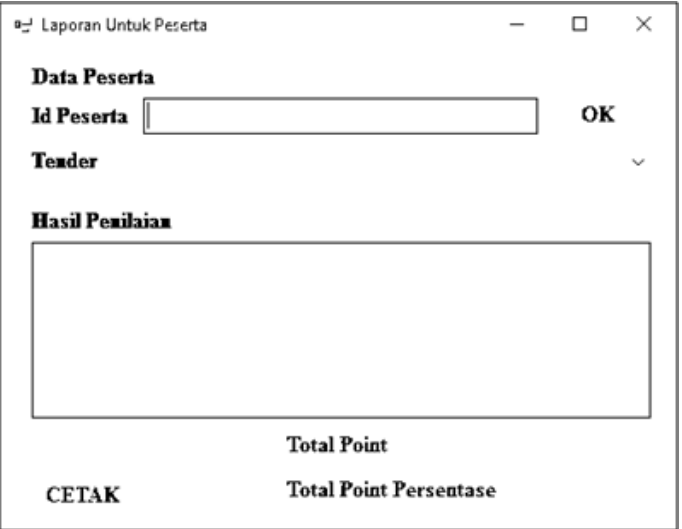

Gambar 3.35 Desain Halaman Laporan Hasil Penilaian Untuk Peserta

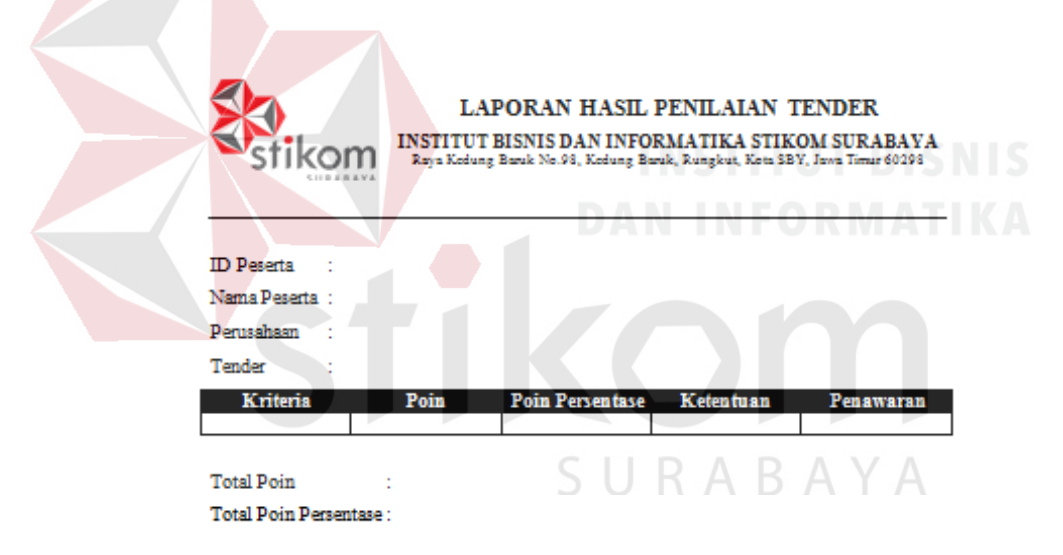

Gambar 3.36 Desain Laporan Hasil Penilaian Untuk Peserta

Halaman laporan hasil penilaian untuk peserta adalah halaman untuk panitia melihat hasil penilaian terhadap peserta yang bersangkutan. Terdapat tiga *field* (kolom), yaitu *field* id peserta, total poin dan total poin persentase . Terdapat satu *combobox*, yaitu *combobox* tender. Terdapat dua *button* (tombol), yaitu tombol ok, tombol cetak. Terdapat satu *datagridview*, yaitu *datagridview* penilaian berdasarkan kriteria tender.

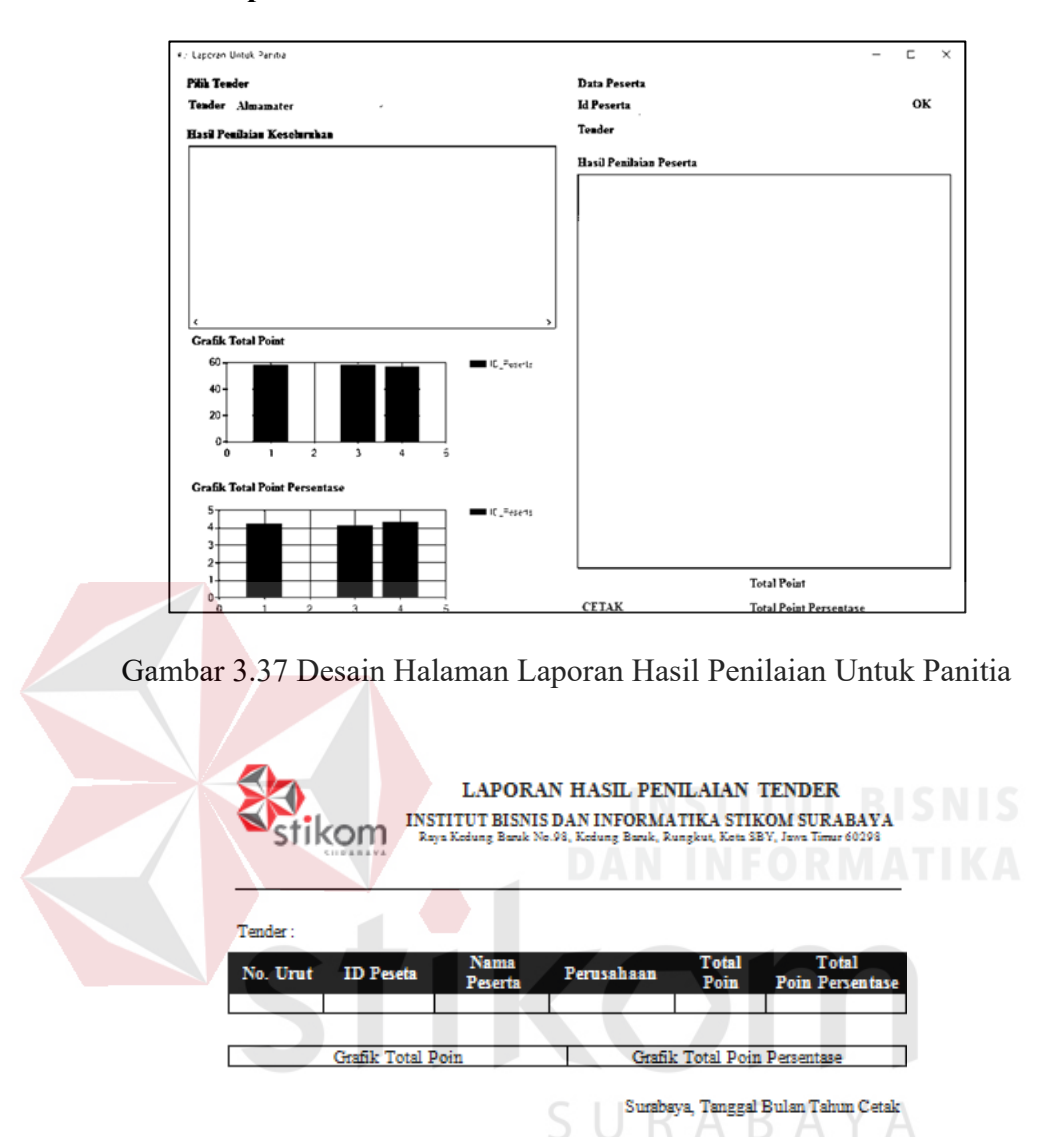

# **J. Halaman Laporan Hasil Penilaian Untuk Panitia**

Gambar 3.38 Desain Laporan Hasil Penilaian Untuk Panitia

Halaman laporan hasil penilaian untuk panitia adalah halaman untuk panitia melihat hasil penilaian keseluruhan terhad. Terdapat tiga *field* (kolom), yaitu *field* id peserta, total poin dan total poin persentase. Terdapat dua *combobox*, yaitu dua *combobox* nama tender. Terdapat dua *datagridview*, yaitu *datagridview* hasil penilaian dan detil hasil penilaian. Terdapat dua grafik yaitu, grafik total poin dan total poin persentase. Terdapat tiga *button* (tombol), yaitu tombol ok dan dua tombol cetak.

## **K. Halaman Persetujuan**

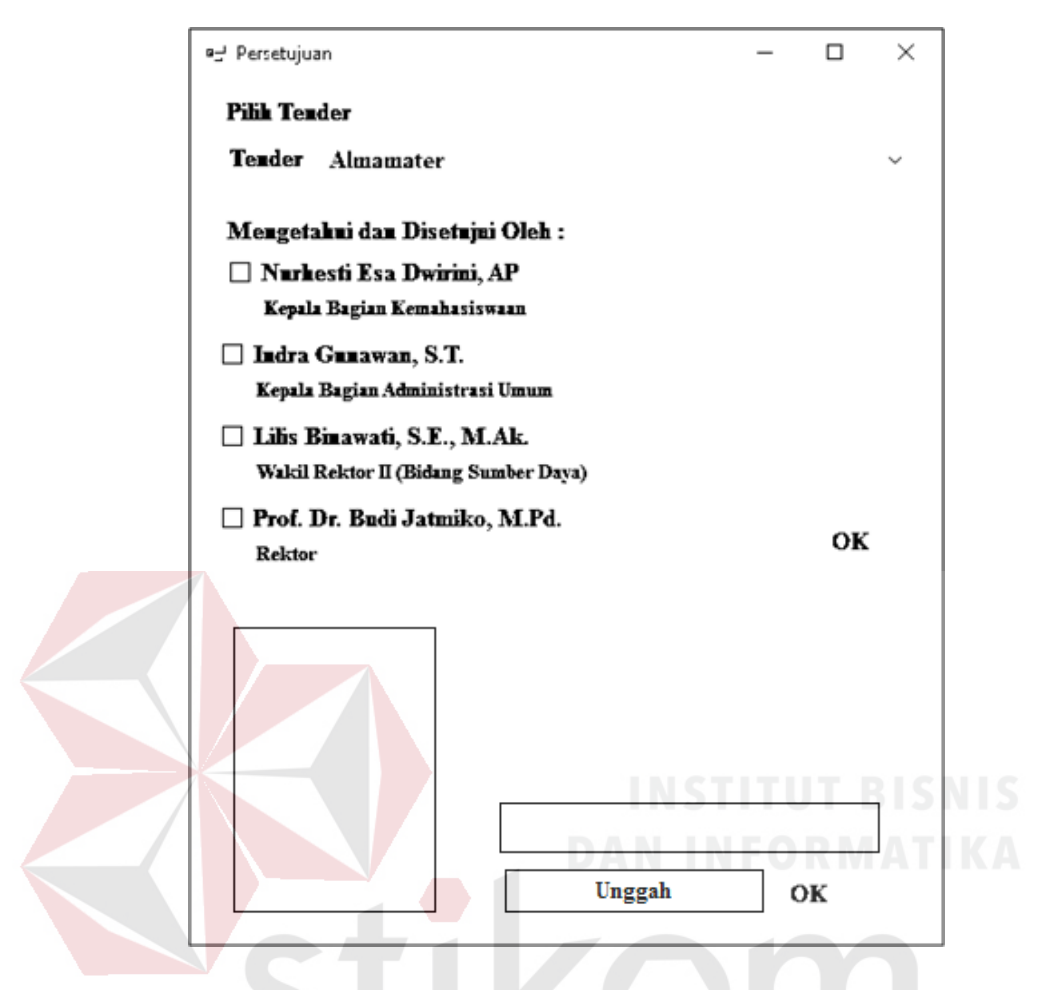

Gambar 3.39 Desain Halaman Persetujuan

Halaman persetujuan adalah halaman untuk panitia mengunggah dokumen persetujuan pihak-pihak yang berkaitan sehingga dapat mengubah status tender menjadi "Terlaksana". Terdapat satu *combobox*, yaitu *combobox* nama tender. Terdapat empat *checkbox*, yaitu nama-nama pihak yang berkaitan. Terdapat tiga *button*, yaitu *button* unggah dan dua *button* ok. Terdapat 1 *textbox*, yaitu *textbox* nama gambar yang diunggah. Terdapat satu *picturebox*, yaitu *picturebox file* yang terunggah.

# **BAB IV IMPLEMENTASI DAN EVALUASI**

Implementasi adalah tahap penerapan aplikasi yang akan dilakukan jika tahap perancangan aplikasi disetujui agar aplikasi siap untuk dioperasikan. Tahapan implementasi perlu memperhatikan kebutuhan perangkat keras dan kebutuhan perangkat lunak yang akan digunakan untuk dapat mengakses atau menggunakan aplikasi. Implementasi aplikasi menggambarkan bagaimana cara mengoperasikan aplikasi dan uji coba aplikasi (testing) menggambarkan aplikasi yang semestinya harus terjadi saat pengoperasiannya. Tahap terakhir adalah evaluasi terhadap hasil uji coba (testing) aplikasi.

# **4.1 Konstruksi**

Konstruksi adalah proses membangun aplikasi dengan penerapan semua komponen dan integrasi ke dalam satu aplikasi. Dalam tahap konstruksi akan di jelaskan kebutuhan-kebutuhan perangkat keras dan perangkat lunak untuk dapat mengaplikasikan aplikasi ini, serta implementasi aplikasi dan uji coba dari SURABAYA implementasi tersebut.

# **4.1.1 Kebutuhan Perangkat Keras**

Perangkat keras (*hardware*) merupakan komponen pada komputer yang dapat terlihat dan disentuh secara fisik. Kebutuhan perangkat keras yang digunakan nantinya setidaknya memiliki spesifikasi minimum untuk dapat menjalankan aplikasi tanpa ada permasalahan. Kebutuhan perangkat keras (*hardware*) minimum yang dibutuhkan adalah sebagai berikut:

- 1. *Processor* minimum *intel celeron*,
- 2. *Hardisk* minimum 540MB,
- 3. Memrori (RAM) minimum 128MB,
- 4. *Mouse, keyboard, monitor* dan *printer* sebagai peralatan antar muka.

# **4.1.2 Kebutuhan Perangkat Lunak**

Perangkat lunak (*software*) merupakan peranti lunak (*program*) yang dibuat sebagai instruksi (perintah-perintah) yang akan menjalankan perangkat keras komputer. Kebutuhan perangkat lunak yang digunakan nantinya setidaknya memiliki spesifikasi minimum untuk dapat menjalankan aplikasi tanpa ada permasalahan. Kebutuhan perangkat lunak (*software*) minimum yang dibutuhkan adalah sebagai berikut:

1. *Operating system* minimal *windows* 7,

- 2. *Visual basic / visual studio* versi 2012,
- 3. *SQL server* 2008 sebagai basis datanya.

# **4.1.3 Implementasi Aplikasi**

Implementasi aplikasi adalah tahap penerapan aplikasi. Berikut adalah *capture* dari aplikasi pemilihan pemenang pada proses tender di Institut Bisnis dan Informatika Stikom Surabaya: SURABAYA

 $\sigma_{\rm B}$ 

# **A. Halaman Utama**

**Selamat Datang** Aplikasi Pemilihan Pemenang pada Proses Tender Di Institut Bisnis dan Informatika Stikom Surabaya

# Gambar 4.1 Tampilan Halaman Utama

Halaman utama merupakan awal dari aplikasi dalam memulai pengoperasiannya. Terdapat menu dari halaman utama ini, yaitu menu *login*.

# Tabel 4.1 Pengoperasian Halaman Utama

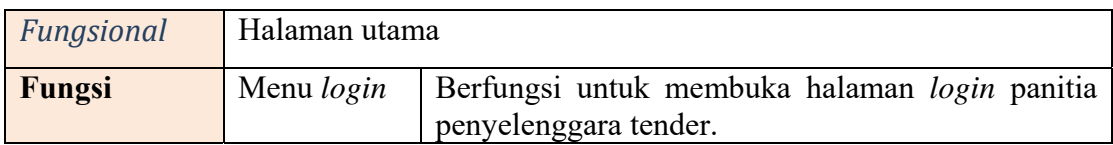

# **B. Halaman** *Login*

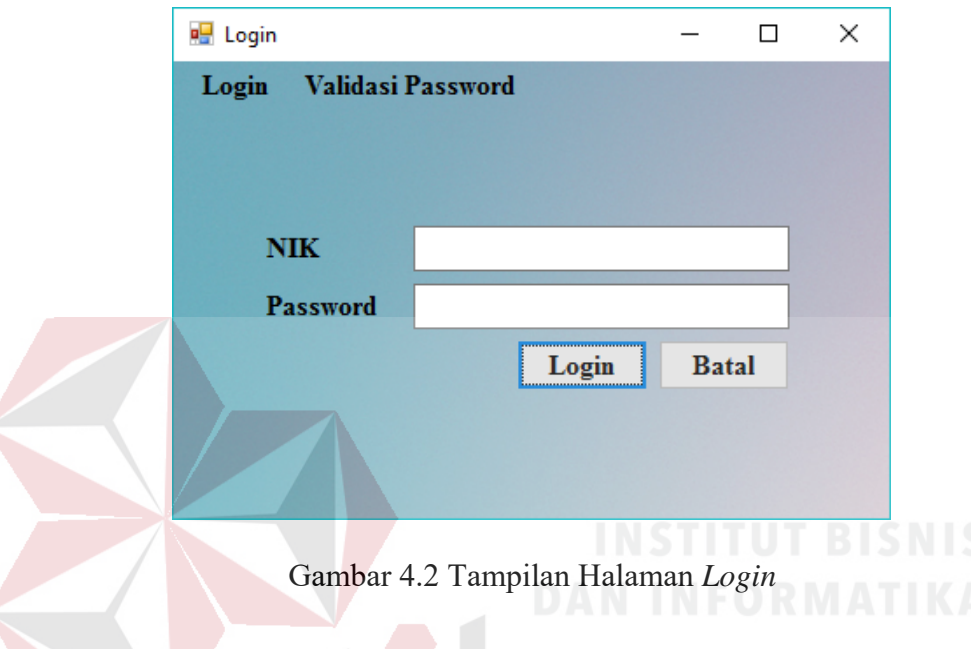

Halaman *login* merupakan halaman untuk panitia penyelenggara tender melakukan *login* (sistem keamanan) agar dapat mengakses halaman menu panitia penyelenggara tender sesuai dengan hak aksesnya.

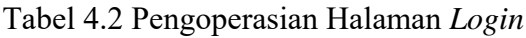

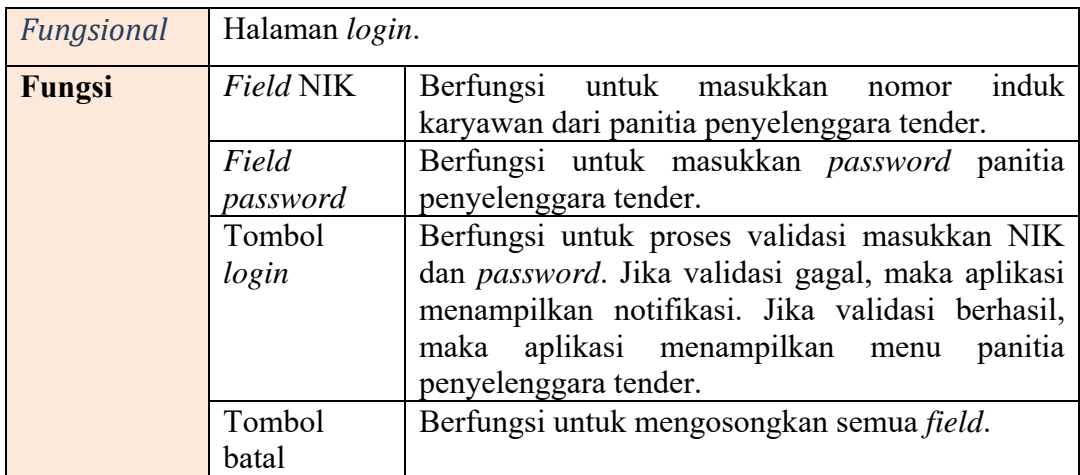

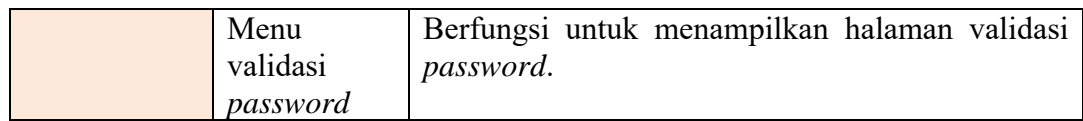

# **C. Halaman Menu**

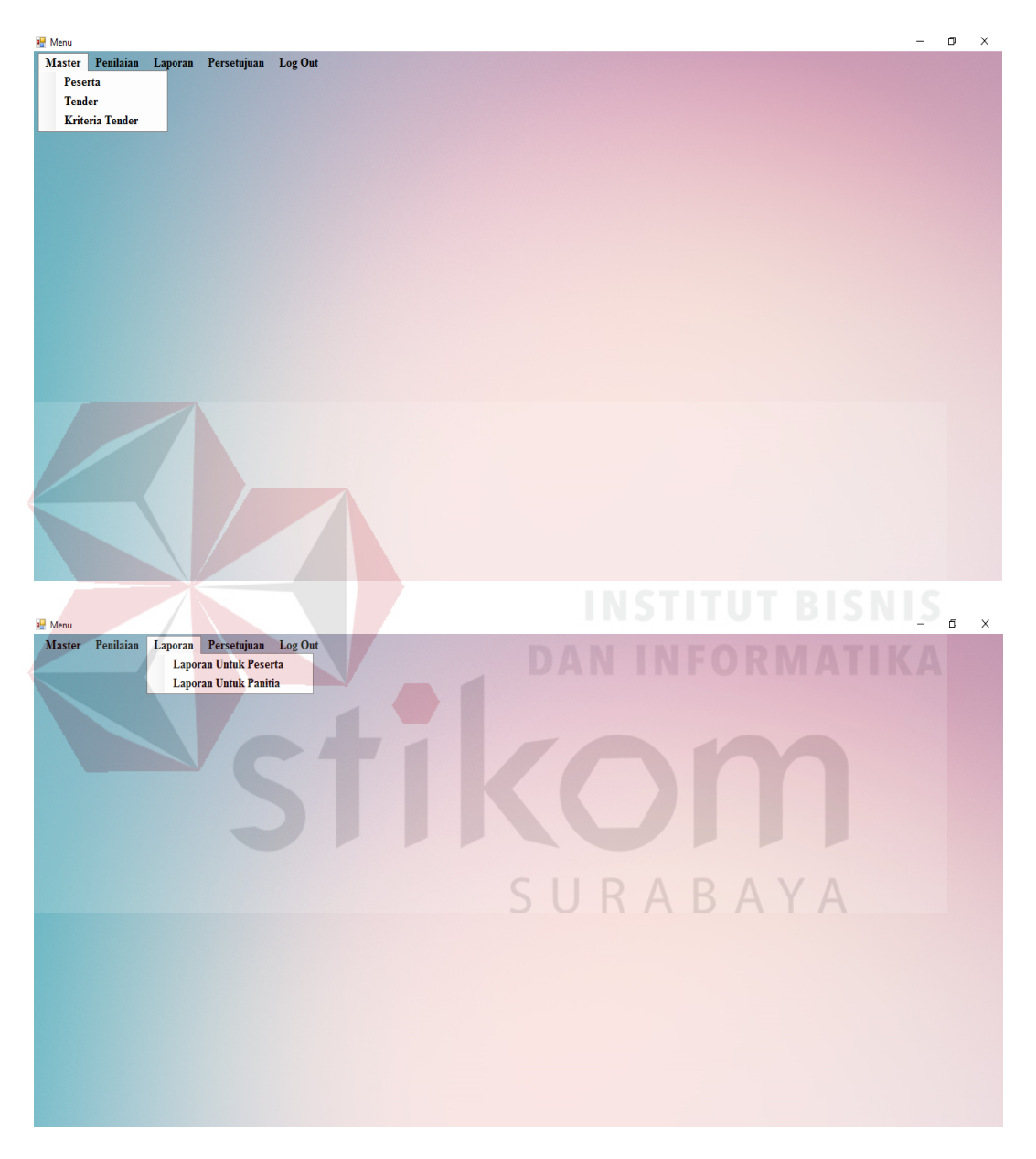

Gambar 4.3 Tampilan Halaman Menu

Halaman menu merupakan halaman untuk panitia melakukan keseluruhan kegiatan sesuai hak aksesnya dengan memilih salah satu menu untuk membuka salah satu halaman dari menu tersebut.

| Fungsional | Halaman menu panitia penyelenggara tender. |                                           |  |  |
|------------|--------------------------------------------|-------------------------------------------|--|--|
| Fungsi     | Menu master peserta                        | Berfungsi untuk menampilkan halaman       |  |  |
|            |                                            | pengelolaan data peserta tender.          |  |  |
|            | Menu master tender                         | Berfungsi untuk menampilkan halaman       |  |  |
|            |                                            | pengelolaan data materi tender.           |  |  |
|            | Menu master kriteria                       | Berfungsi untuk menampilkan halaman       |  |  |
|            | tender                                     | pengelolaan data kriteria tender.         |  |  |
|            | Menu penilaian                             | Berfungsi untuk menampilkan halaman       |  |  |
|            |                                            | penilaian.                                |  |  |
|            | Menu laporan hasil                         | Berfungsi untuk menampilkan laporan hasil |  |  |
|            | penilaian<br>untuk                         | penilaian untuk peserta.                  |  |  |
|            | peserta                                    |                                           |  |  |
|            | Menu laporan hasil                         | Berfungsi untuk menampilkan laporan hasil |  |  |
|            | penilaian<br>untuk                         | penilaian untuk panitia.                  |  |  |
|            | panitia                                    |                                           |  |  |
|            | Menu persetujuan                           | Berfungsi untuk menampilkan halaman       |  |  |
|            |                                            | persetujuan.                              |  |  |
|            | Menu logout                                | Berfungsi untuk keluar dari halaman akses |  |  |
|            |                                            | panitia penyelenggara tender dan kembali  |  |  |
|            |                                            | ke halaman utama.                         |  |  |

Tabel 4.3 Pengoperasian Halaman Menu

# **D. Halaman Pengelolaan Data Peserta Tender**

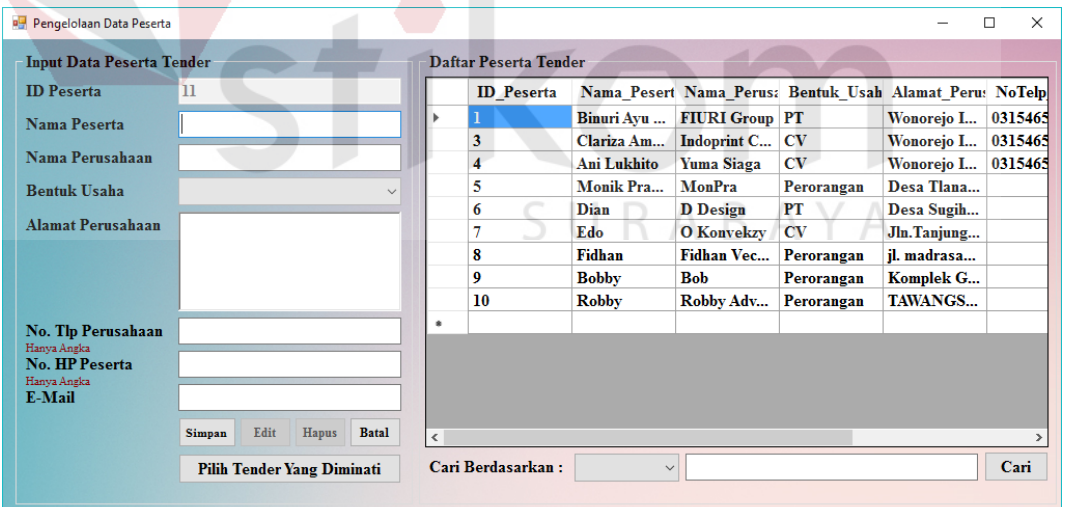

Gambar 4.4 Tampilan Halaman Pengelolaan Data Peserta Tender

Halaman data pengelolaan peserta tender merupakan halaman untuk panitia penyelenggara tender melakukan pengelolaan terhadap data peserta tender.

| Data Peserta Mengikuti Tender    |        |              |              |              |                       |    |                                  |                                            |            | $\times$<br>□  |
|----------------------------------|--------|--------------|--------------|--------------|-----------------------|----|----------------------------------|--------------------------------------------|------------|----------------|
| <b>Input Data Peserta Tender</b> |        |              |              |              | Daftar Peserta Tender |    |                                  |                                            |            |                |
| <b>ID</b> Peserta                |        |              | OK           |              | Nama Tende ID Peserta |    |                                  | Nama Pesert nama perusa Bentuk Usah Alamat |            |                |
| <b>Nama Peserta</b>              |        |              |              | ▶            | <b>Almamater</b>      | п  | Binuri Avu                       | <b>FIURI Group PT</b>                      |            | Wonorei        |
|                                  |        |              |              |              | Almamater             | 3  | Clariza Am                       | Indoprint C                                | <b>CV</b>  | Wonorel        |
| Nama Perusahaan                  |        |              |              |              | <b>Almamater</b>      | 4  | Ani Lukhito                      | Yuma Siaga                                 | <b>CV</b>  | <b>Wonorej</b> |
| <b>Tender</b>                    |        |              |              |              | Kaos Exclu 5          |    | <b>Monik Pra</b>                 | MonPra                                     | Perorangan | Desa Tl        |
|                                  |        |              |              |              | Kaos Exclu 6          |    | Dian                             | <b>D</b> Design                            | PТ         | Desa Su        |
|                                  | Tambah | <b>Hapus</b> | <b>Batal</b> |              | Kaos Exclu 7          |    | Edo                              | <b>O</b> Konvekzy                          | <b>CV</b>  | Jln.Tanji      |
|                                  |        |              |              |              | <b>Kaos Batik</b>     | 8  | Fidhan                           | <b>Fidhan Vec</b>                          | Perorangan | jl. madra      |
|                                  |        |              |              |              | <b>Kaos Batik</b>     | 9  | <b>Bobby</b>                     | <b>Bob</b>                                 | Perorangan | <b>Komplel</b> |
|                                  |        |              |              |              | Kaos Batik            | 10 | Robby                            | Robby Adv                                  | Perorangan | <b>TAWAN</b>   |
|                                  |        |              |              |              | Kaos Exclu 1          |    | Binuri Ayu                       | <b>FIURI Group PT</b>                      |            | Wonorei        |
|                                  |        |              |              |              | <b>Almamater</b>      | 5  | <b>Monik Pra</b>                 | MonPra                                     | Perorangan | Desa Tl        |
|                                  |        |              |              | ٠            |                       |    |                                  |                                            |            |                |
|                                  |        |              |              |              |                       |    |                                  |                                            |            |                |
|                                  |        |              |              |              |                       |    |                                  |                                            |            |                |
|                                  |        |              |              | $\checkmark$ |                       |    |                                  |                                            |            |                |
|                                  |        |              |              |              | Cari Berdasarkan:     |    | <b>Almamater</b><br>$\checkmark$ | $\checkmark$                               |            | Cari           |
|                                  |        |              |              |              |                       |    |                                  |                                            |            |                |

Gambar 4.5 Tampilan Halaman Pengelolaan Data Tender Peserta

Setelah menyimpan data peserta, selanjutnya memilih tender yang akan

diikuti oleh peserta. Pemilihan tender bisa lebih dari satu.

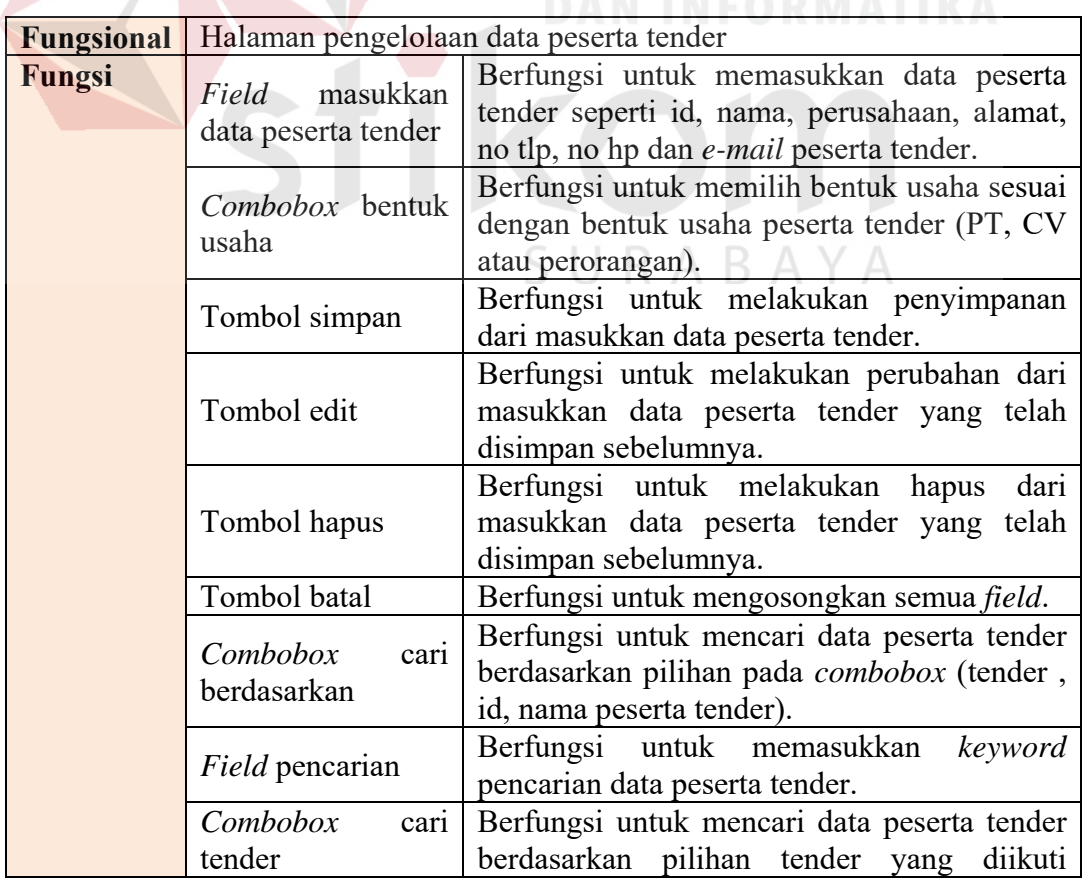

Tabel 4.4 Pengoperasian Halaman Pengelolaan Data Peserta Tender

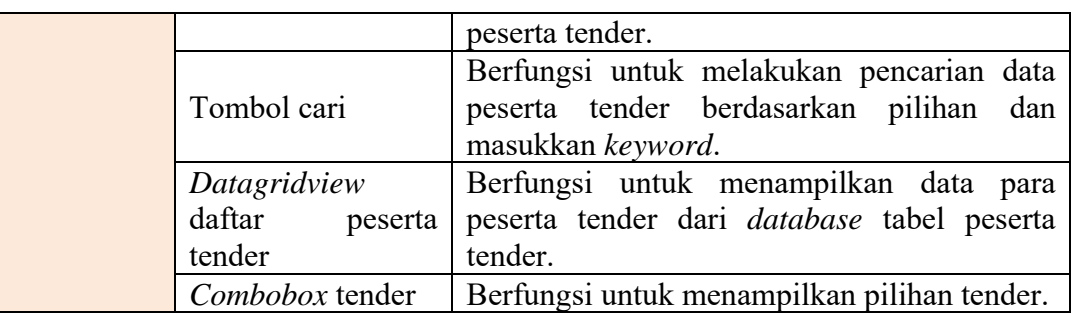

# **E. Halaman Pengelolaan Data Tender**

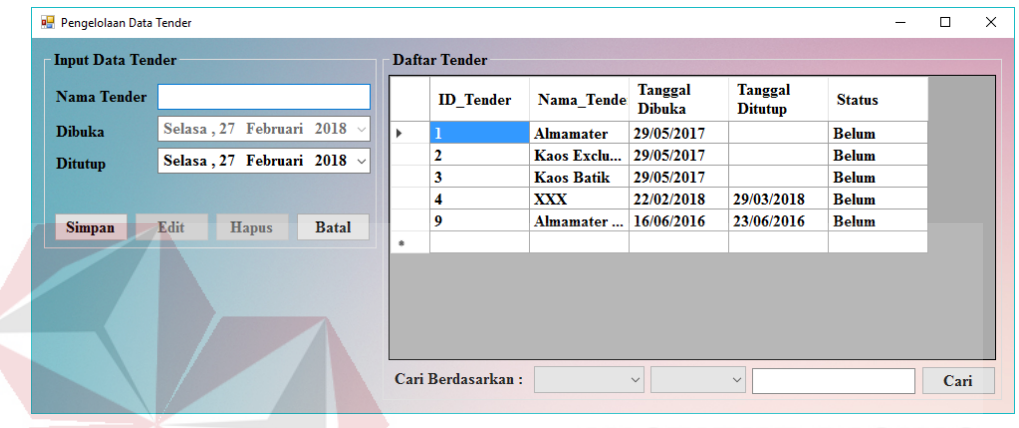

Gambar 4.6 Tampilan Halaman Pengelolaan Data Tender

Halaman pengelolaan data tender merupakan halaman untuk panitia melakukan pengelolaan terhadap data tender.

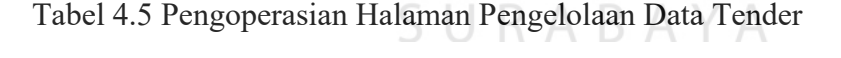

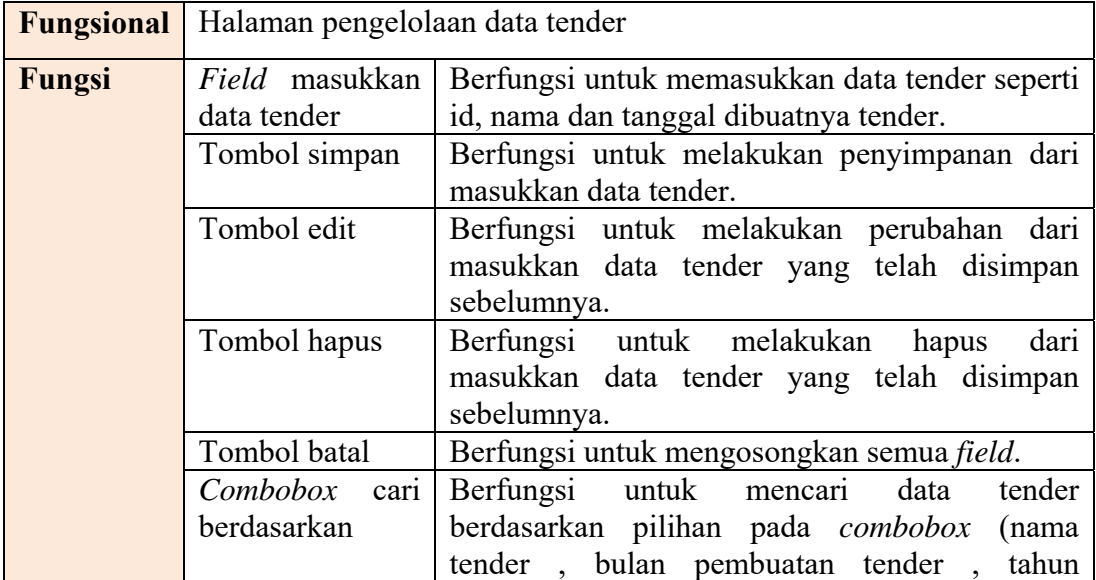

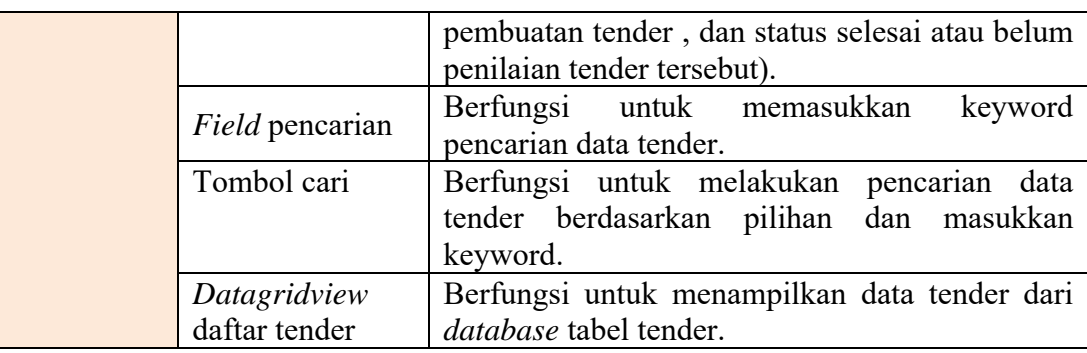

# **F. Halaman Pengelolaan Data Kriteria Tender**

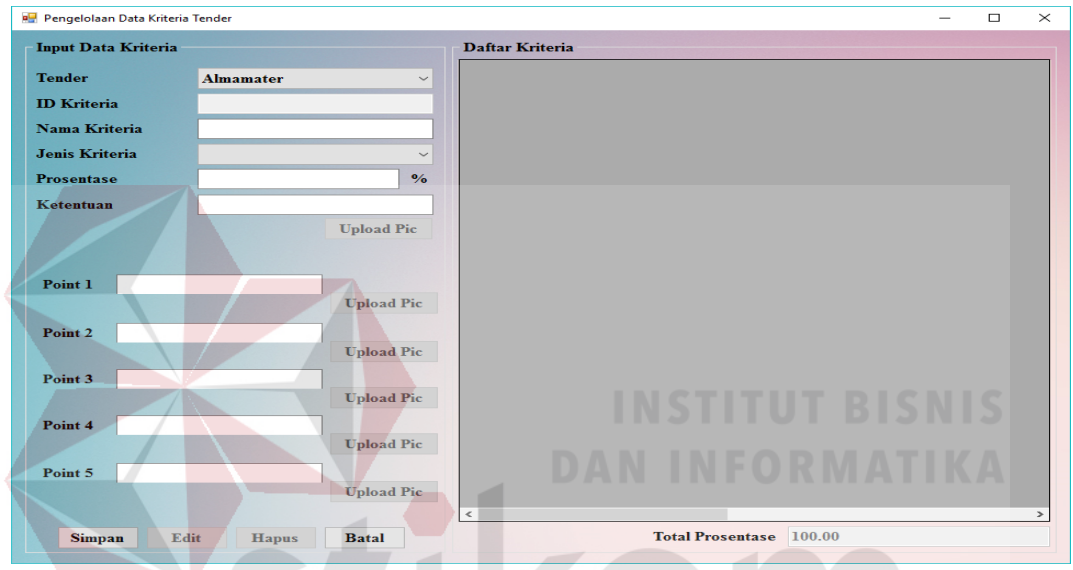

Gambar 4.7 Tampilan Halaman Pengelolaan Data Kriteria Tender JII VII

Halaman pengelolaan data kriteria tender merupakan halaman untuk panitia penyelenggara tender melakukan pengelolaan terhadap data kriteria tender.

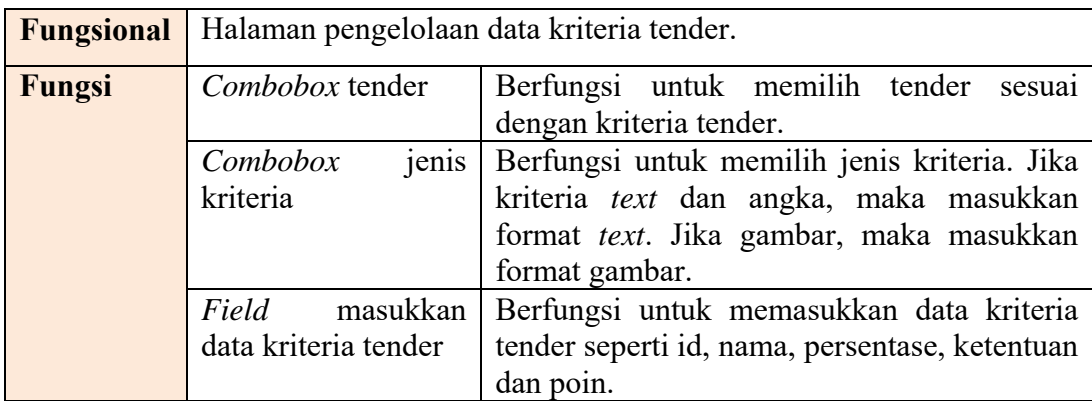

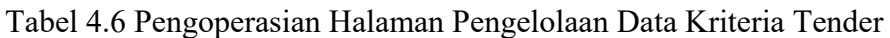

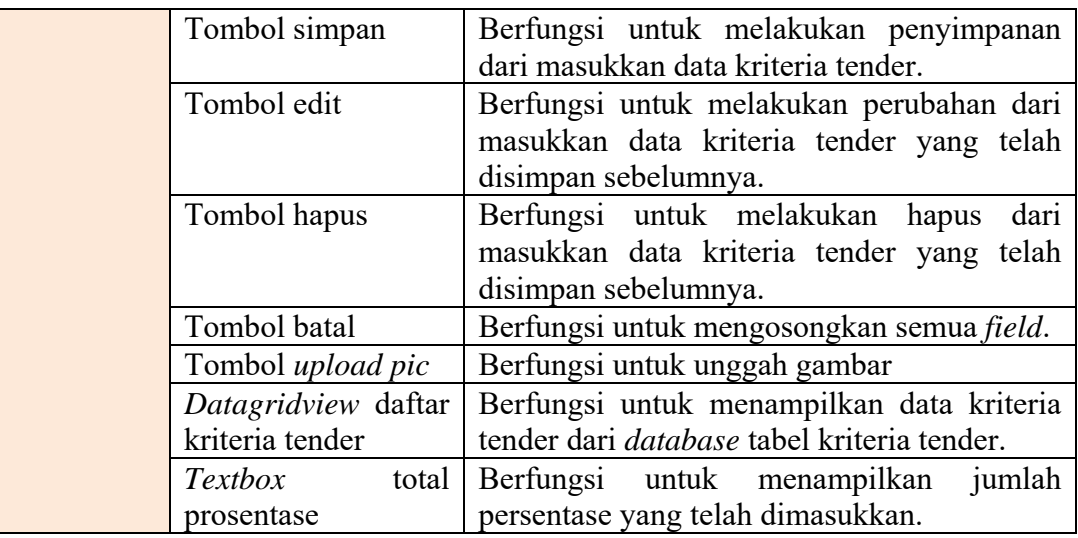

# **G. Halaman Penilaian**

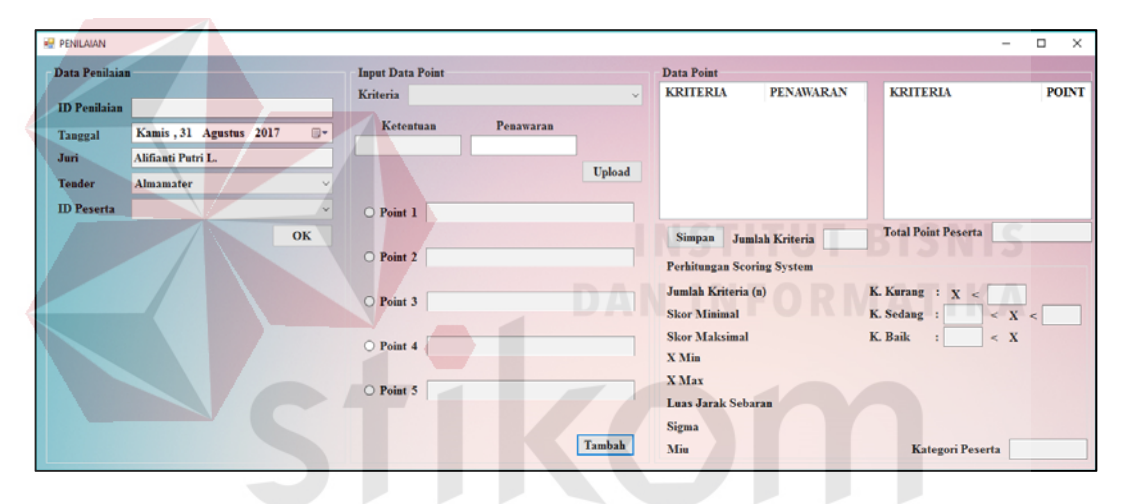

Gambar 4.8 Tampilan Halaman Penilaian

 $\overline{A}$ 

Halaman penilaian merupakan halaman untuk melakukan penilaian terhadap peserta tender berdasarkan tender yang diikutinya.

|        | <b>Fungsional</b> Halaman penilaian. |                                                          |  |  |
|--------|--------------------------------------|----------------------------------------------------------|--|--|
| Fungsi | Combobox                             | Berfungsi untuk menampilkan semua tender yang            |  |  |
|        | tender                               | akan dinilai.                                            |  |  |
|        |                                      | Combobox id Berfungsi untuk menampilkan semua id peserta |  |  |
|        | peserta tender                       | tender berdasarkan tender yang telah dipilih             |  |  |
|        |                                      | sebelumnya.                                              |  |  |
|        | Combobox                             | Berfungsi untuk menampilkan semua kriteria               |  |  |
|        | kriteria                             | tender dan ketentuan standar poin berdasarkan            |  |  |

Tabel 4.7 Pengoperasian Halaman Penilaian

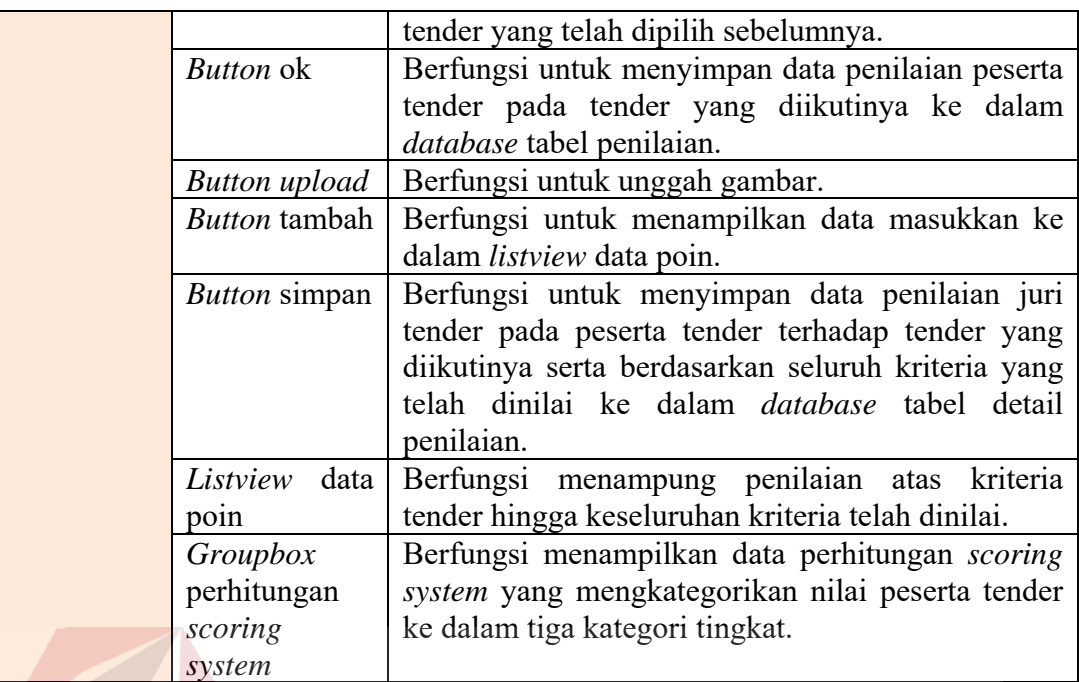

# **H. Laporan Hasil Penilaian Untuk Peserta Halaman Penilaian**

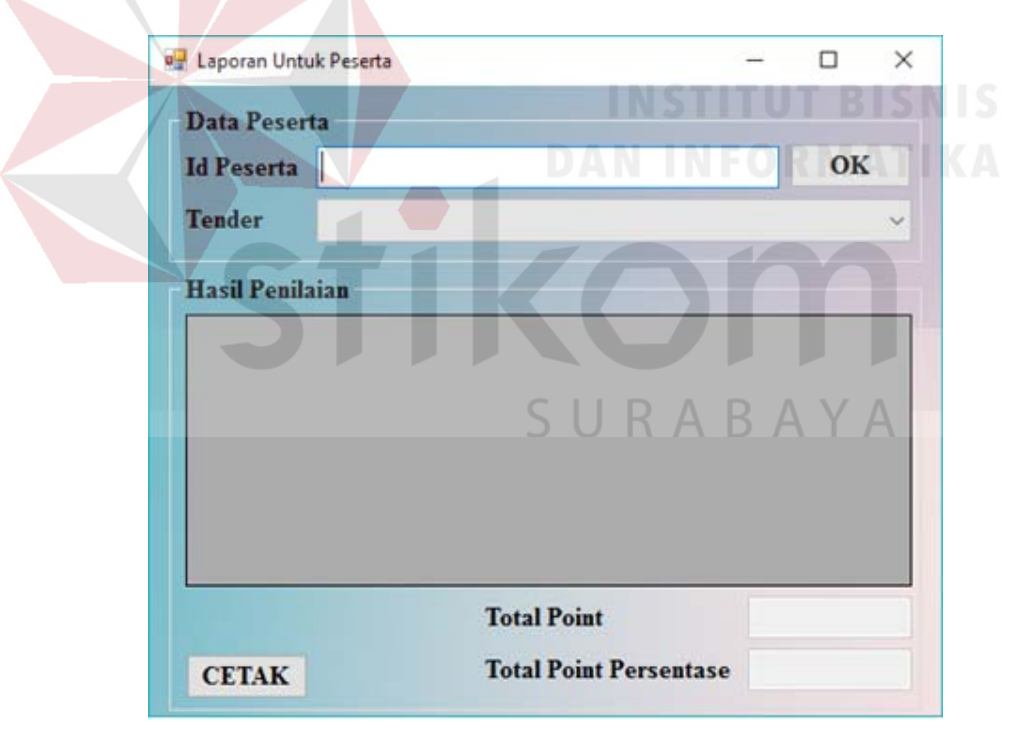

Gambar 4.9 Tampilan Laporan Hasil Penilaian Untuk Peserta

Halaman laporan hasil penilaian untuk peserta merupakan halaman untuk panitia melakukan *review* terhadap penilaian yang telah dilakukan pada peserta tender yang bersangkutan.

| <b>Fungsional</b> | Halaman Laporan Hasil Penilaian Untuk Peserta |                                                |
|-------------------|-----------------------------------------------|------------------------------------------------|
| Fungsi            | Field masukkan                                | Berfungsi untuk memasukkan id peserta tender.  |
|                   | id peserta                                    |                                                |
|                   | Combobox                                      | Berfungsi untuk menampilkan pilihan tender     |
|                   | tender                                        | yang diikuti oleh peserta tersebut.            |
|                   | Datagridview                                  | Berfungsi untuk menampilkan hasil penilaian    |
|                   | hasil penilaian                               | meliputi nama kriteria, poin, poin persentase, |
|                   |                                               | ketentuan dan penawaran dari peserta tersebut. |
|                   | Field poin dan                                | Berfungsi untuk menampilkan total poin dan     |
|                   | poin persentase                               | total poin persentase dari tabel<br>pada       |
|                   |                                               | <i>datagridview</i> hasil penilaian.           |
|                   | <i>Button</i> cetak                           | Berfungsi untuk mencetak<br>hasil<br>laporan   |
|                   |                                               | penilaian untuk peserta.                       |

Tabel 4.8 Pengoperasian Laporan Hasil Penilaian Untuk Peserta

# **I. Laporan Hasil Penilaian Untuk Panitia**

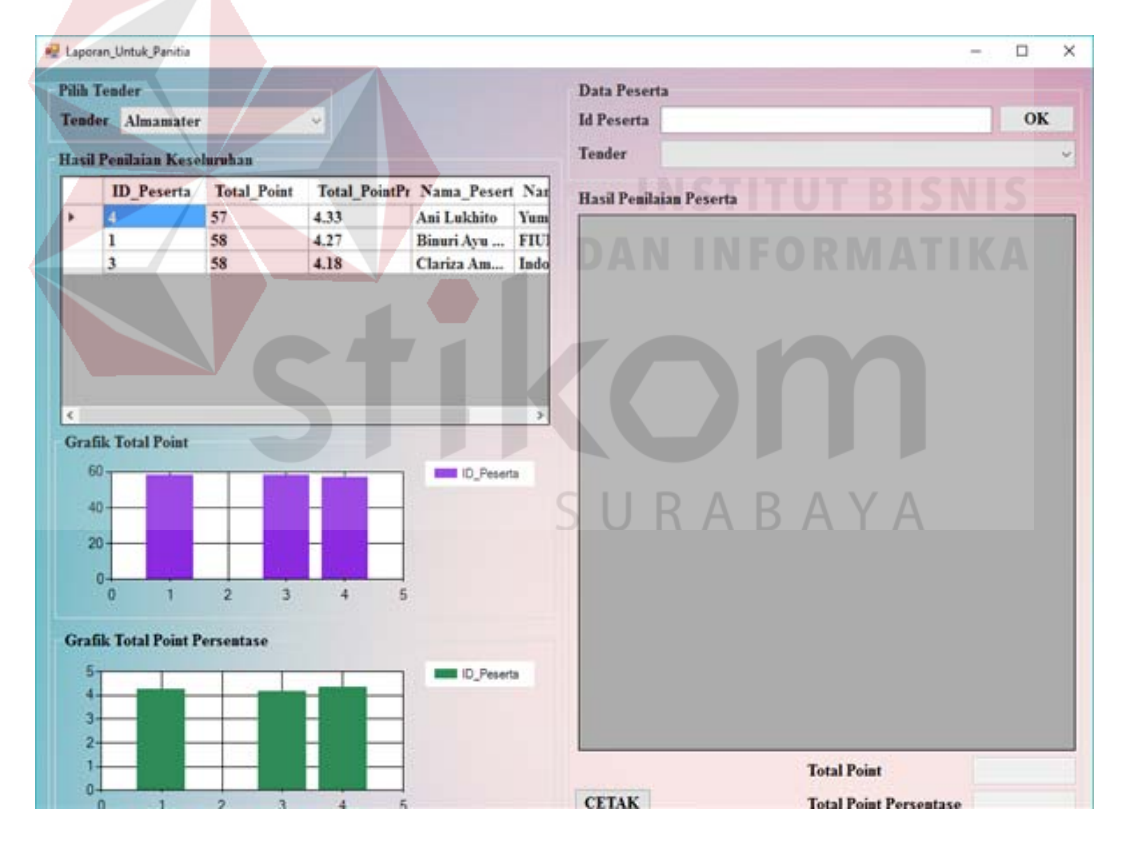

Gambar 4.10 Tampilan Laporan Hasil Penilaian Untuk Panitia

Halaman laporan hasil penilaian untuk panitia merupakan halaman untuk panitia melakukan *review* terhadap penilaian penilaian terhadap seluruh peserta tender.

| Fungsional |                     | Halaman penilaian seluruh juri tender terhadap seluruh peserta |
|------------|---------------------|----------------------------------------------------------------|
|            | tender.             |                                                                |
| Fungsi     | Combobox            | Berfungsi menampilkan pilihan tender yang                      |
|            | tender              | akan di review.                                                |
|            | Datagridview        | Berfungsi menampilkan review hasil penilaian                   |
|            | hasil penilaian     | terhadap seluruh peserta secara<br>detail                      |
|            | keseluruhan         | berdasarkan total poin dan total poin prioritas.               |
|            | Grafik total poin   | Berfungsi menampilkan grafik<br>dari                           |
|            | dan total poin      | <i>datagridview</i> hasil penilaian keseluruhan                |
|            | persentase          |                                                                |
|            | <i>Button</i> ok    | Berfungsi untuk memberi perintah dalam                         |
|            |                     | menampilkan hasil penilaian<br>kedalam                         |
|            |                     | datagridview hasil penilaian peserta.                          |
|            | <b>Button</b> cetak | Berfungsi untuk mencetak laporan<br>hasil                      |
|            |                     | penilaian untuk panitia.                                       |

Tabel 4.9 Pengoperasian Laporan Hasil Penilaian Untuk Panitia

# **J. Halaman Persetujuan**

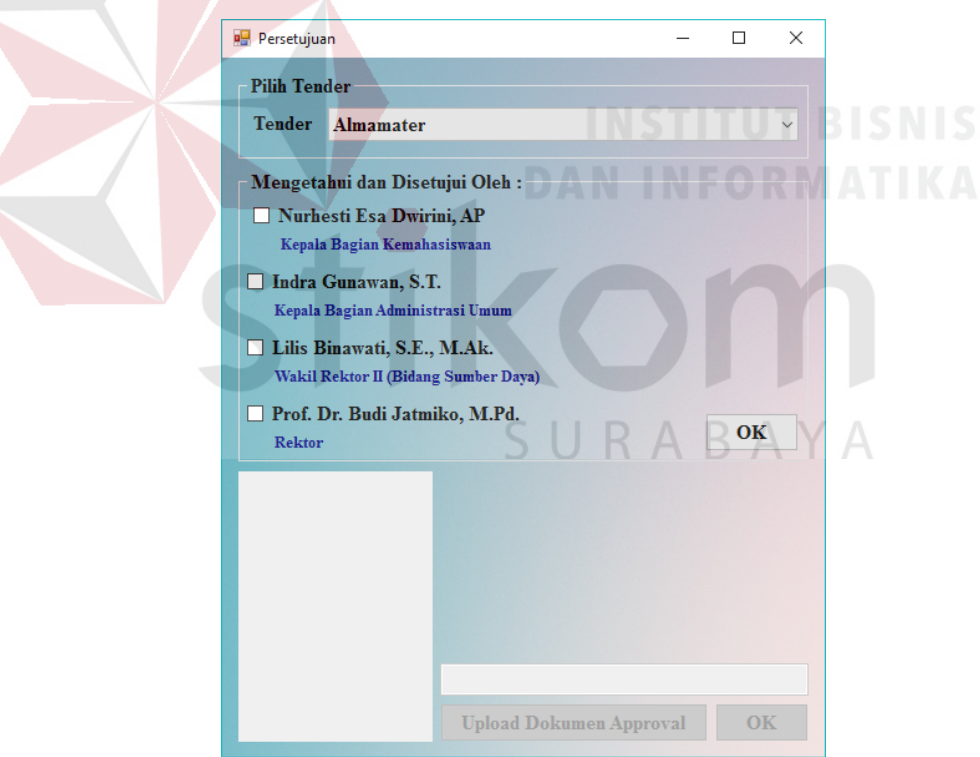

Gambar 4.11 Tampilan Halaman Persetujuan

Halaman persetujuan merupakan halaman untuk panitia mengunggah bukti persetujuan yang telah diketahui dan disetujui oleh pihak-pihak terkait.

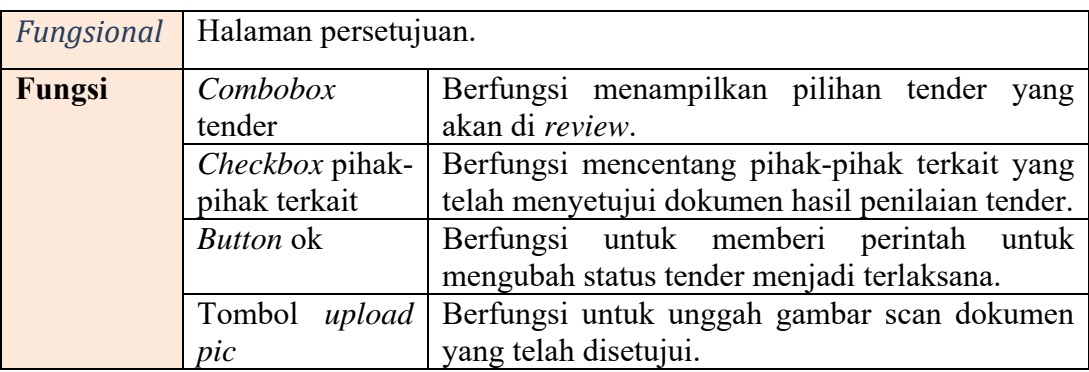

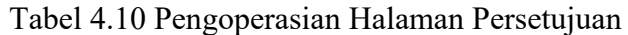

# **4.1.4 Uji Coba Aplikasi**

Pada bab ini, dilakukan pengujian terhadap aplikasi yang telah selesai dibuat untuk mengetahui kesesuaian penerapan aplikasi dengan spesifikasi kebutuhan fungsional dan non-fungsional yang telah dirancang sebelumnya. Uji coba aplikasi meliputi pengujian terhadap fungsi-fungsi tombol serta alur yang seharusnya terjadi dengan menggunakan *black box testing*. Berikut ringkasan hasil pengujian aplikasi:

# **A. Hasil Uji Coba Halaman Utama**

# Tabel 4. 11 Hasil Uji Coba Halaman Utama

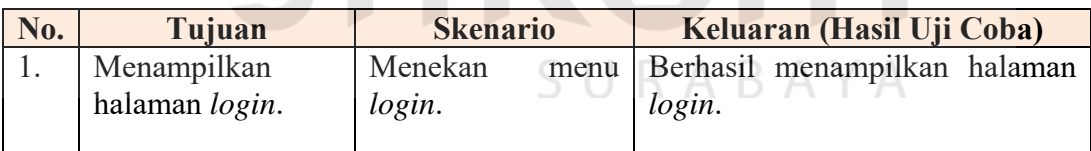

# **B. Hasil Uji Coba Halaman** *Login*

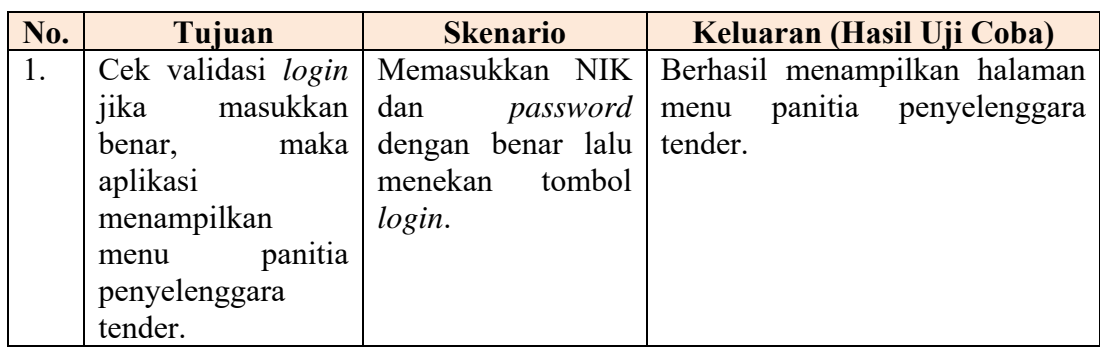

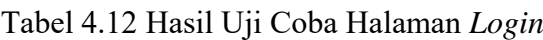

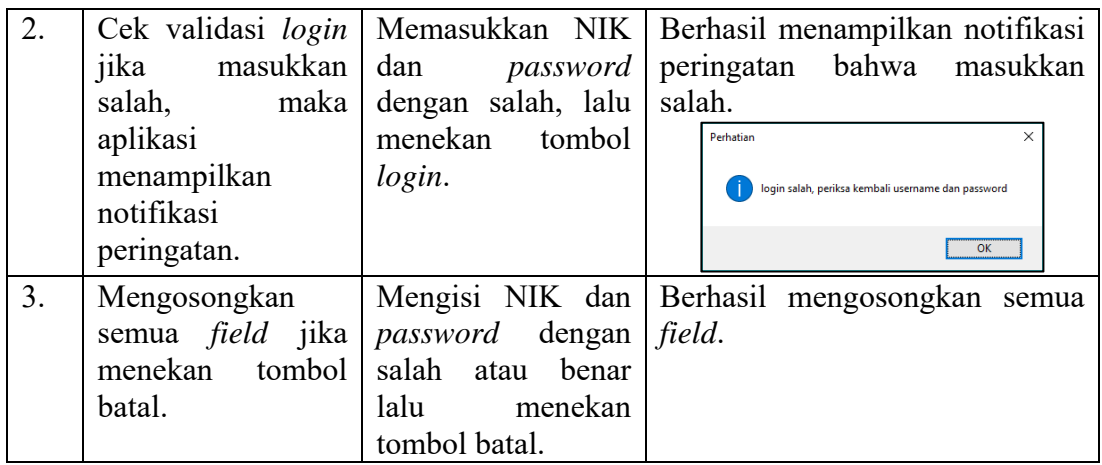

# **C. Hasil Uji Coba Halaman Validasi** *Password*

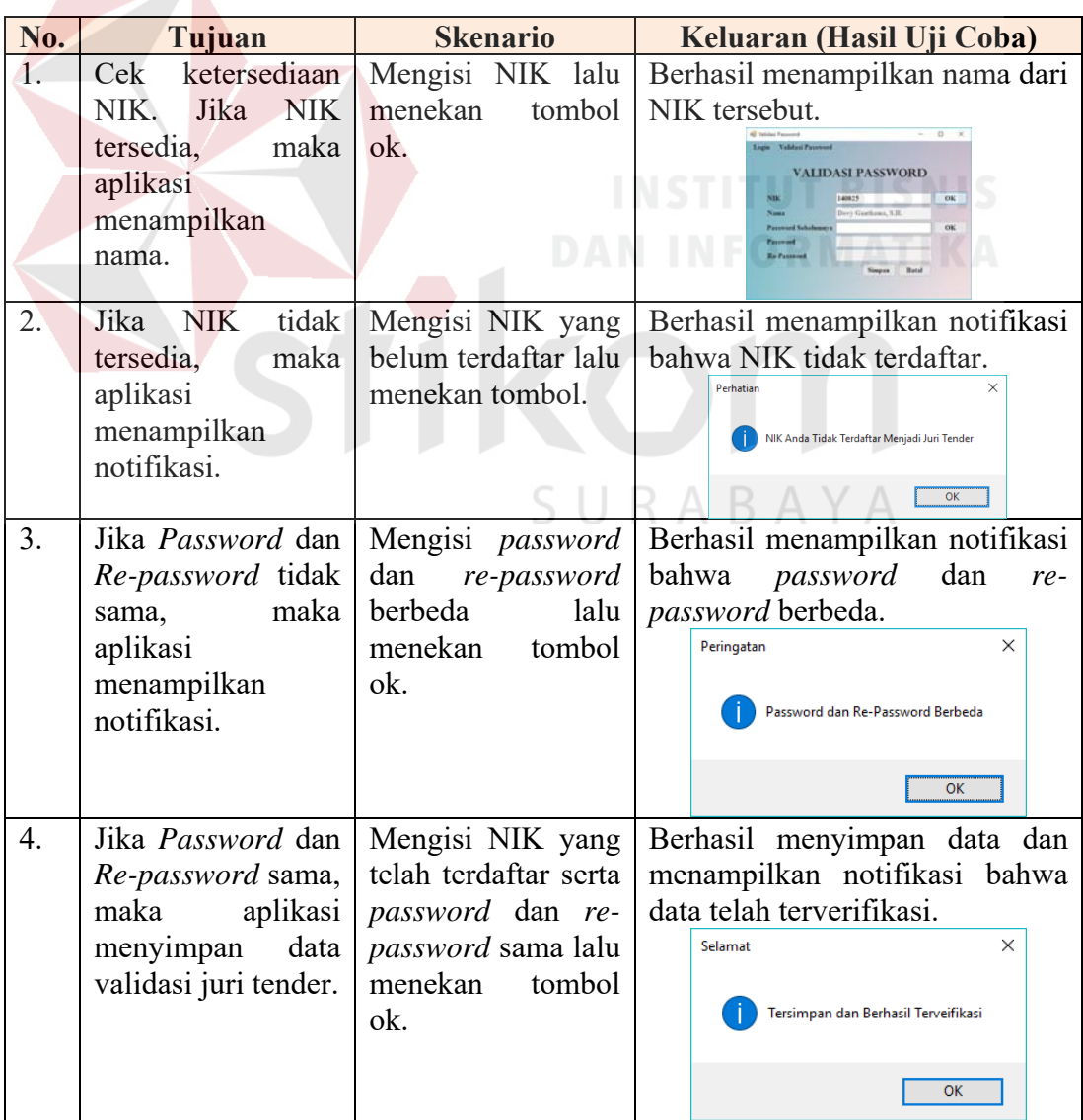

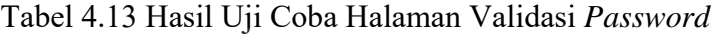

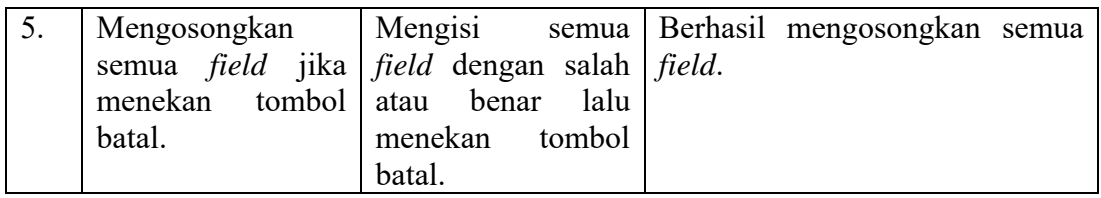

# **D. Hasil Uji Coba Halaman Menu**

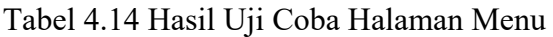

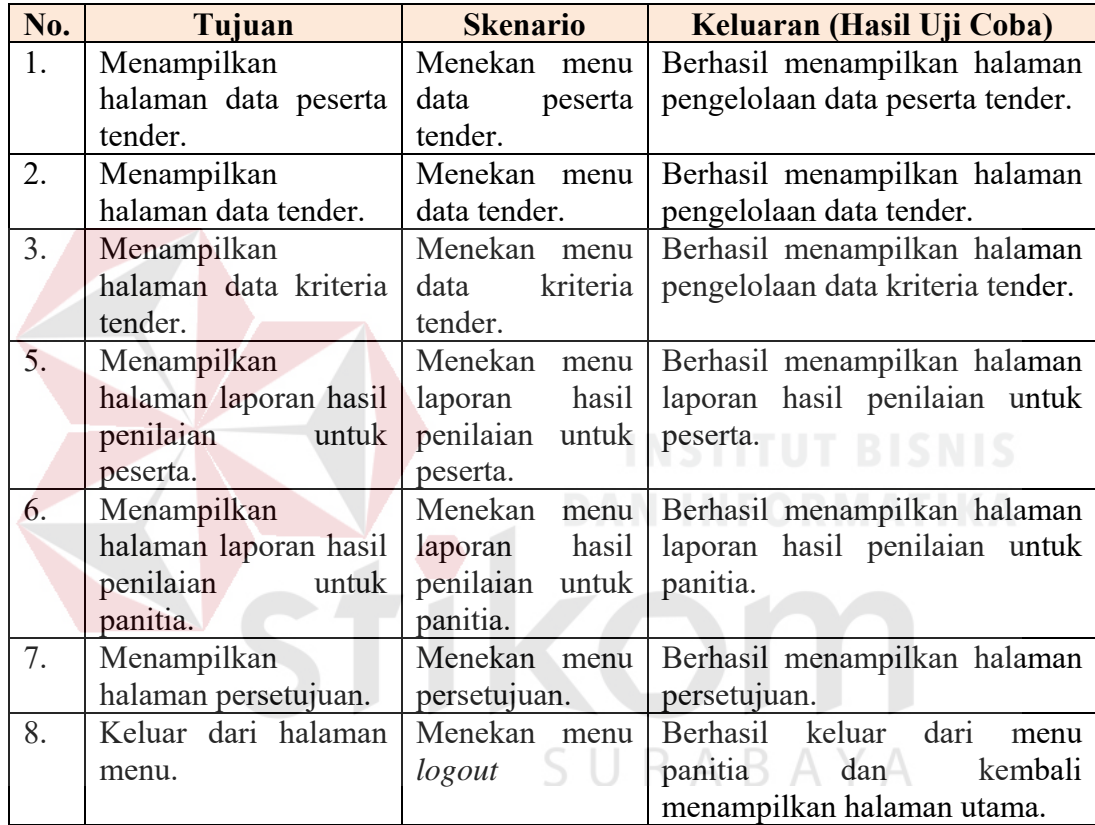

# **E. Hasil Uji Coba Halaman Data Peserta Tender**

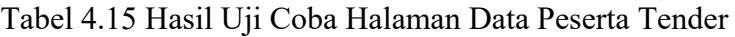

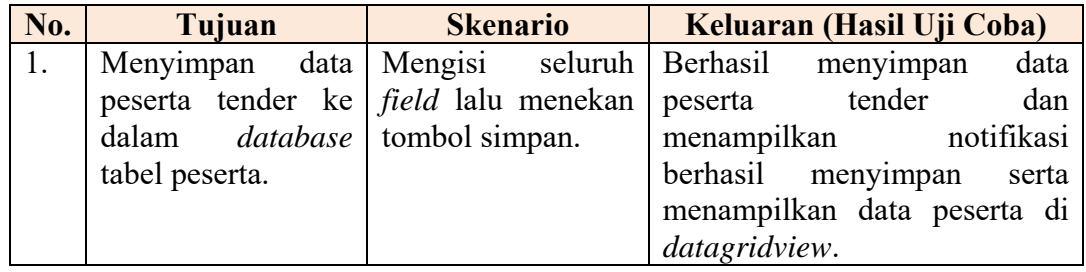

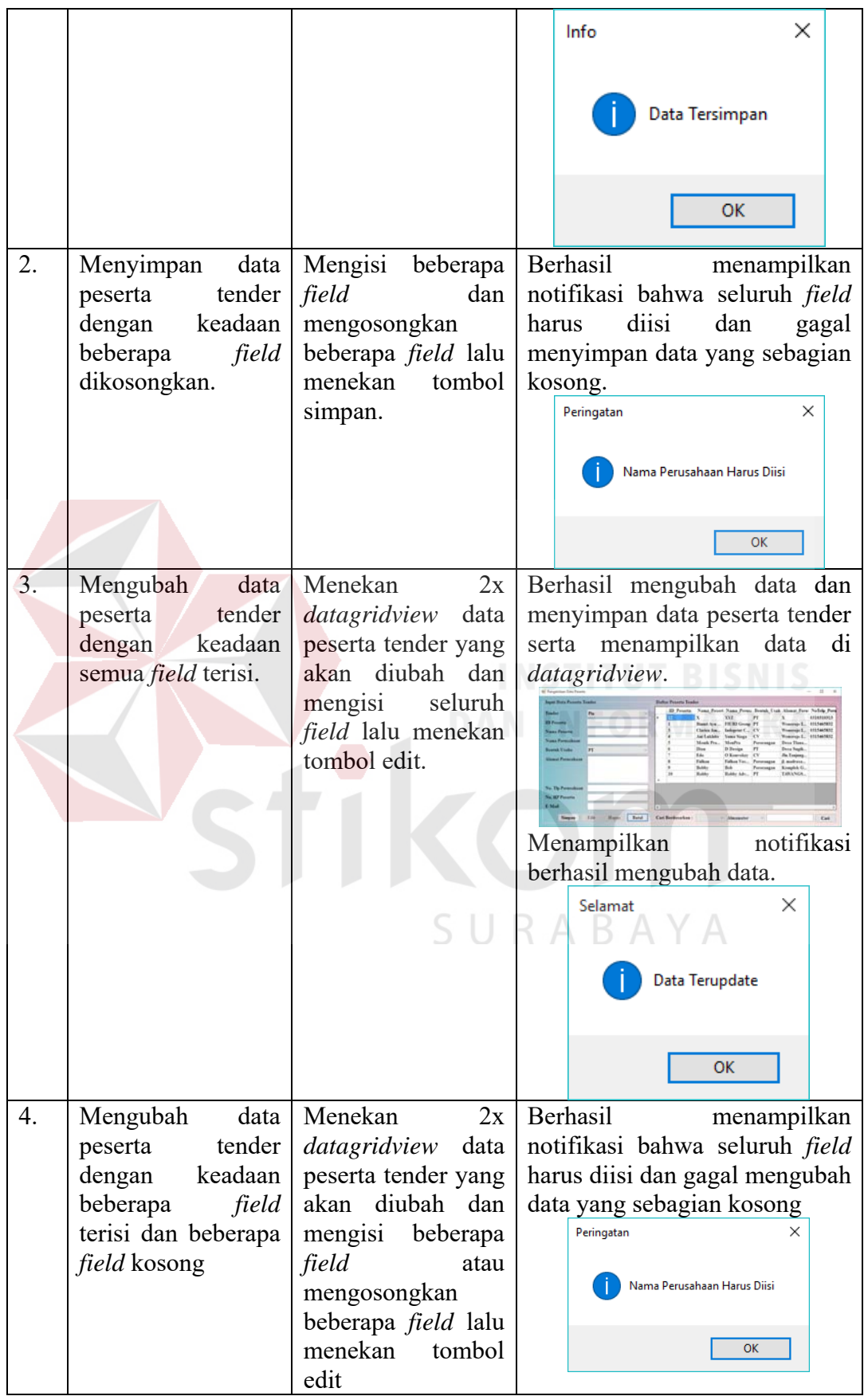

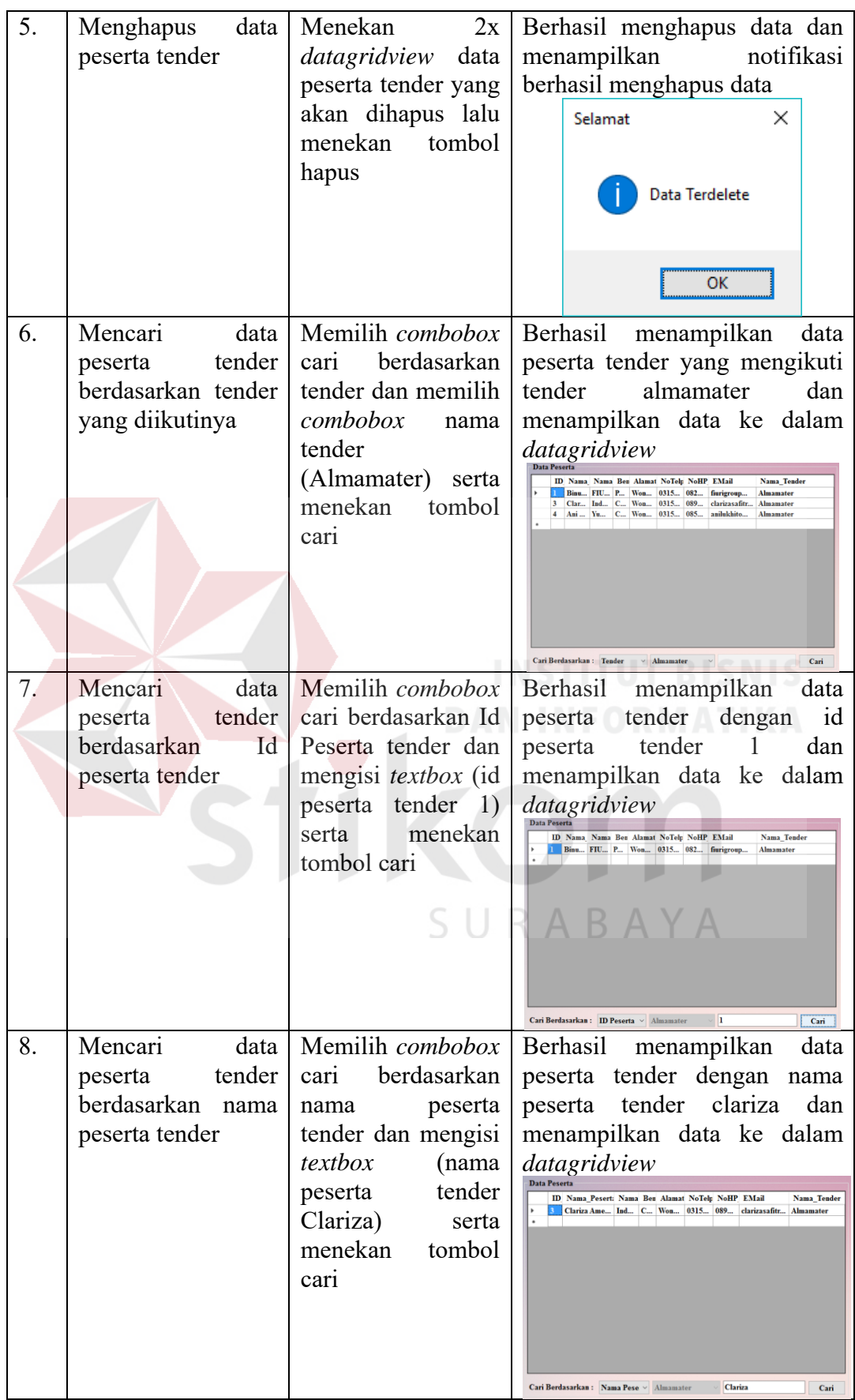

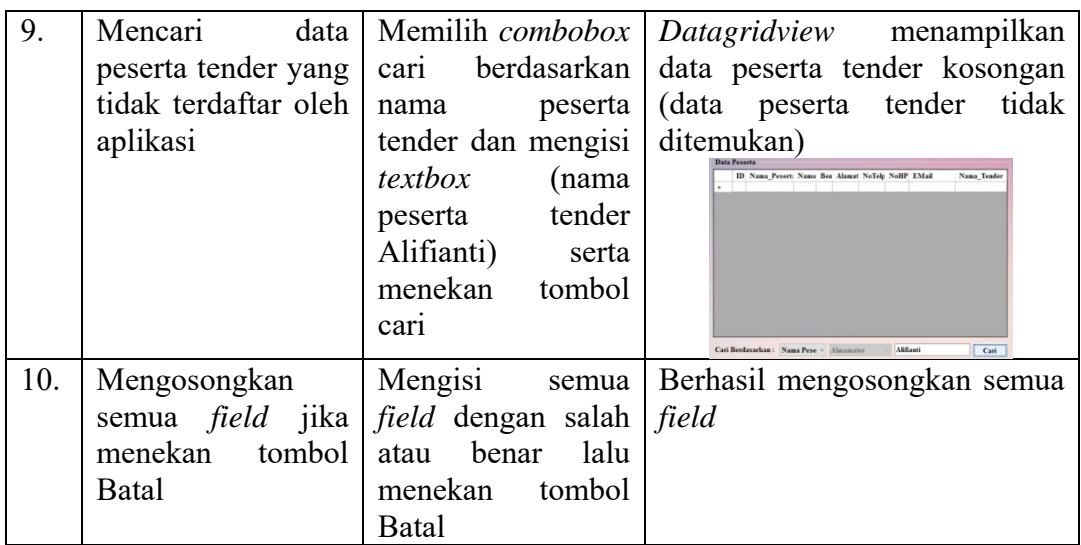

# **F. Hasil Uji Coba Halaman Data Tender**

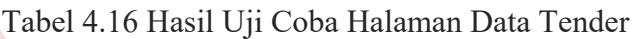

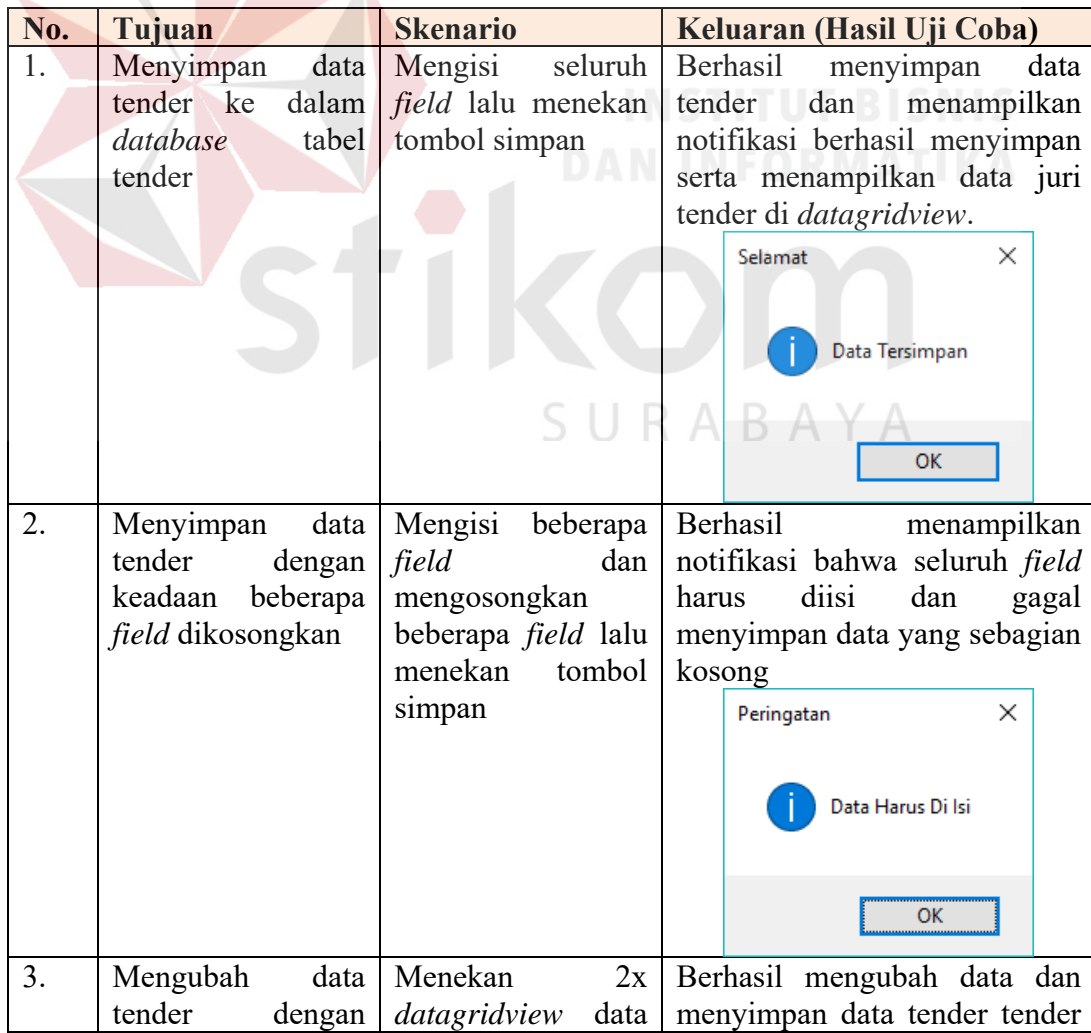
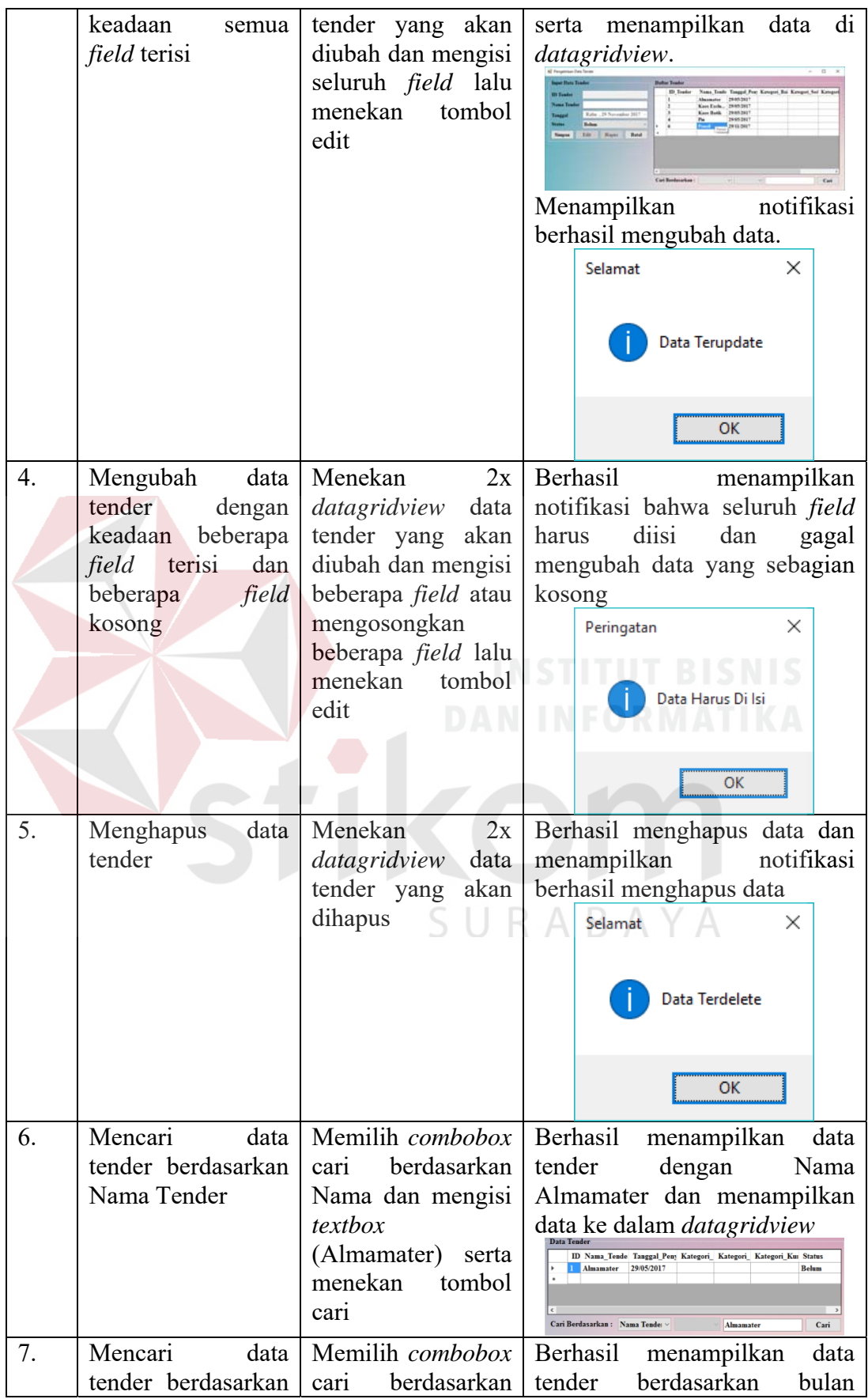

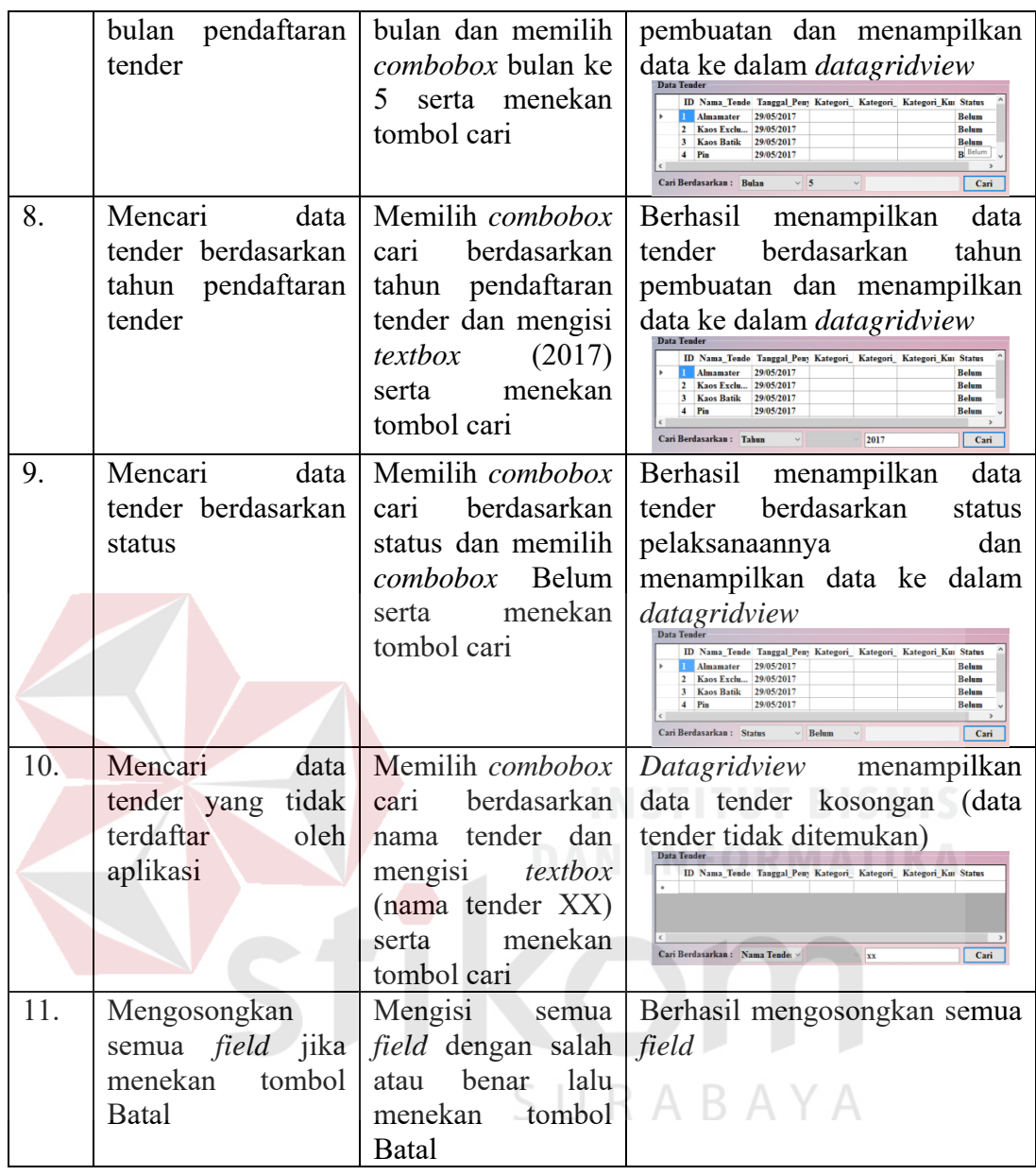

# **G. Hasil Uji Coba Halaman Data Kriteria Tender**

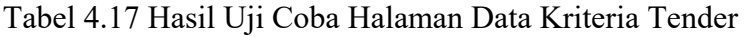

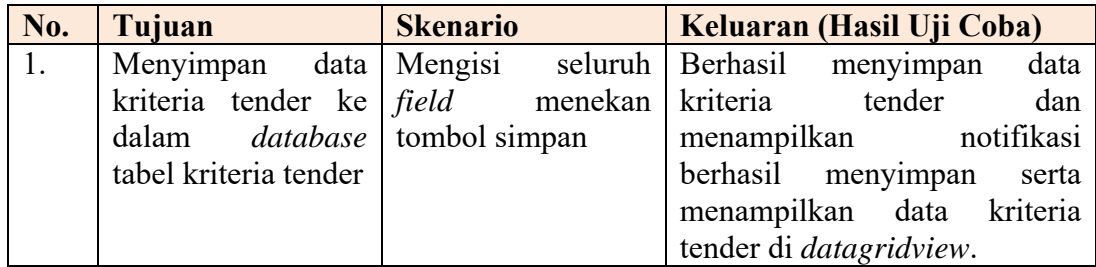

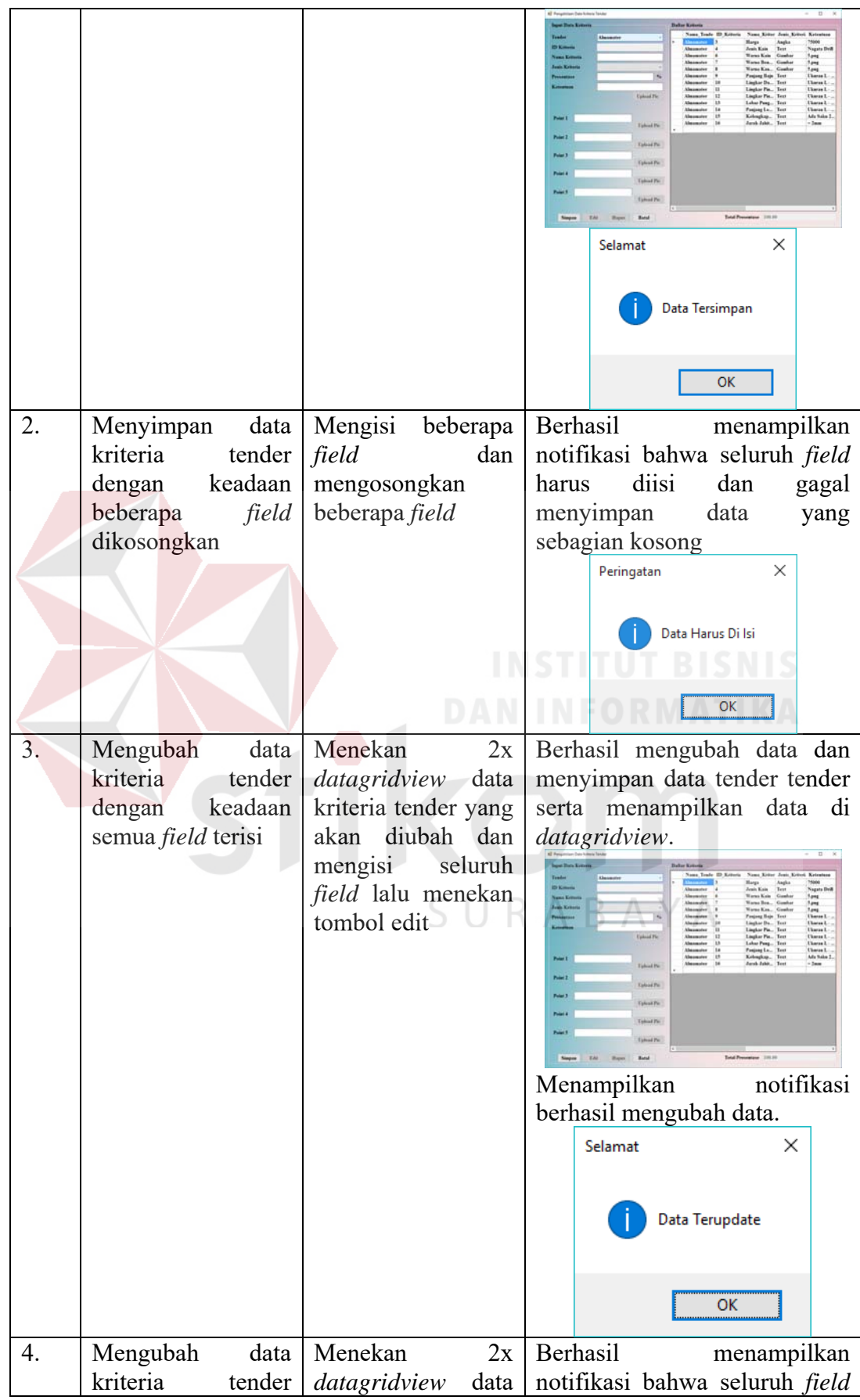

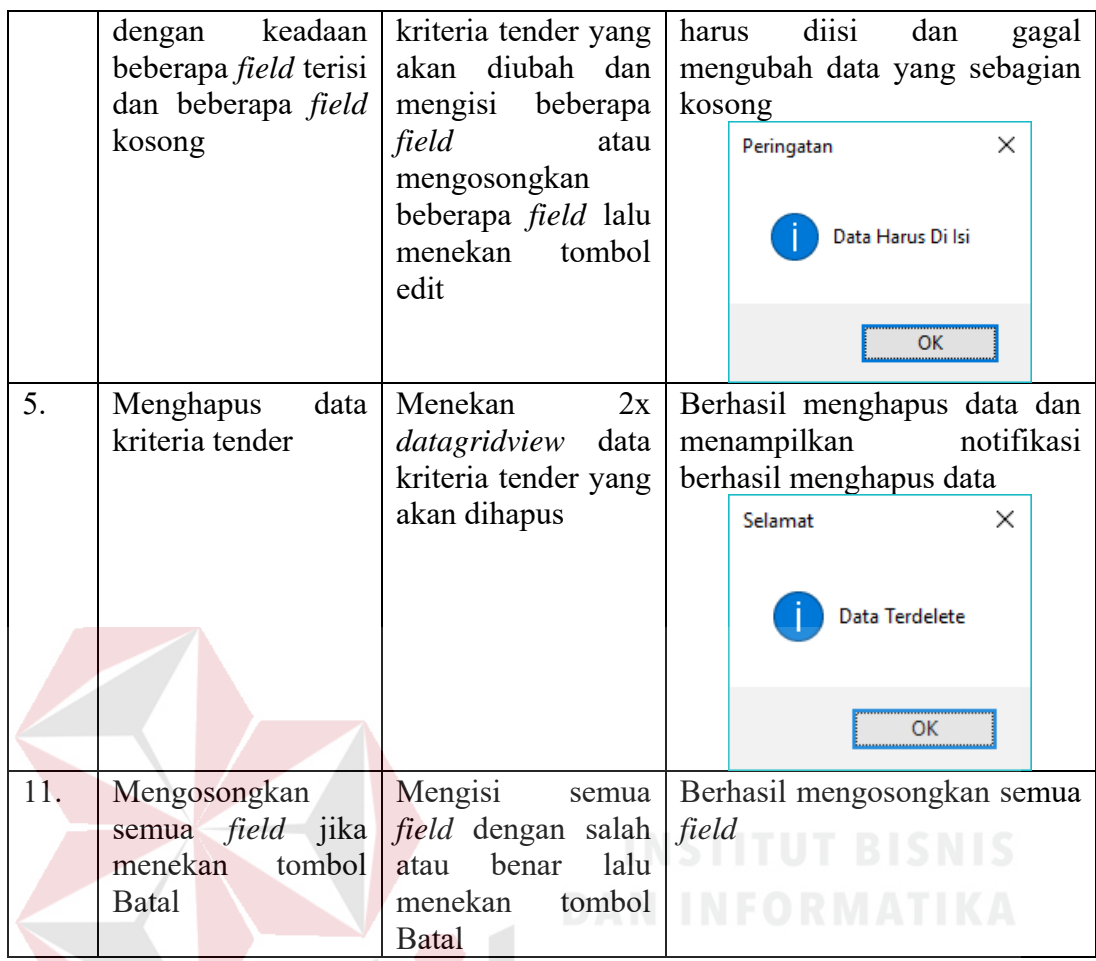

### **H. Hasil Uji Coba Halaman Penilaian**

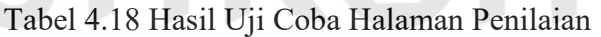

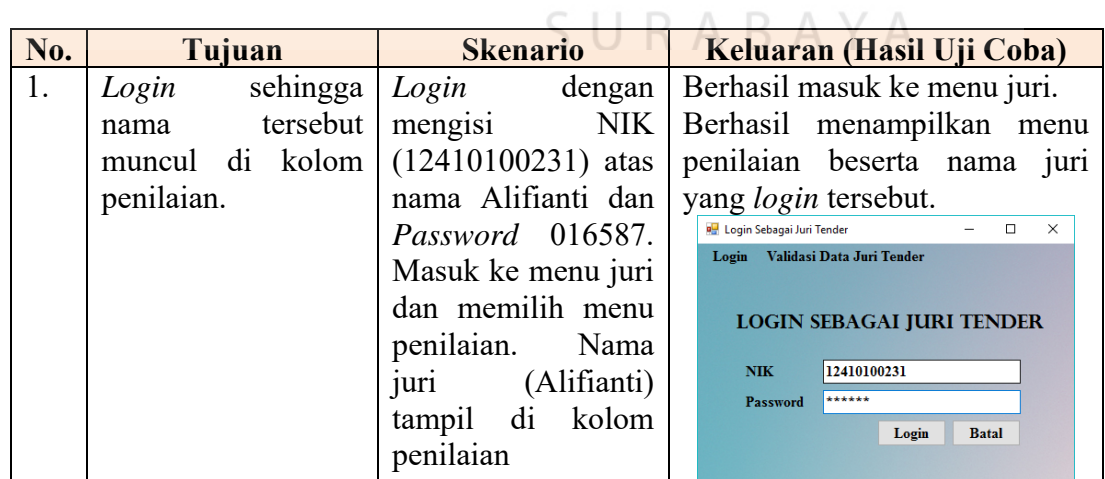

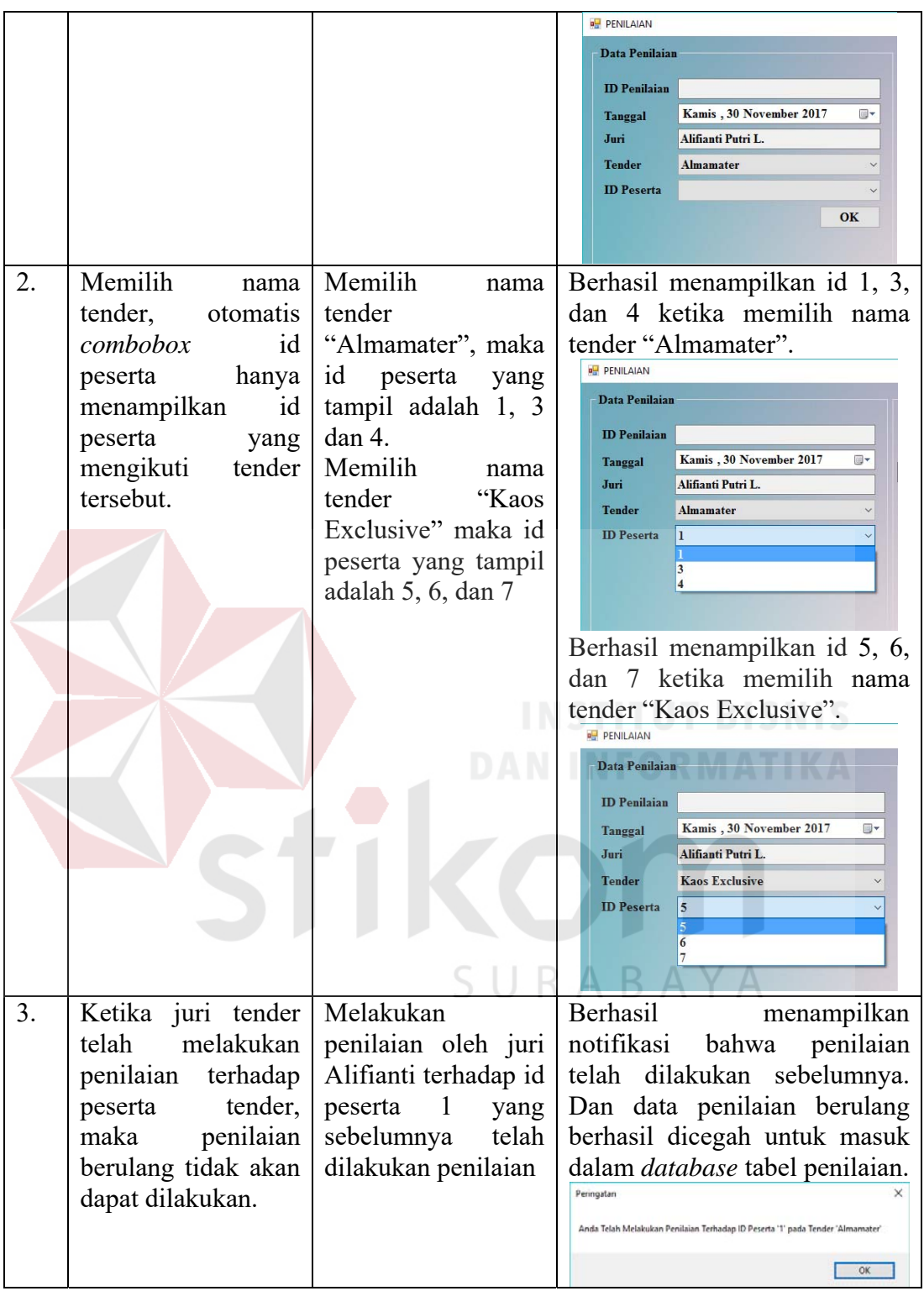

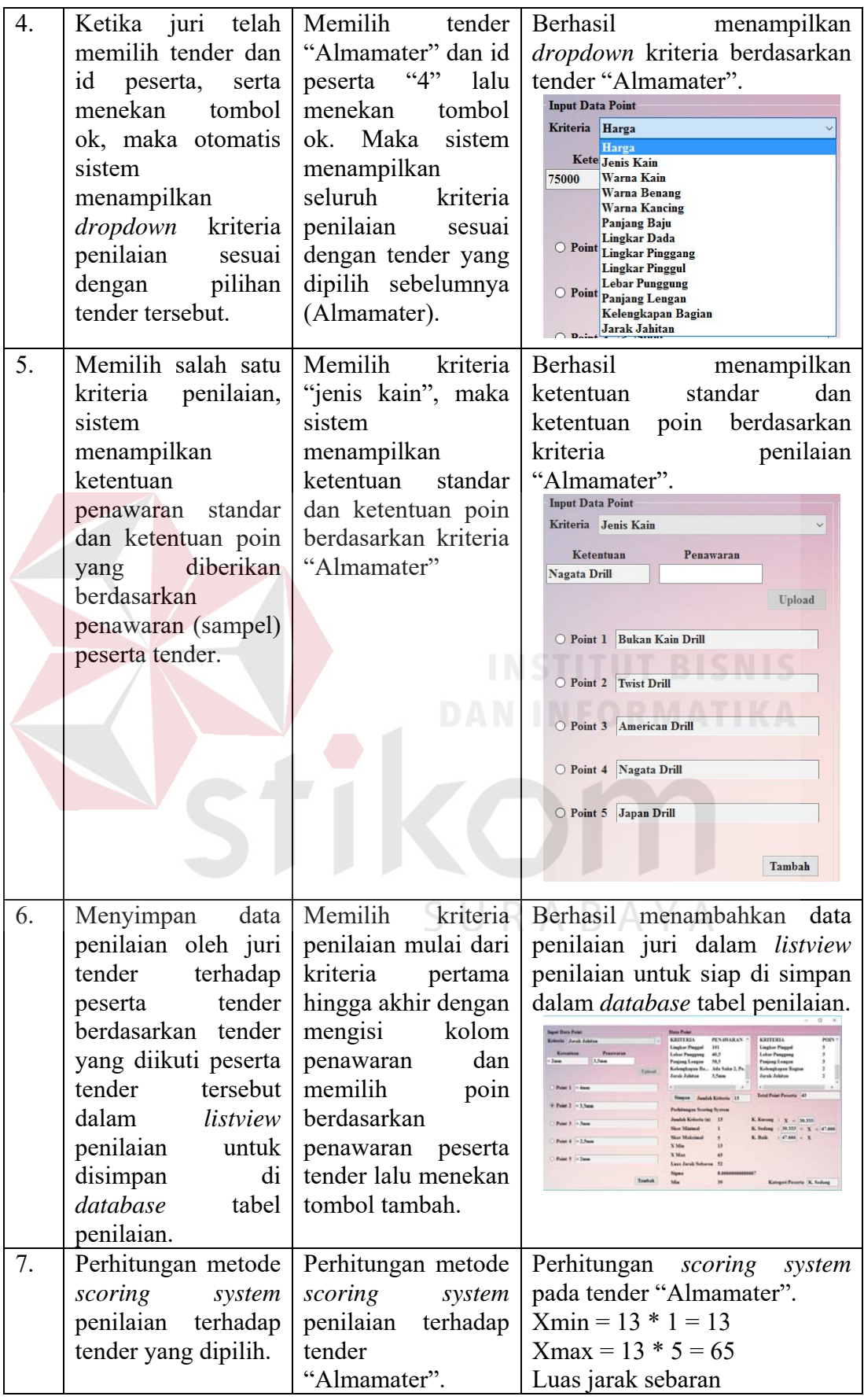

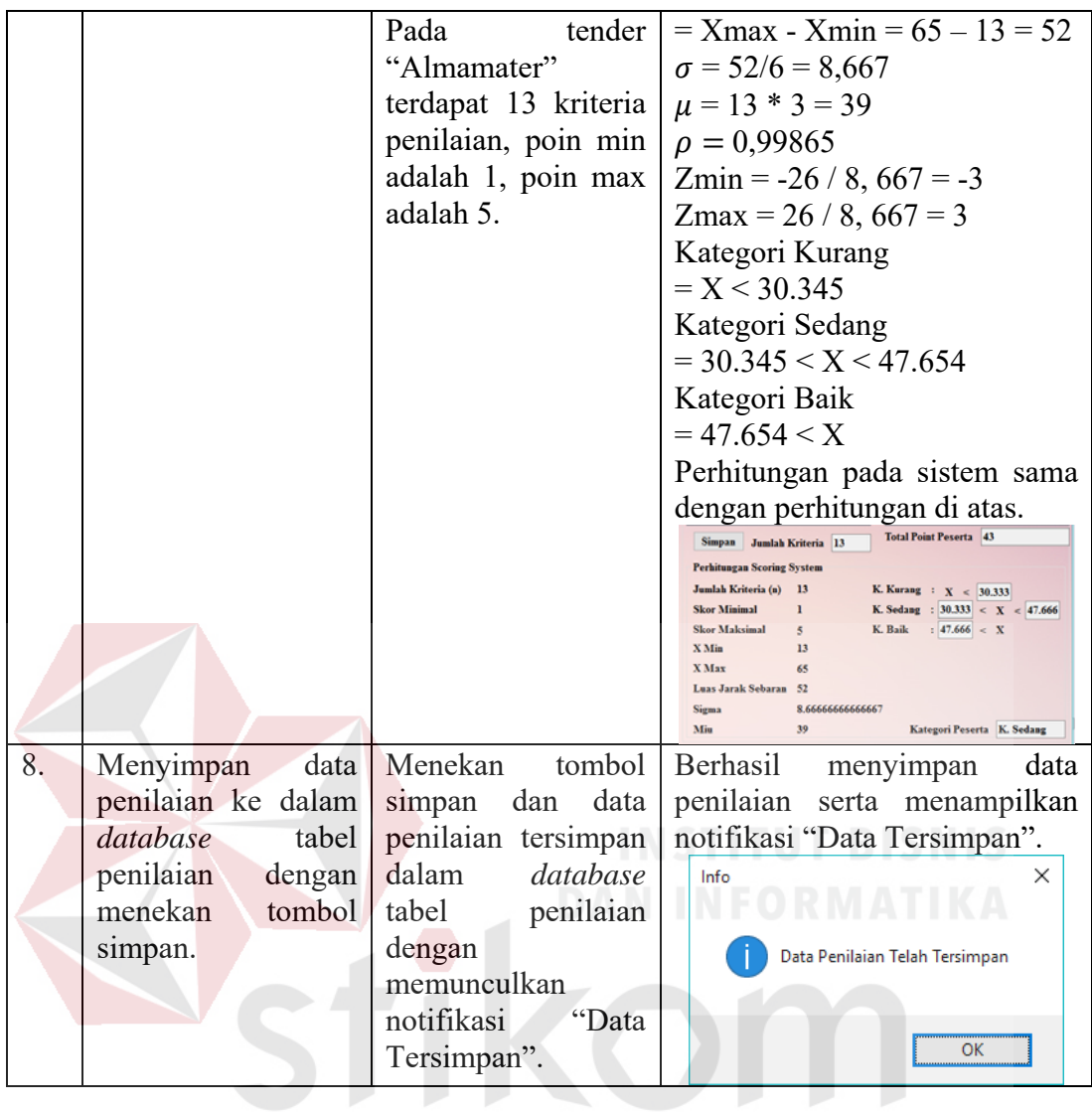

# **I. Hasil Uji Coba Laporan Hasil Penilaian Untuk Peserta**

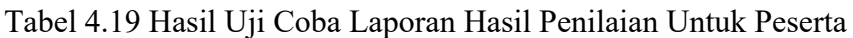

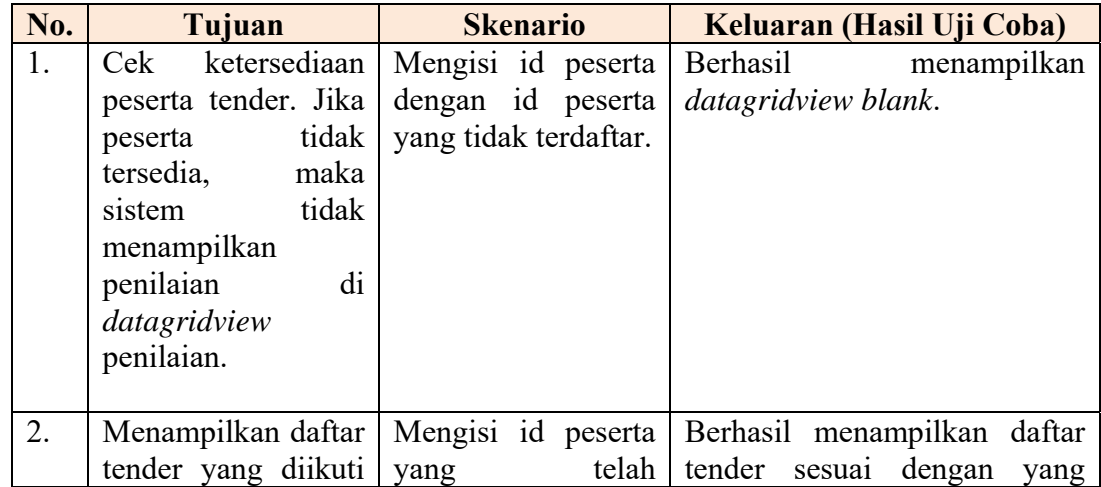

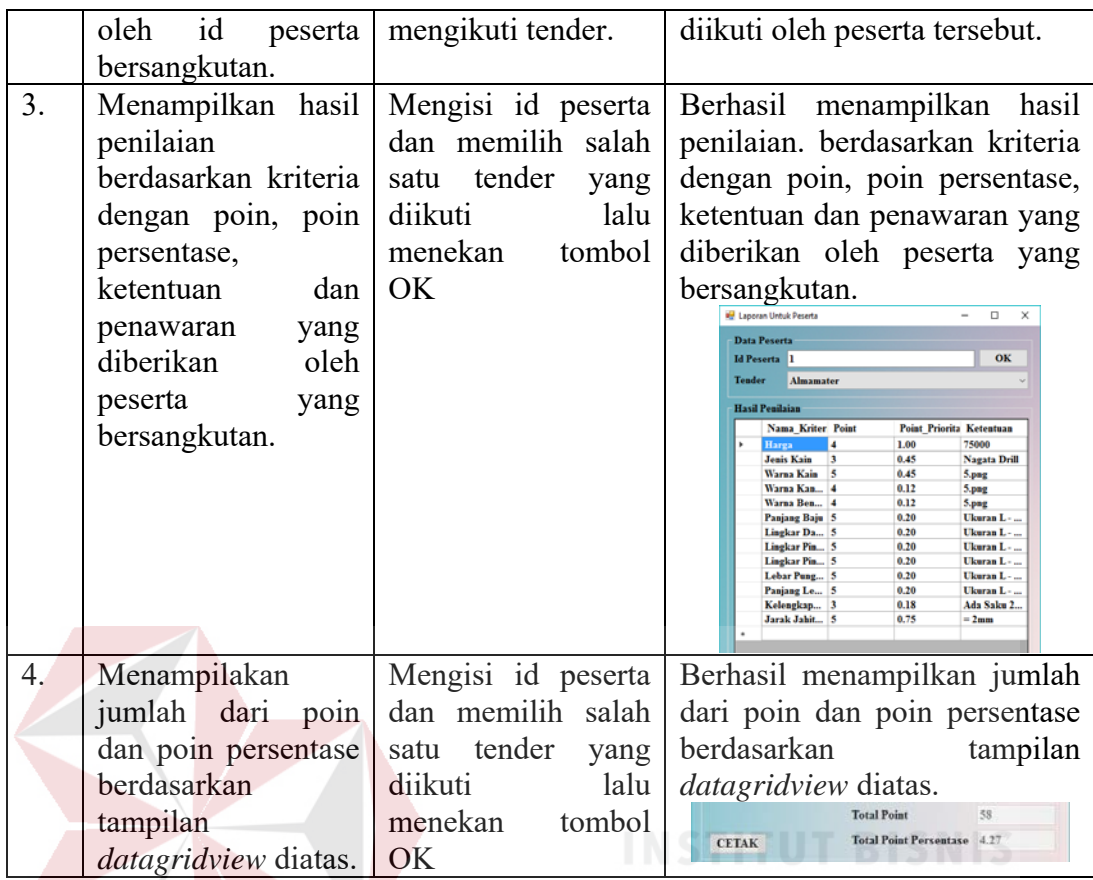

### **J. Hasil Uji Coba Laporan Hasil Penilaian Untuk Panitia**

Tabel 4.20 Hasil Uji Coba Laporan Hasil Penilaian Untuk Panitia

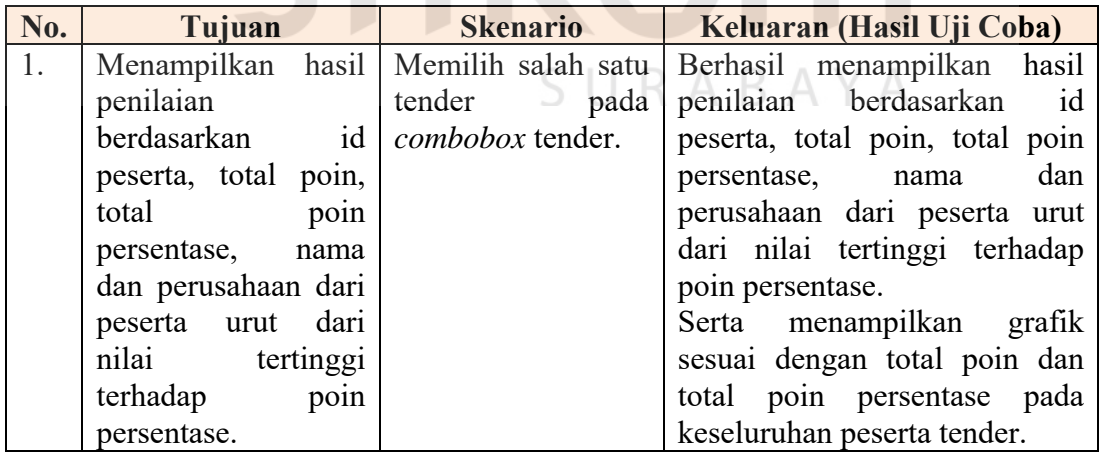

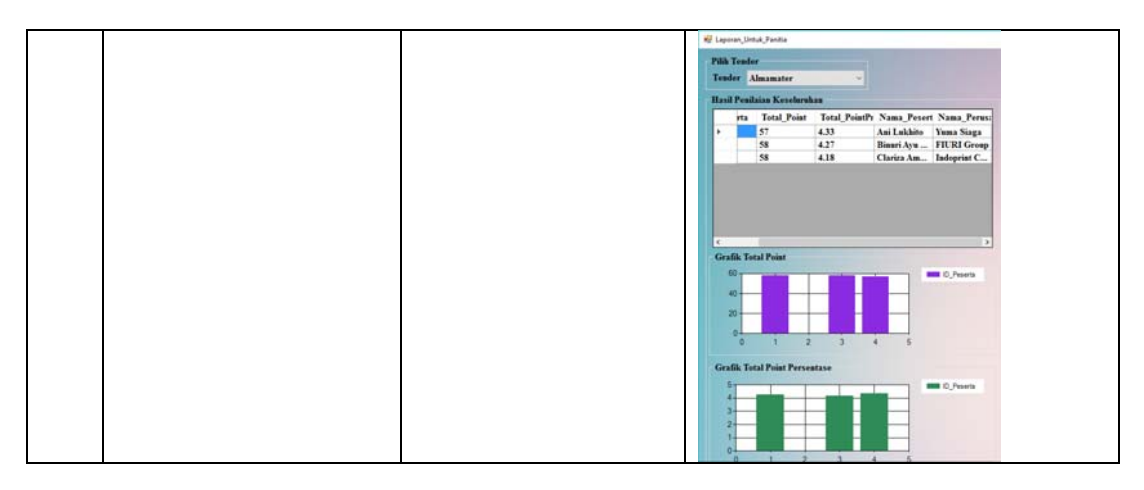

## **K. Hasil Uji Coba Halaman Persetujuan**

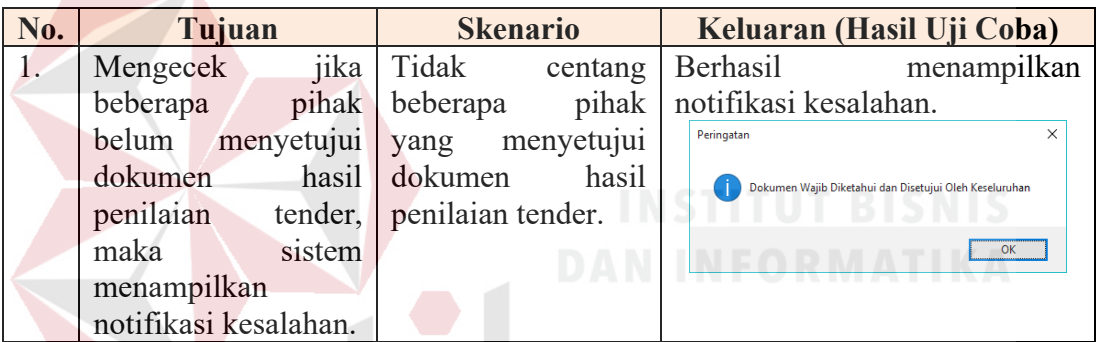

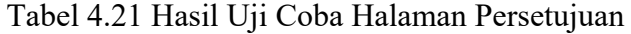

## **4.2 Evaluasi Aplikasi**

Hasil uji coba blackbox testing menunjukkan bahwa keseluruhan *test case* atau tujuan pengujian telah terpenuhi dibuktikan dengan tercapainya *test case* adalah 100%. Hal ini menunjukkan bahwa aplikasi yang telah dibuat mampu digunakan sesuai dengan kebutuhan yang telah dirancang sebelumnya.

# **BAB V PENUTUP**

#### **5.1 Kesimpulan**

Berdasarkan implementasi dan hasil uji coba terhadap aplikasi pemilihan pemenang pada proses tender di Institut Bisnis dan Informatika Stikom Surabaya, maka diambil kesimpulan sebagai berikut:

- 1. Aplikasi mampu menghasilkan alternatif pemilihan pemenang berdasarkan *ranking* pada proses tender di Institut Bisnis dan Informatika Stikom Surabaya yang sesuai dengan kriteria yang telah ditentukan oleh panitia penyelenggara tender.
- 2. Aplikasi mampu menyeleksi para peserta sebagai calon pemenang dengan mengkategorikan peserta ke dalam kategori bertingkat.
- 3. Aplikasi mampu menyediakan penilaian berdasarkan standardisasi menurut rentang poin yang pasti yang telah ditentukan panitia penyelenggara sehingga penilaian cukup dilakukan oleh satu orang penilai saja. URABA

#### **5.2 Saran**

Beberapa saran yang diberikan penulis kepada peneliti berikutnya apabila ingin mengembangkan aplikasi pemilihan pemenang pada proses tender di Institut Bisnis dan Informatika Stikom Surabaya agar menjadi lebih baik adalah sebagai berikut:

1. Aplikasi ini dibuat berbasis *desktop* sehingga diharapkan kepada peneliti selanjutnya untuk mengembangkan aplikasi ini berbasi *web* dengan tujuan agar dapat diakses melalui beberapa perangkat yang terhubung dengan *internet*.

2. Aplikasi ini tidak membahas tentang pendaftaran peserta tender, sehingga diharapkan kepada peneliti selanjutnya untuk mengembangkan aplikasi ini dengan menambahkan pendaftaran peserta tender secara *online*, sehingga data peserta tender langsung terintegrasi dengan sistem penilaian tender.

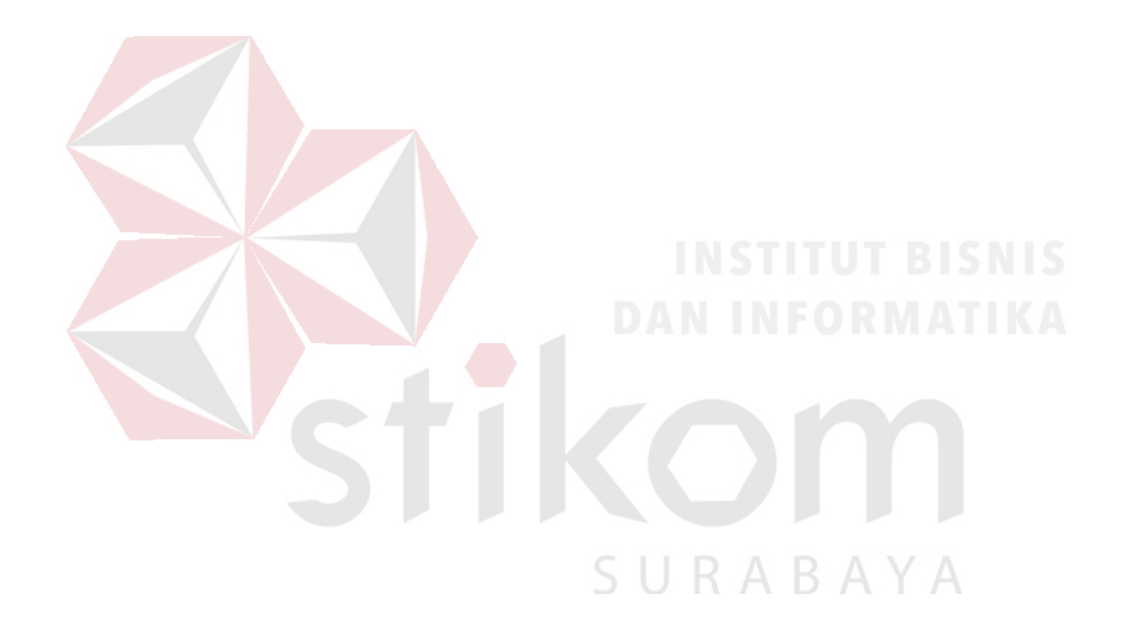

#### **DAFTAR PUSTAKA**

- Fahmi, I. (2016). Teori dan Teknik Pengambilan Keputusan: Kualitatif dan Kuantitatif. Jakarta: PT RajaGrafindo.
- Iskandar, Y. (2011). Rancang Bangun Sistem Pemilihan Tempat Tinggal Berbasis Web Menggunakan Metode Brown Gibson Dan Scoring System.
- Pressman, R. (2002). S. 2002. Rekayasa Perangkat Lunak.
- Saifudin, A. (2002). Validitas dan Reliabilitas. Pustaka Pelajar, Yogyakarta.
- Setiawan, R. (2011). Sistem Pendukung Keputusan Untuk Menentukan Kelayakan Polisi Dalam Memegang Senjata Api Menggunakan Scoring System.
- Sutedi, A. (2008). Aspek Hukum Pengadaan Barang dan Jasa dan Berbagai Permasalahannya. Sinar Grafika.
- Wasana, E. (2013). Sistem Pendukung Keputusan Kelayakan Pengajuan Kredit Sepeda Motor Menggunakan Metode Scoring System.
- Wibowo, J., ST, M., Harmanto, S., & PD, M. (2010). Sistem Pengambilan Keputusan Pemilihan Mahasiswa Teladan Dengan Menggunakan Metode Nilai Borda.

SURABAYA